# ATS48 软起动器

## 用户手册 User's Manual

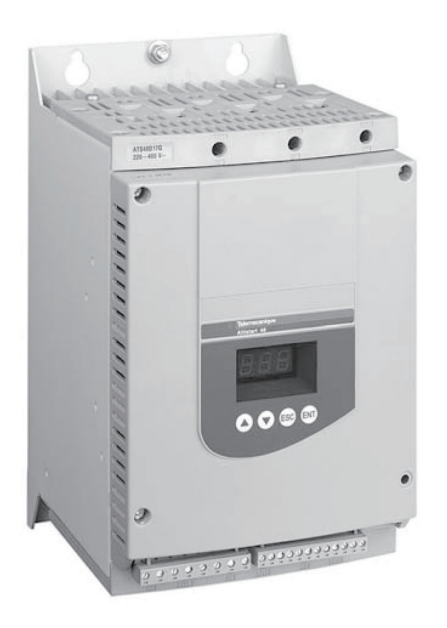

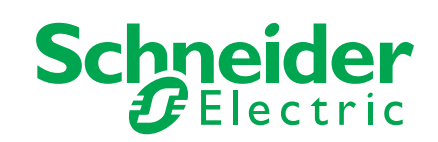

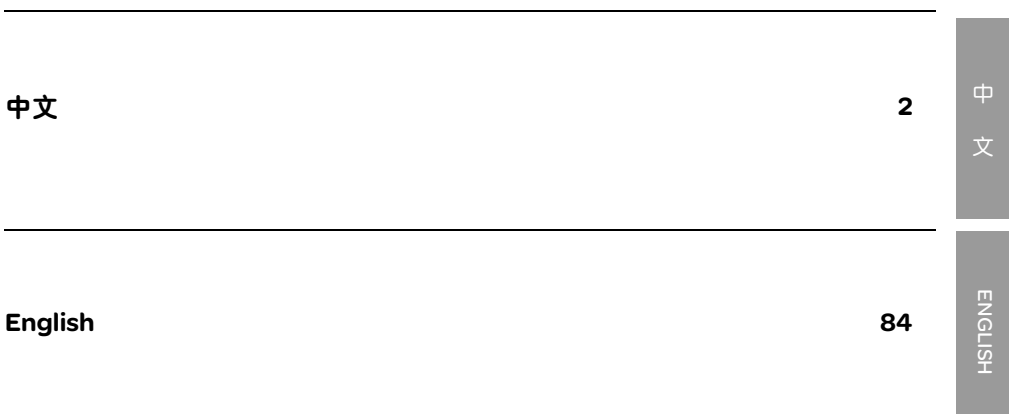

按照规定,对设备或机器的任何电气或机械部件进行操作之前, ATS 48 的控制 (CL1-CL2) 和电源 (1/L1-3/L2-5/L3) 必须断开。

在运行过程中可以通过取消运行命令使电机停机。起动器保持通电。如果为了人员安全需要禁止突 然重起动,则此电气锁定系统是不够的: 必须在动力电路上安装一个断路器。

本起动器装有安全设备,当出现故障时,可以停止起动器工作继而使电机停机。电机自身可以通过 机械锁定停机。另外,电压变化或电源故障也会导致停机。

如果导致停机的原因消失,则存在重新起动的可能,这将危及某些机器或设备的安全,特别是那些 必须符合安全规范的机器或设备。在这种情况下用户必须采取措施预防自动重起动的发生,特别是 在电机出现不合程序要求的停机时,要使用低速检测器切断起动器的电源。

本文档中介绍的产品和设备可能会因技术原因随时变更或修改。我们保留更改的权力。

起动器安装和设置必须符合国际和国内标准的要求。系统集成商有责任确保设备的合格性,必须遵 守欧盟范围内其他国家的 EMC 规范。

本文档中的技术规范必须遵守,以符合 EMC 条款的基本要求。

ATS 48 必须被视为一个组件,它不是一部已经能够符合欧洲规范的机器或设备 ( 机械规范和电磁兼 容性规范 )。最终的集成商有责任确保其符合相关的标准。

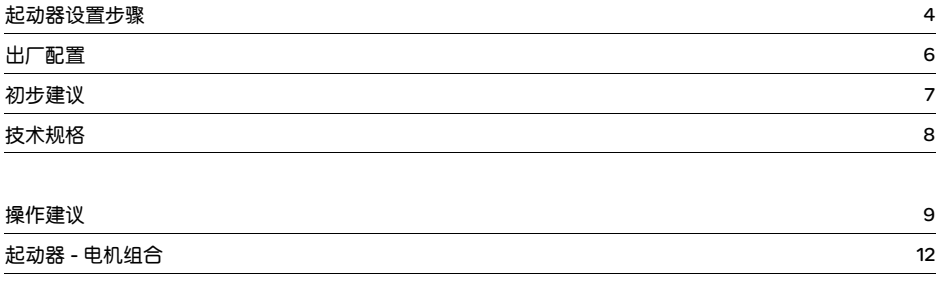

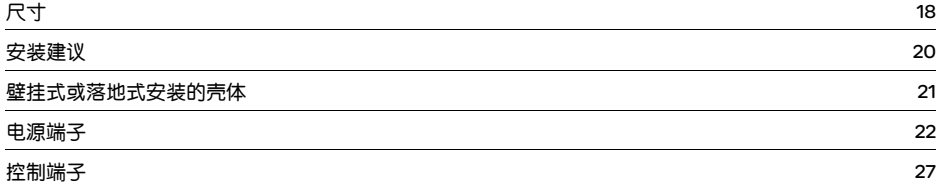

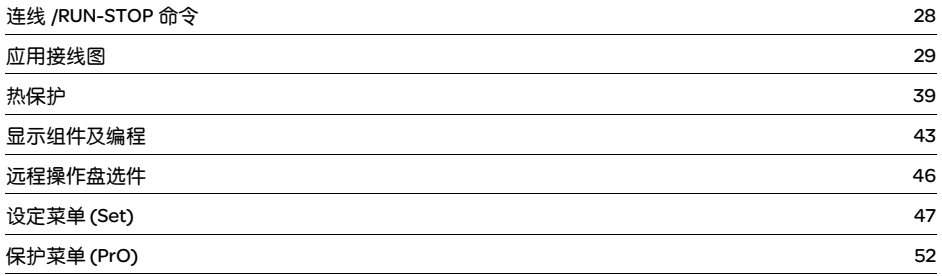

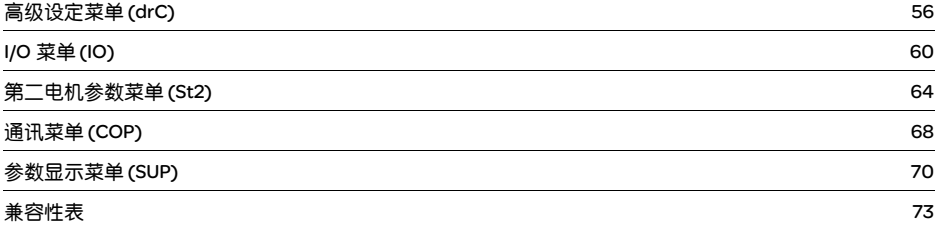

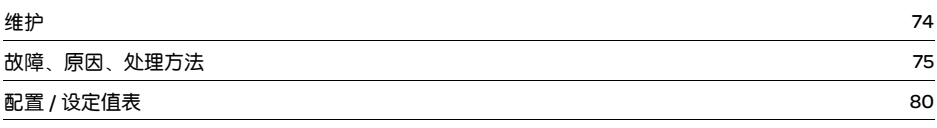

#### **1**、 ATS 48 的交货

- 检查印在标签上的起动器型号与定单相对应的提货单上标注的型号是否一致。
- 打开 ATS 48 的包装,确认在运输过程中没有发生损坏。

#### 2、根据 20 页和 21 页上的指导安装 ATS 48

#### 3、按如下步骤连接 ATS 48:

- 控制线路电源 (CL1-CL2), 确保电源断开
- 主电源 (1/L1-3/L2-5/L3), 确保电源断开
- 电机 (2/T1-4/T2-6/T3), 确保电机电压与电源电压匹配

注意 : 如果使用旁路接触器,应将其连接到电源端的 L1, L2, L3 和 ATS 48 上的端子 A2, B2, C2 上。见 30 页图。 如果在电机三角形绕组中使用 ATS48•••Q / ATS48••• YS316, 应遵循 10. 11 页的说明以及 31 页的图示。

#### ATS48 电力部件框图

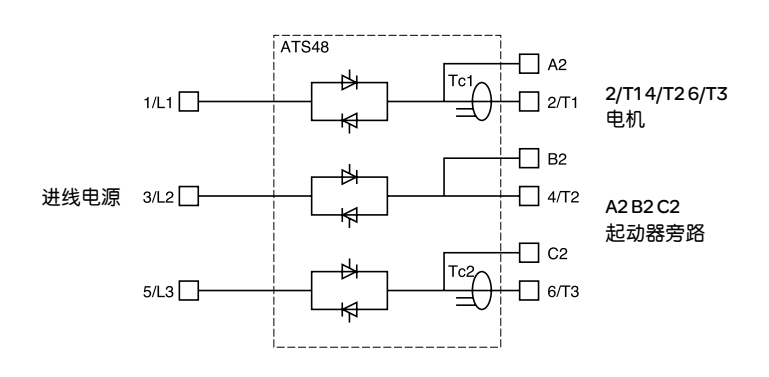

#### 控制端子的出厂配置 :

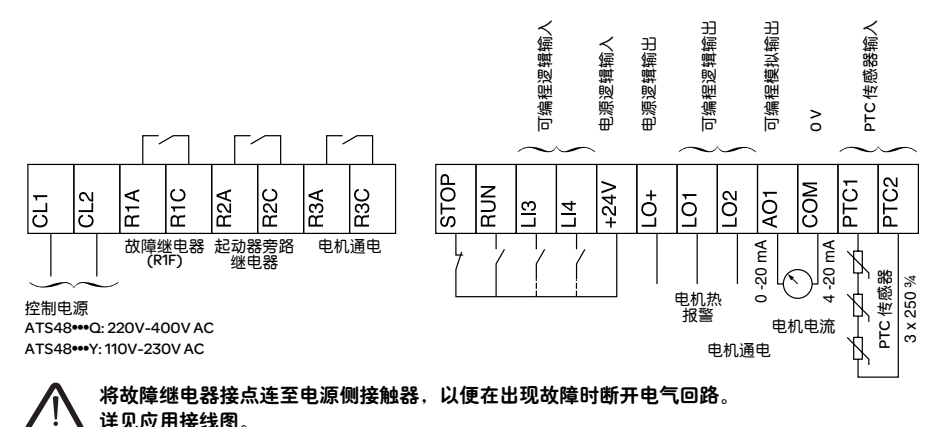

连接 RUN(运行)和 STOP(停止)命令,如有必要还应连接其他输入 / 输出端子。

Stop 为1( 通) 且 RUN 为1 ( 通): 起动命令。 Stop 为 0 ( 断 ) 且 RUN 为 1 或 0: 停机命令。

#### 4、起动 ATS 48 前 :

阅读电机铭牌上的信息,以便在 SEt 菜单中设定参数 (In)。

#### 5、控制部分 (CL1-CL2) 通电,主电源部分不通电,且不给出运行命令

起动器显示 : nLP ( 指示电源断开 )。

ATS 48 起动器出厂配置用于不需特殊功能的标准应用场合。它具备 10 级的电机保护。

通过改变参数改变设定值,详见第 44 页。

在任何情况下 In 参数都必须设置为电机铭牌上指示的当前值。

#### 6、主电源部分通电 (1/L1 - 3/L2 - 5/L3)

起动器显示 : rdY ( 指示起动器已通电并待机 )。 发送一个 "RUN"命令起动系统。

中

文

5

#### 出厂设定值

ATS 48 出厂时已设定为普通的运行情况 :

- ATS 48 在电机电源上使用 ( 在电机绕组中未将其串入三角形绕组中 )
- 电机额定电流 In:
	- ATS 48•••Q: 为标准 400V 4 极电机预置
	- ATS 48•••Y: 为 NEC 电流、 460V 电机预置
- 限制电流 (ILt): 电机额定电流的 400%
	- 加速斜坡 (ACC): 15 秒
	- 起动力矩 (tq0): 额定力矩的 20%
	- 停机 (StY): 自由停车 (-F-)
	- 电机热保护 (tHP): 10 级保护曲线
	- 显示 : rdY ( 起动器待机 ),有电源电压和控制电压,电机电流运行
	- 逻辑输入 :
		- LI1: STOP (停机)
		- LI2: RUN ( 运行 )
		- LI3: 强制自由停车 (LIA)
		- LI4: 强制本地模式 (LIL)
	- 逻辑输出 :
		- LO1: 电机热报警 (tA1)
		- LO1: 电机已通电 (ml)
	- 继电器输出 :
		- R1: 故障继电器 (rlI)
		- R2: 起动结束旁路继电器
		- R3: 电机已通电 (ml)
	- 模拟输出 :
		- AO 电机电流 (Ocr, 0-20mA)
	- 通讯参数 :
		- 通过串口连接,起动器逻辑地址 (Add) 为 "0"
		- 传输速度 (tbr): 19200 比特每秒
		- 传输格式 (For): 8 位,无奇偶校验, 1 个停止位 (8nl)

如果上述值均符合实际应用,则起动器无须改变设定值即可使用。

中 文

### 初步建议

#### 搬运和存放

在安装前为保护起动器,应带着包装进行搬运和存放。

#### 安装搬运

ATS 48 系列有 6 种大小的设备, 其重量和尺寸各不相同。

小型起动器可以去除包装,无需吊装设备即可安装。

对于大型起动器必须使用吊装设备;为此其上均带有 "吊环"。必须遵守如下吊装方式 :

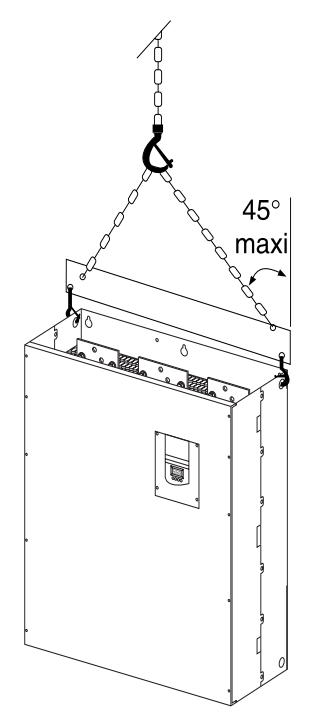

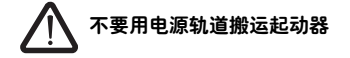

#### 环境

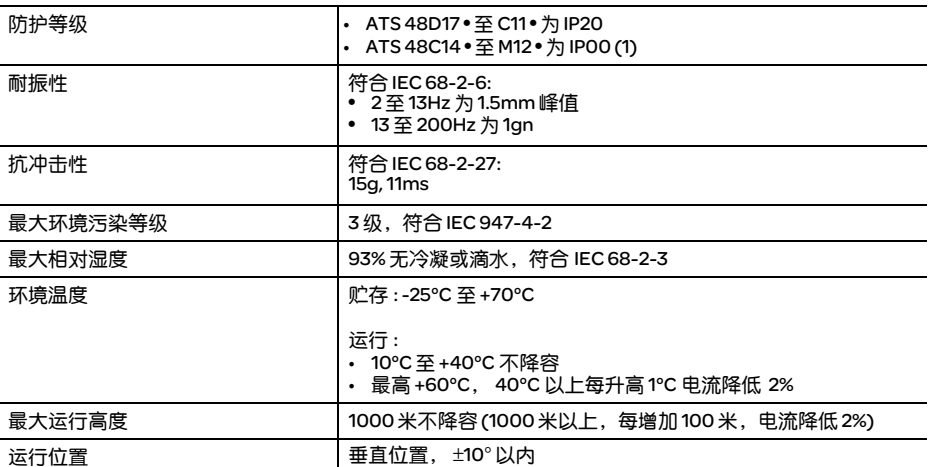

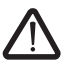

(1) 防护等级为 IP00 的 ATS 48 起动器必须安装保护排以防止人员接触到带电部分。

### 操作建议

有效力矩

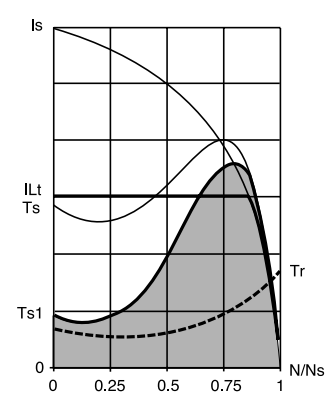

曲线 Ts 和 Is 表示异步电机直接起动。

曲线 Ts1 表示使用 ATS 48 可获得的总的力矩范围,它取决于限制 电流 ILt。起动器的逐级起动由此范围内的电机力矩控制。

Tr: 阻力矩, 它必须低于 Ts1 力矩。

#### 选择软起动 - 软停止单元

S1 电机负载对应于恒载运行,允许获得热平衡。 S4 电机负载对应干周期运行,运行周期由起动、恒载运行和停止过程组成,该周期由负载系数表示。

必须根据应用类型 ( "标准"或 "重载" ) 和电机额定功率对 ATS 48 进行选择。"标准"或 "重载"型应 用定义了电流限定值和电机负载 S1 和 S4 周期。

注意 : ATS 48 不要使用电机之外的其他负载 ( 例如禁止使用变压器和电阻器 )。 不要将功率因数校正电容连接在由 ATS 48 控制的电机的端子上。

#### 标准应用

例如 : 离心泵

- 在标准应用中, ATS 48 设计能够提供如下功能 :
- 在 S1 负荷中 : 冷态以 4In 电流持续 23 秒或 3In 电流持续 46 秒起动。
- 在 S4 负荷中 : 负载系数 50%,每小时起动 10 次,以 3In 持续 23 秒或 4In 电流起动 12 秒,或与此相当的热 循环。

在此情况下,电机热保护必须符合 10 级保护等级。

#### 重载应用

例如:研摩机

在重载应用中,ATS 48 设计用于 S4 负荷,负载系数为 50%,每小时起动 5 次,电流 4In 持续 23 秒或与此相 当的热循环。<br>在此情况下,电机热保护必须符合 20 级保护等级。电流 **In 决不能保持在出厂设定值**,而必须设定为电机铭

牌上所示的值。

注 : 起动器选型可以选大一级, 例如对 11kW-400V、以电机负荷 S4 运行的电机可选用 ATS 48D17Q。

为此,应在起动过程结束时将 ATS 48 短路。允许每小时起动 10 次, 3 倍 In 电流最长持续 23 秒或相当的热 循环,电机热保护必须符合 10 级要求。

ATS 48Q 系列 (230-400V) 与电机直接连接或连接到电机三角形绕组

#### ATS 48 连接在电机电源线中

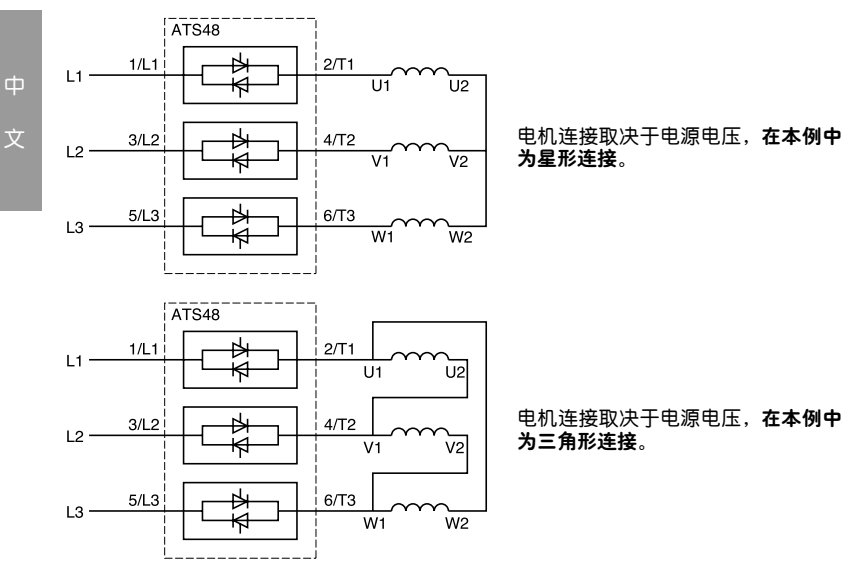

#### ATS 48Q 系列 (230-400V) 连接到电机三角形绕组,与每一绕组串联

ATS48•••Q 或 ATS48•••YS316 起动器可以串联接入电机三角形绕组中。它们由1/ 线电流的电流驱动,这 样可以使用低额定值的起动器。

此选项可以在高级设定菜单 (Advanced settings menu) 中进行配置 (dLt=On)。 额定电流和限制电流设定值以及运行过程中显示的电流均为在线值,因此不需要由用户自己计算。

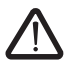

对于 ATS48 系列软起动器,ATS48•••Q 或 ATS48•••YS316 都可以串联连接在电机三角形绕组中。 内三角连接时: - 不能选择动态制动停机

- 不能使用级联功能 - 不能使用预热功能

关于起动器 - 电机组合的更多信息可参见第 12 页表格。

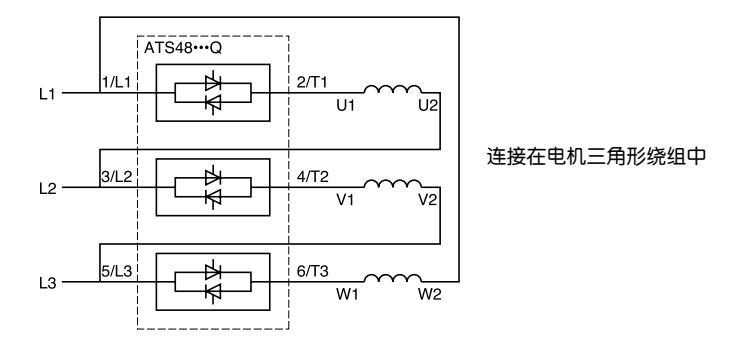

例如 :

1 台 400V-110kW 电机,线电流 195A ( 三角形连接的额定电流 )。

每一绕组中的电流等于 195/1.7, 即 114A。

选择最大允许额定电流稍大于此电流的额定值,即 140A 作为额定值 (ATS48C14Q 用于标准应用 )。

为避免计算额定值,可以使用 14 和 15 页的表,表中给出对应于每种应用类型电机功率的起动器额定值。

中

文

11

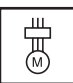

#### 标准应用, 230V/400V 电源,起动器直接连接

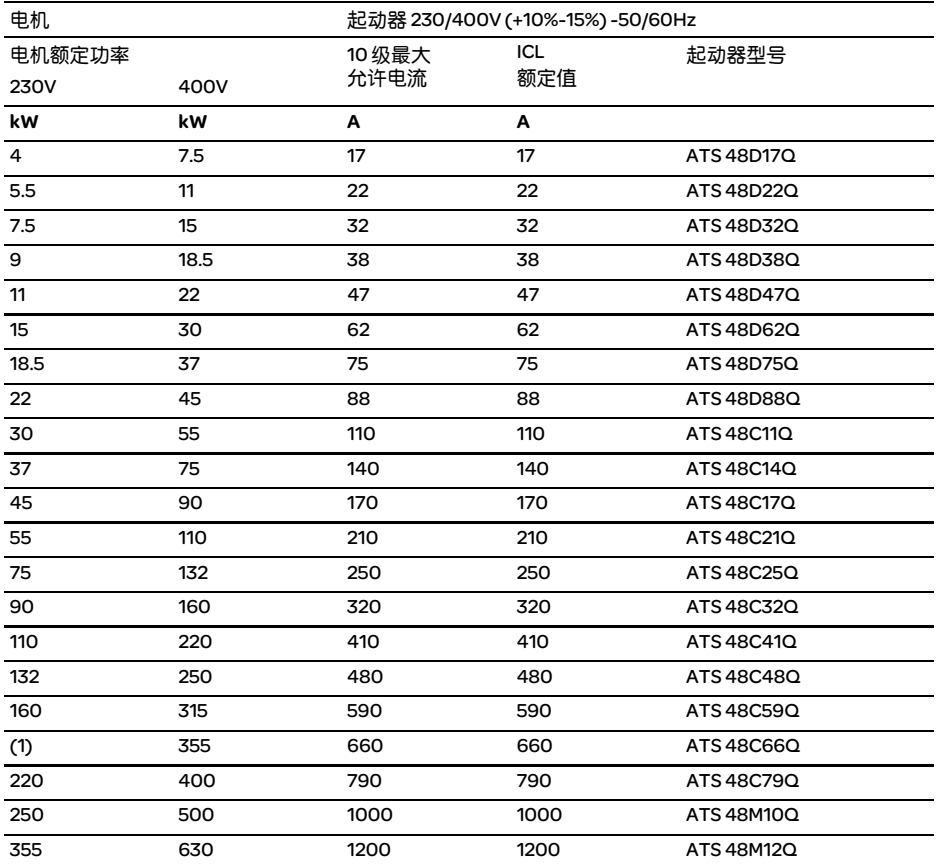

电机额定电流 In 不能超过 10 级的最大允许电流。 (1) 没有对应的标准化电机时未给出功率值。

#### 温度降容

上表中的值是根据最高环境温度 40°C 时的运行情况给出的。

ATS 48 最高可以在 60℃ 环境温度下使用, 在 40℃ 以上每升高 1℃, 10 级最大允许电流降低 2% 即可。 例 : ATS 48D32Q 在 50℃ 下运行, 则应降容 10 × 2%=20%, 32A 变为 32 × 0.8=25.6A ( 最大电机额定电流 )

파 股

#### 重载应用, 230V/400V 电源,起动器直接连接

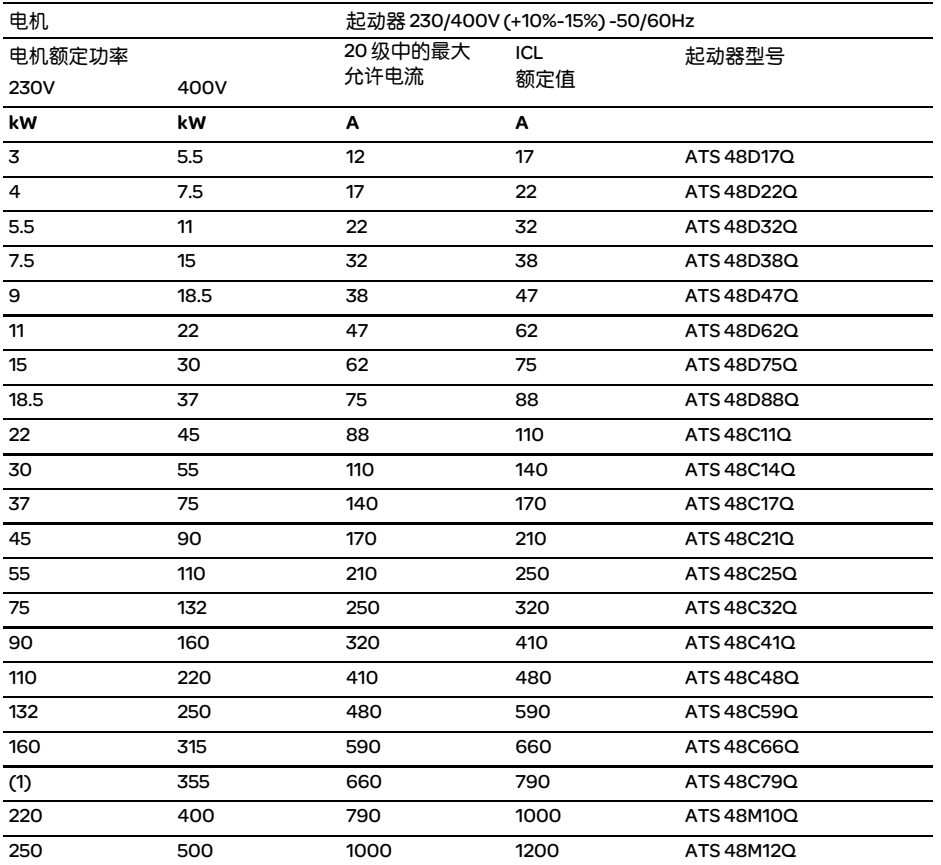

电机额定电流 In 不能超过 20 级的最大允许电流。 (1) 没有对应的标准化电机时未给出功率值。

#### 温度降容

上表中的值是根据最高环境温度 40°C 时的运行情况给出的。

ATS 48 最高可以在 60°C 环境温度下使用, 40°C 以上每升高 1°C, 20 级最大允许电流降低 2% 即可。 例如:ATS48D32Q在50℃下运行, 则应降容10 × 2%=20%, 22A 变为22 × 0.8=17.6A( 最大电机额定电流 )

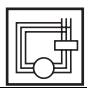

#### 标准应用, 230V/400V 电源,起动器三角形连接

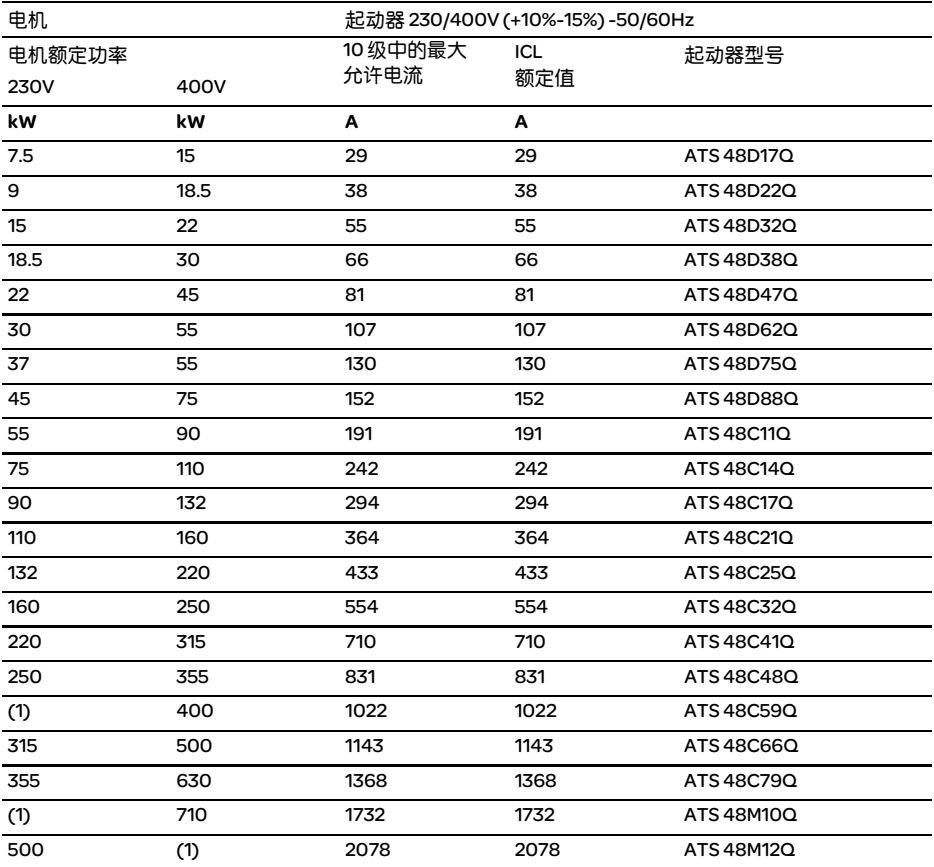

电机额定电流 In 不能超过 10 级的最大允许电流。 (1) 当没有对应的标准化电机时未给出功率值。

#### 温度降容

上表中的值是根据最高环境温度 40°C 时的运行情况给出的。 ATS 48 最高可以在 60°C 环境温度下使用, 40°C 以上每升高 1°C, 10 级最大允许电流降低 2% 即可。 例如 :ATS48D32Q在50℃下运行, 则应降容10 × 2%=20%, 55A 变为55 × 0.8=44A ( 最大电机额定电流 )

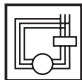

#### 重载应用, 230V/400V 电源,起动器三角形连接

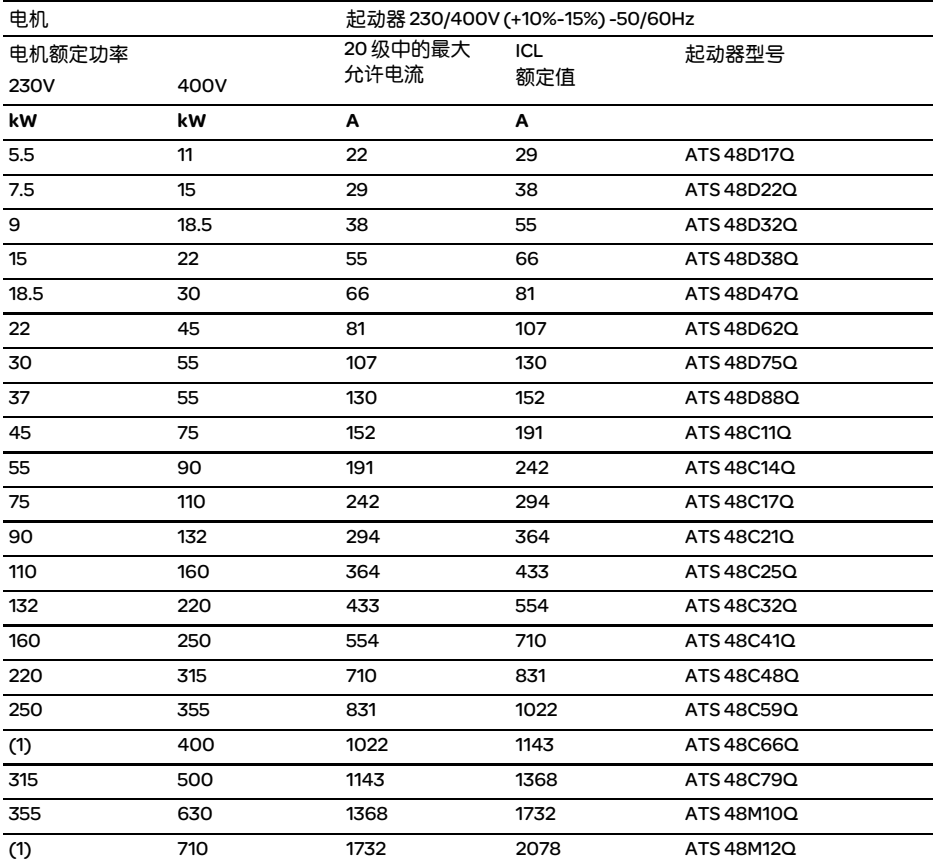

电机额定电流 In 不能超过 20 级的最大允许电流。 (1) 当没有对应的标准化电机时未给出功率值。

#### 温度降容

上表中的值是根据最高环境温度 40°C 时的运行情况给出的。

ATS 48 最高可以在 60°C 环境温度下使用, 40°C 以上每升高 1°C, 20 级最大允许电流降低 2% 即可。 例如: ATS 48D32Q 在 50°C 下运行,则应降容 10×2%=20%,38A变为38×0.8=30.4A (最大电机额定电流)

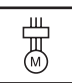

#### 标准应用, 208V/690V 电源,起动器直接连接

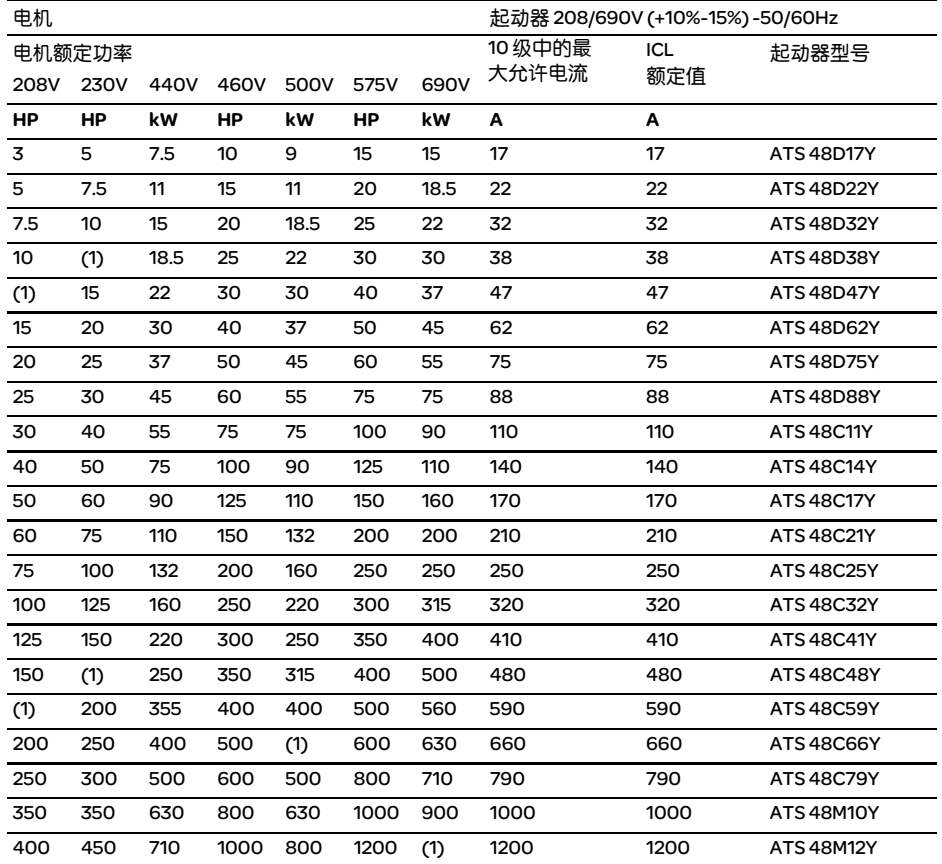

电机额定电流 In 不能超过 10 级的最大允许电流。 (1) 当没有对应的标准化电机时未给出功率值。

#### 温度降容

上表中的值是根据最高环境温度 40°C 时的运行情况给出的。

ATS 48 最高可以在 60°C 环境温度下使用, 40°C 以上每升高 1°C, 10 级最大允许电流降低 2% 即可。 例如 : ATS 48D32Y 在 50°C 下运行,则应降容 10 × 2%=20%,32A 变为 32 × 0.8=25.6A ( 最大电机额定电流 )

파 股

#### 重载应用, 208V/690V 电源,起动器直接连接

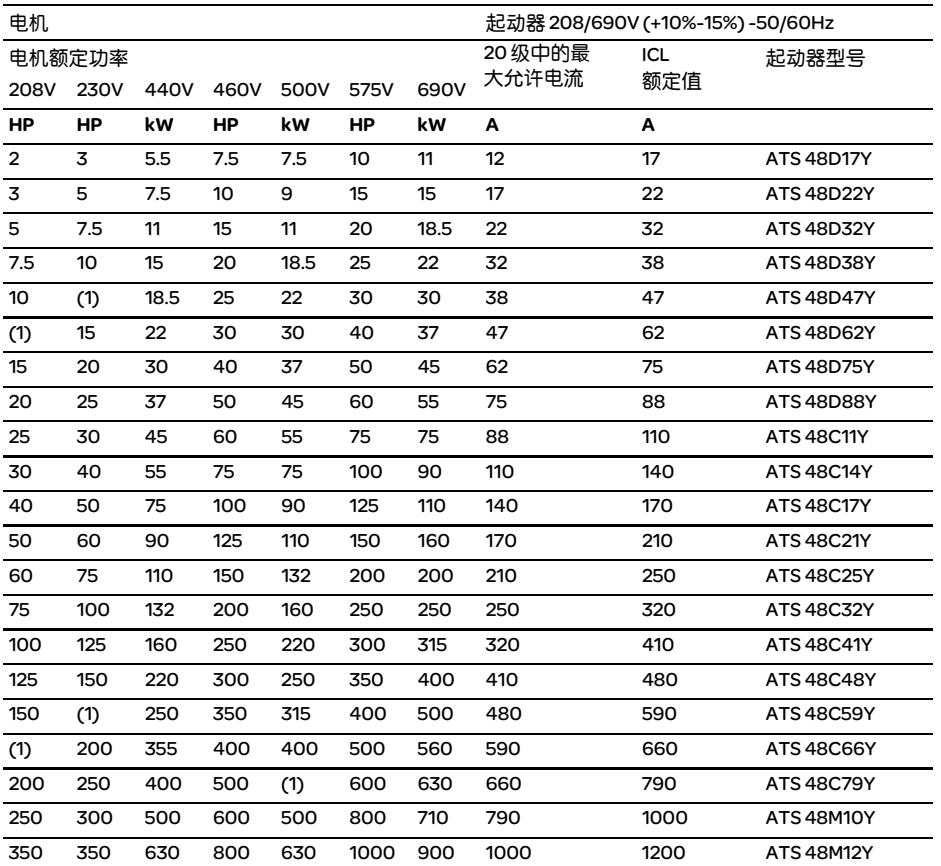

电机额定电流 In 不能超过 20 级的最大允许电流。 (1) 当没有对应的标准化电机时未给出值。

#### 温度降容

上表中的值是根据最高环境温度 40°C 时的运行情况给出的。

ATS 48 最高可以在 60°C 环境温度下使用, 40°C 以上每升高 1°C, 20 级最大允许电流降低 2% 即可。 例如 : ATS 48D32Y 在 50°C 下运行,则应降容 10 × 2%=20%,22A 变为 22 × 0.8=17.6A ( 最大电机额定电流 )

17

#### **ATS 48D17 • ... C66 •**

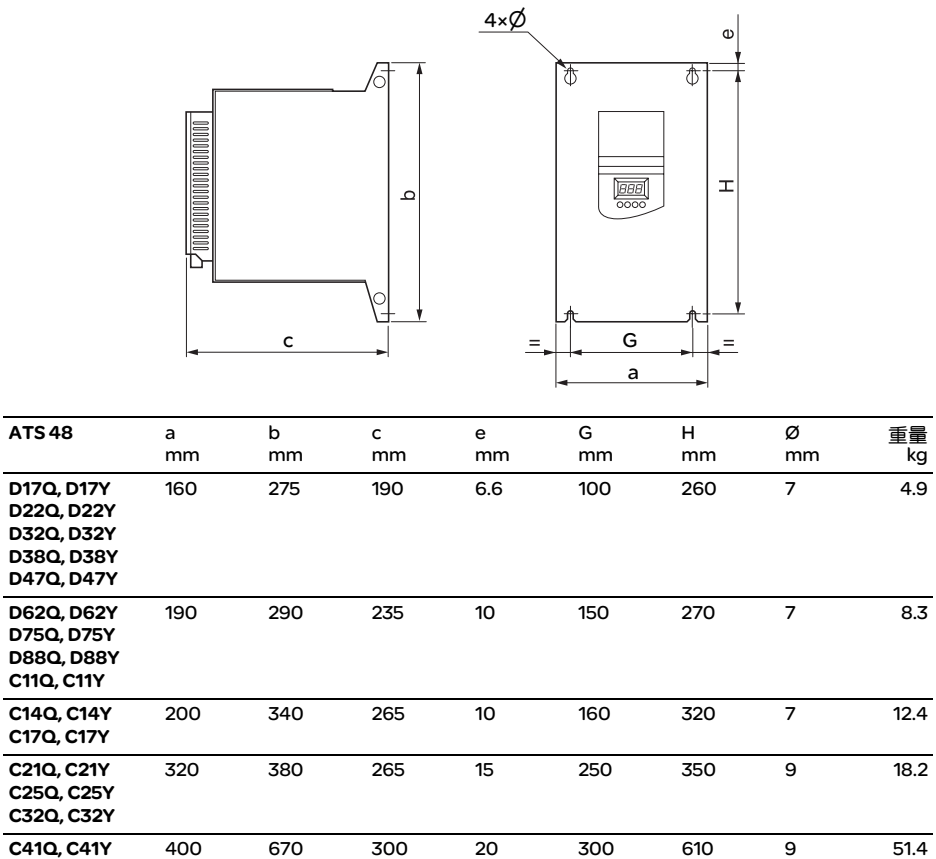

400 670 300 20 300 610 9 51.4

C48Q, C48Y C59Q, C59Y

C66Q, C66Y

#### ATS 48C79 **• ...** M12 **•**

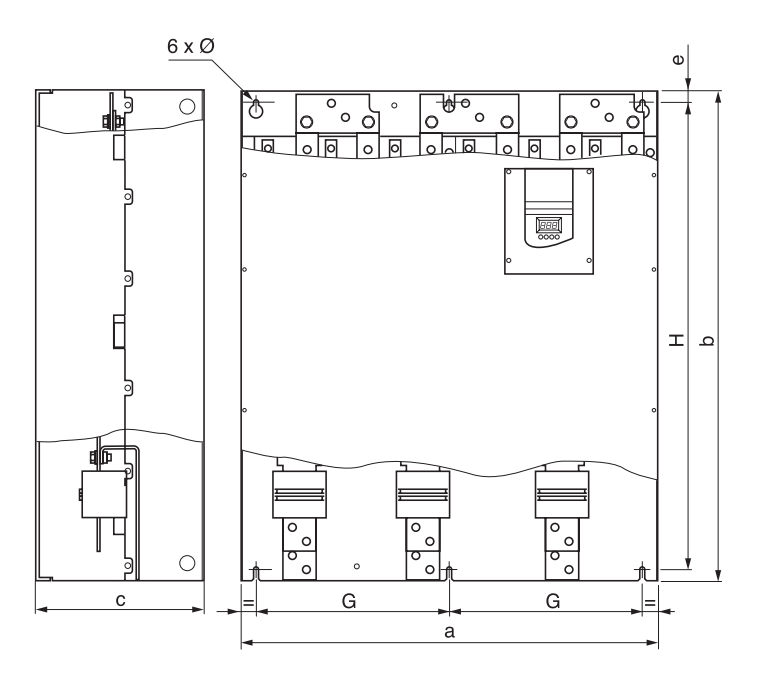

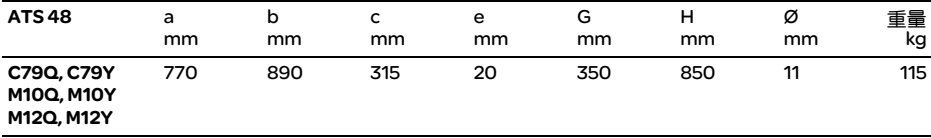

安装建议

垂直安装,倾斜角范围在 ±10° 以内。

不要靠近发热元件安装,特别是不要在发热元件上方安装。

应留出足够的空间以确保冷却空气能够从软起动器底部到顶部进行循环。

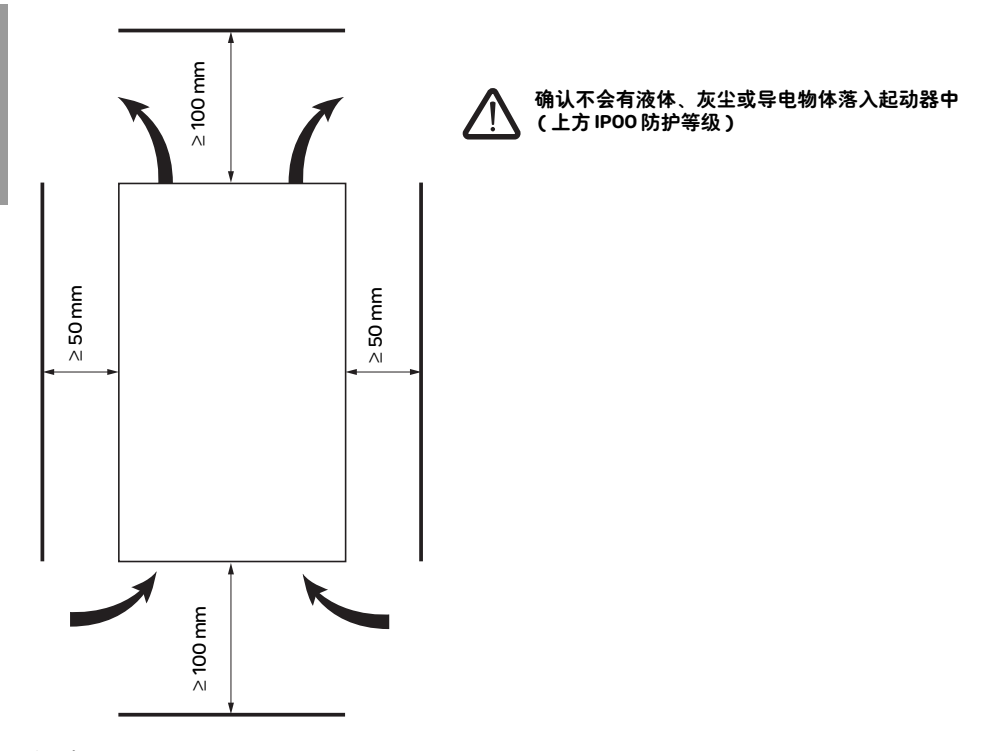

#### 起动器通风

起动器上安装有一个冷却风扇,当散热器温度达到 50°C 时风扇即自动起动。温度降至 40°C 以下时风扇将 停止工作。

#### 风扇流量 :

```
ATS 48 D32 • 和 D38 • : 14m3/h
ATS 48 D47 •
ATS 48 D62 • 至 C11 • : 86m<sup>3</sup>/h
ATS 48 C14 • \overline{3} C17 • : 138m<sup>3</sup>/h
ATS 48 C21 • 至 C32 • : 280 m<sup>3</sup>/h
ATS 48 C41 • \overline{\trianglelefteq} C66 • : 600m<sup>3</sup>/h
ATS 48 C79 • 至 M12 • : 1,200m3/h
```
#### 壁挂式或落地式金属壳体,防护等级为 IP 23

应遵守上页的安装指导。

确保起动器通风充分 :

- 安装通风格栅
- 检查通风是否充分。如不充分,安装一个带滤 网的强迫通风装置。

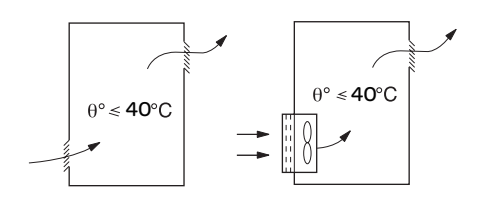

#### 起动器耗散的功率,无旁路,额定电流时

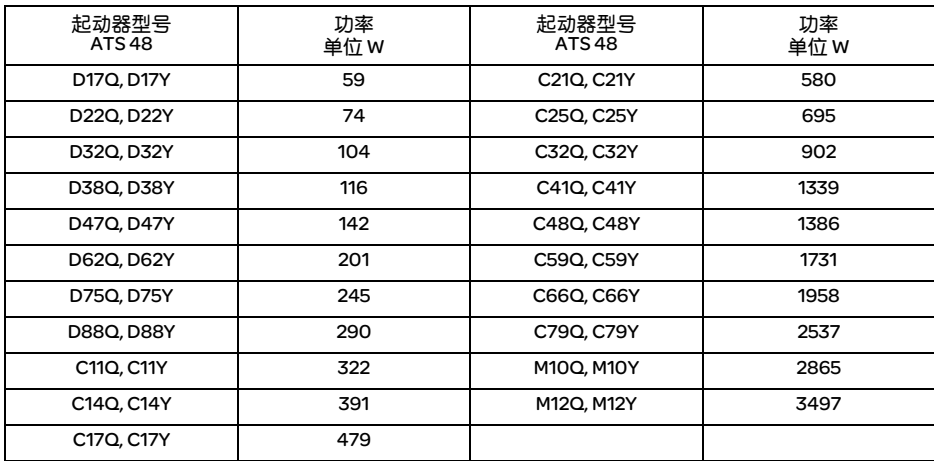

#### 注 : 起动器带旁路时其耗散功率极小 ( 在 15 到 30W 之间 )

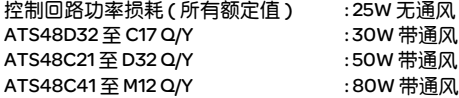

文

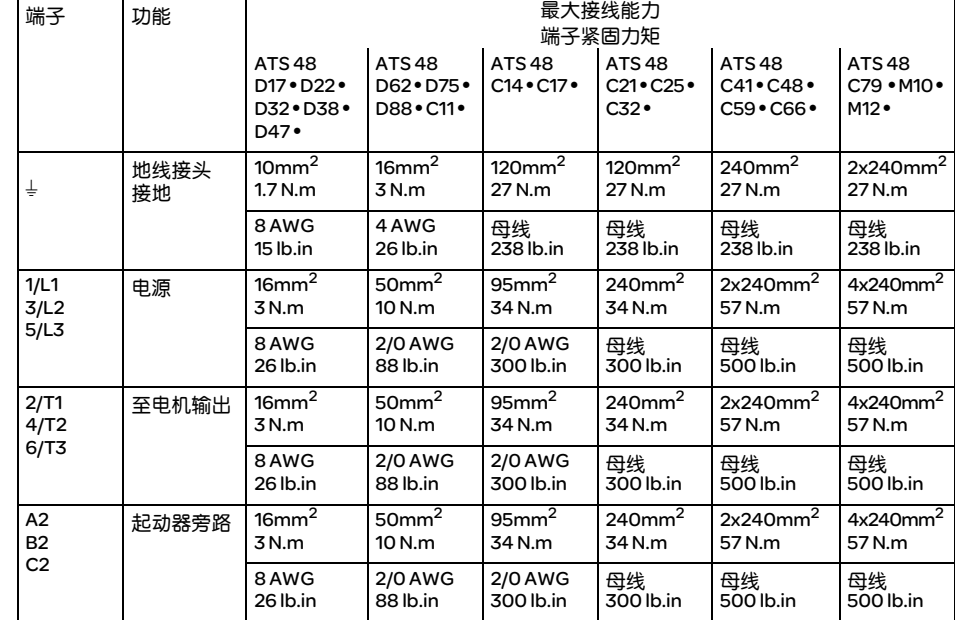

#### 电源端子布置图, ATS 48D17 **•** 至 C11 **•**

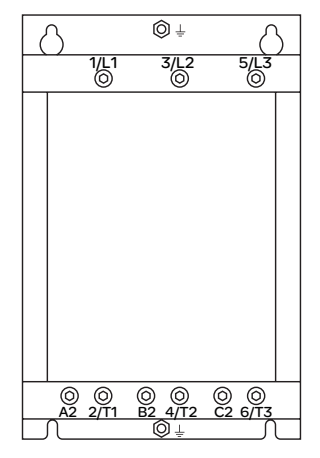

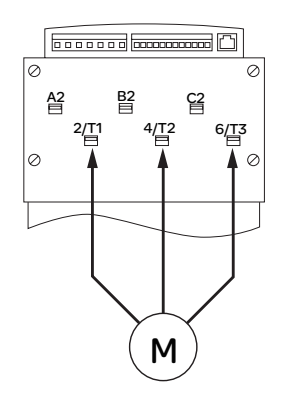

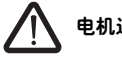

电机连接至 2/T1、 4/T2、 6/T3

电源端子布置图, ATS 48C14 **•** 和 C17 **•**

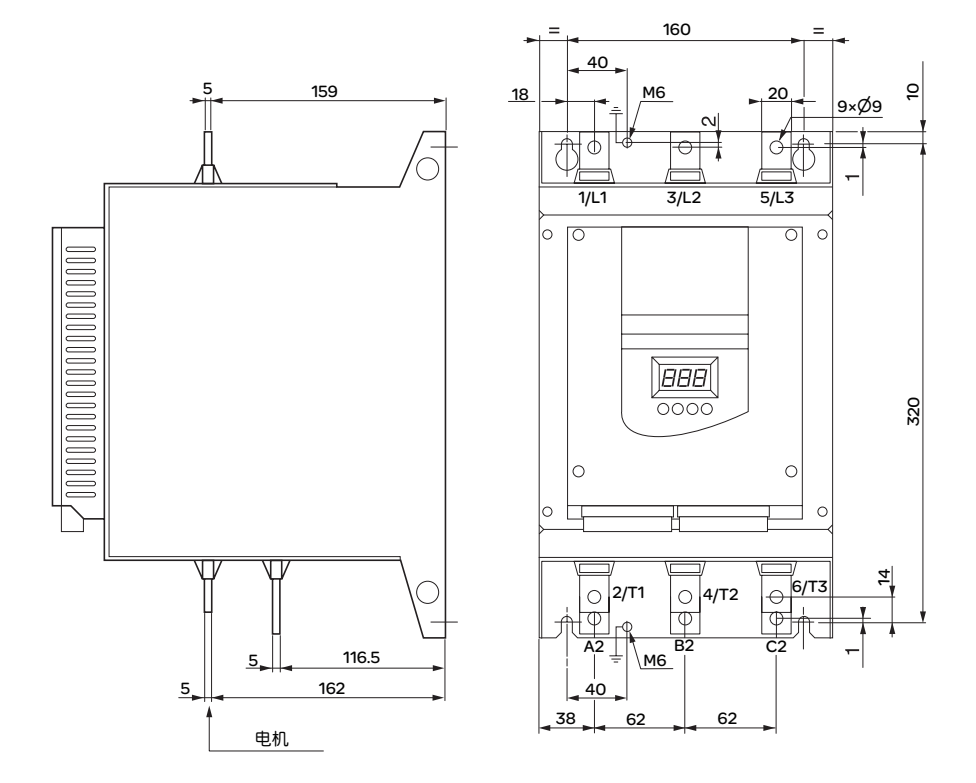

电源端子布置图, ATS 48C21 **•** 和 C32 **•**

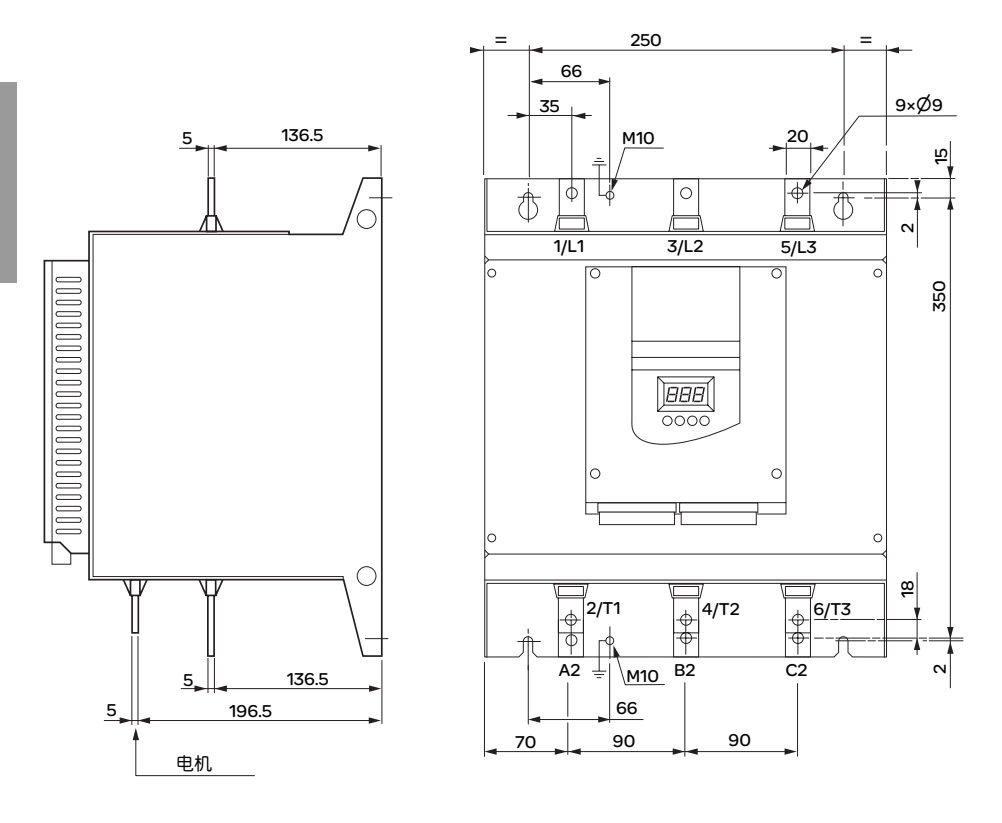

#### 电源端子布置图, ATS 48C41 **•** 和 C66 **•**

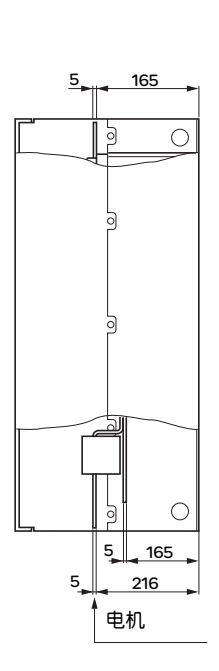

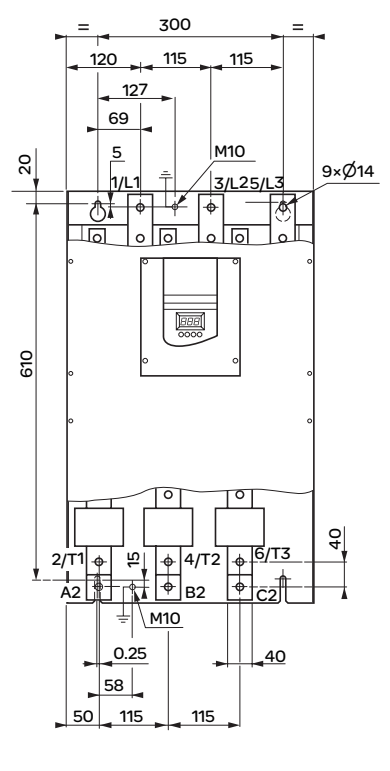

电源端子布置图, ATS 48C79 **•** 和 M12 **•**

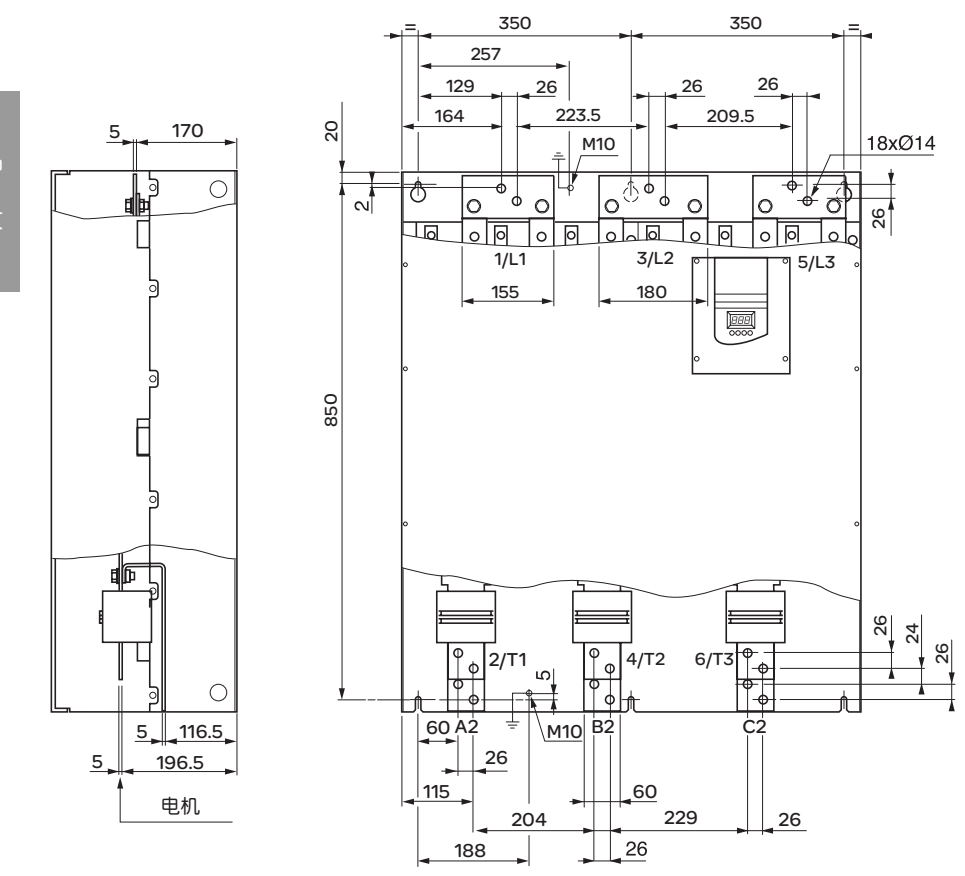

文

控制端子使用单向插入式接头连接。

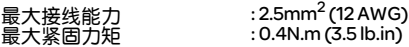

要接近 ATS 48C17 •至 M12 • 起动器的控制端子,必须将保护罩拆下。

#### 电气特性

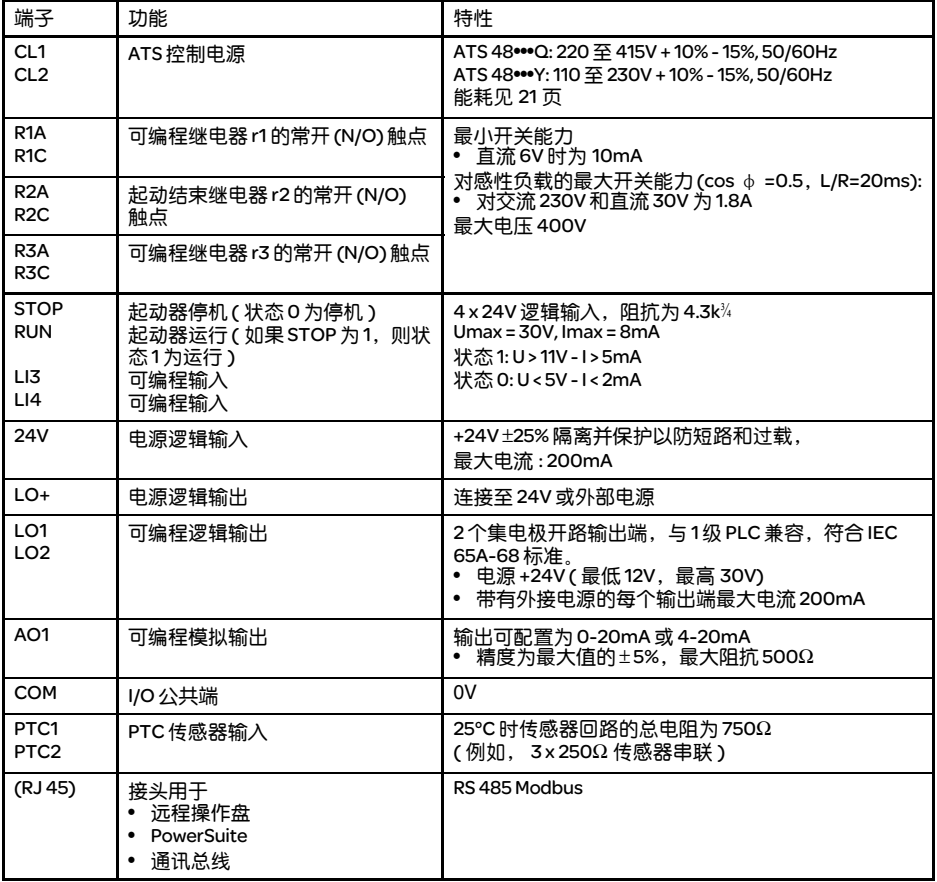

控制端子布置图

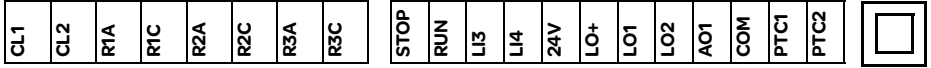

(RJ 45)

#### 接线指导

#### 电源接线

按照标准中推荐的电缆截面积选用电缆。

起动器必须接地以符合有关漏电流的规范。当安装标准要求使用进线 "残余电流设备"用于保护时,必须 使用一个 A-Si 类型设备 ( 避免上电过程中出现意外脱扣 )。检查它与其他保护设备的兼容性。如果安装中有 若干起动器连接在同一条线上的情况,则每个起动器必须单独接地。如有必要,应安装一个进线电抗器 ( 参 见产品目录 )。

中 文

动力电缆应与弱电信号 ( 检测器、 PLC、测量仪表、视频、电话 ) 电路保持隔离。

#### 控制接线

控制线与动力电缆应保持隔离。

#### RUN ( 运行 ) 和 STOP ( 停机 ) 逻辑输入端的功能 ( 见 30 页应用接线图 )

#### 2 线控制

运行和停机是由状态 1 ( 运行 ) 和 0 ( 停机 ) 进行控制, RUN 和 STOP 输入状态同时考虑。

在上电或故障手动复位时如果有 RUN 命令则电机会重新起动。

#### 3 线控制

运行和停机由 2 个不同的逻辑输入端控制。 断开 ( 状态 0) STOP 输入可获得停机。 在 RUN 输入端的脉冲一直存储到停机输入断开为止。

在上电或故障手动复位时或在一个停机命令之后,电机只能在 RUN 输入端已断开 ( 状态 0) 之后跟着一个新 脉冲 ( 状态 1) 时才能上电。

28

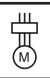

ATS 48: 不可逆, 带有进线接触器, 自由停车, 协调 1 型

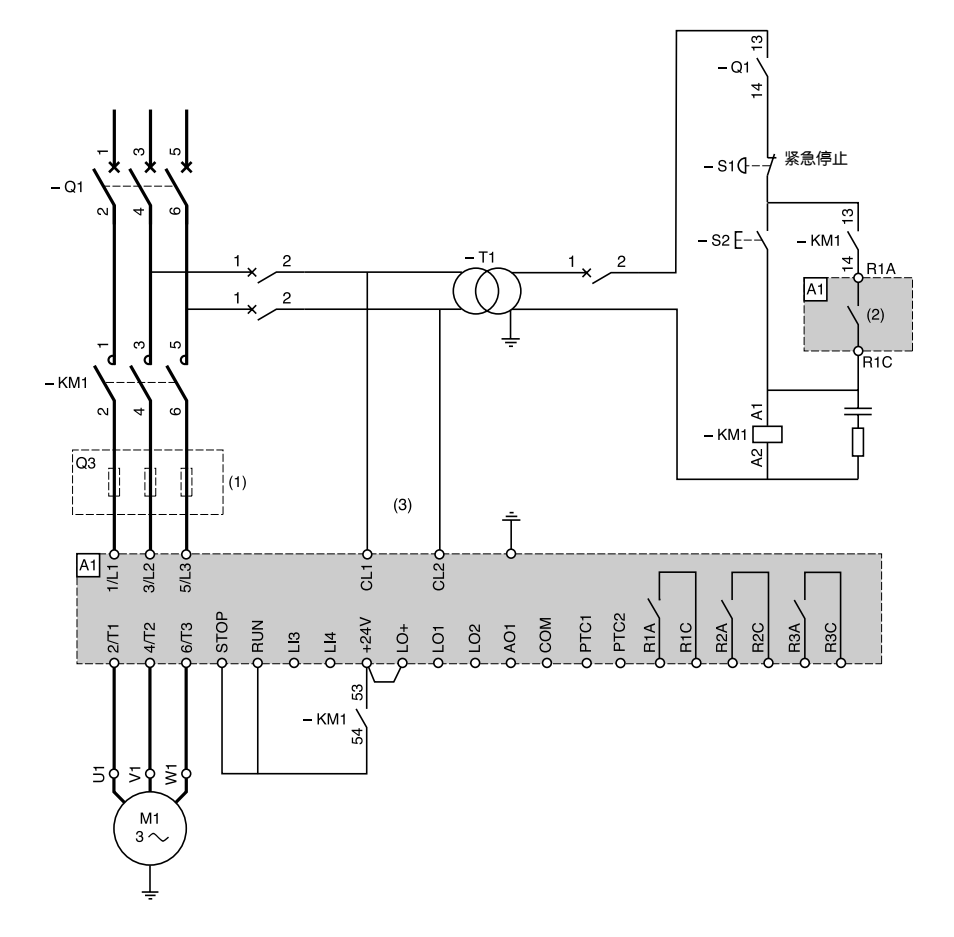

T

(1) 安装用于协调 2 型的快速熔断器 ( 符合 IEC 60 947-4-2 标准 )

(2) 继电器 R1 定义 : 隔离继电器 (rll)。见 27 页 "电气特性"。要了解触点的容量限制,例如当与 高额定值接触器连接时。

(3) 如果电源电压与 ATS 48 所允许的控制电压不同,则应添加一个变压器。见 27 页 "电气特性"。

ATS 48: 不可逆, 带有讲线接触器, 旁路, 自由停车或可控停车, 协调 1 型

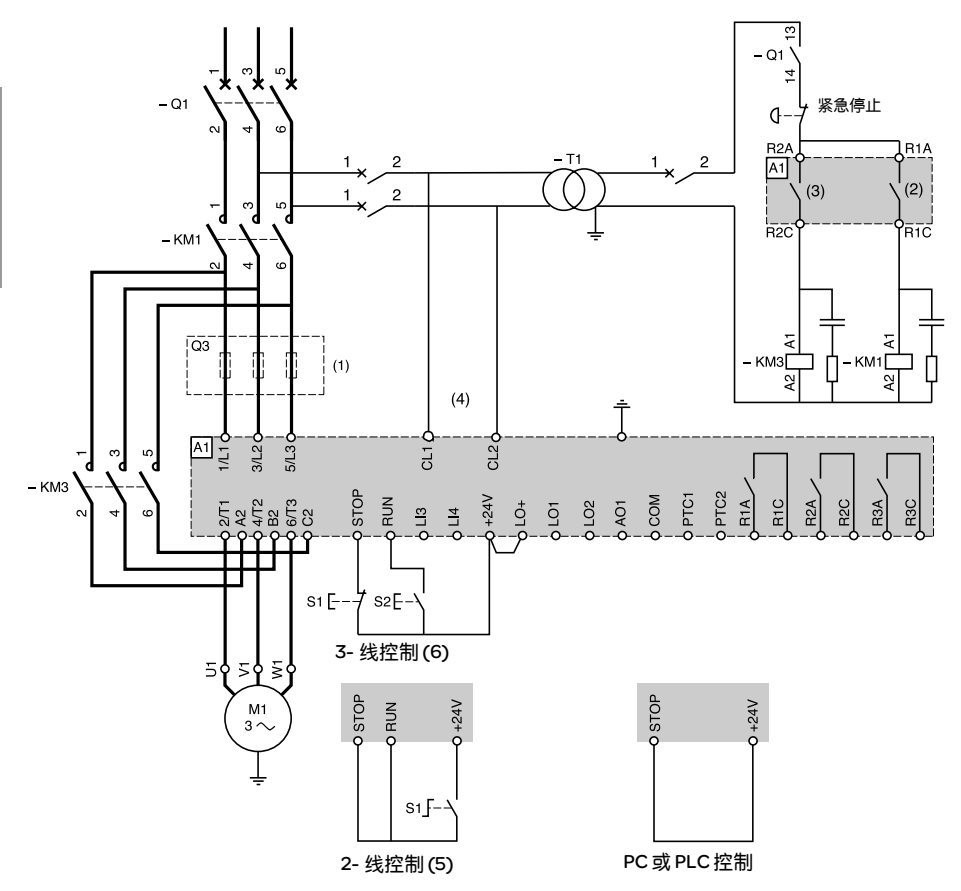

(1) 安装用于协调 2 型的快速熔断器 ( 符合 IEC 60 947-4-2 标准 )

(2) 继电器 R1 定义 :隔离继电器 (rll)。要了解触点的容量限制,例如当与高额定值接触器连接时。 见 27 页 "电气特性"。

(3) 要了解触点的容量限制, 例如当与高额定值接触器连接时。见 27 页 "电气特性"

- (4) 如果电源电压与 ATS 48 控制所允许的电压不同,则应添加一个变压器。见 27 页 "电气特性"。
- (5) 见 28 页 "2- 线控制"。
- (6) 见 28 页 "3- 线控制"。

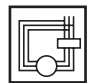

中

文

ATS 48: 不可逆, 自由停车或可控停车, 协调 1 型, 带有进线接触器, 旁路, 连接至电机中的三角形绕组,适用于 ATS48**•••**Q 或 ATS48**•••**YS316

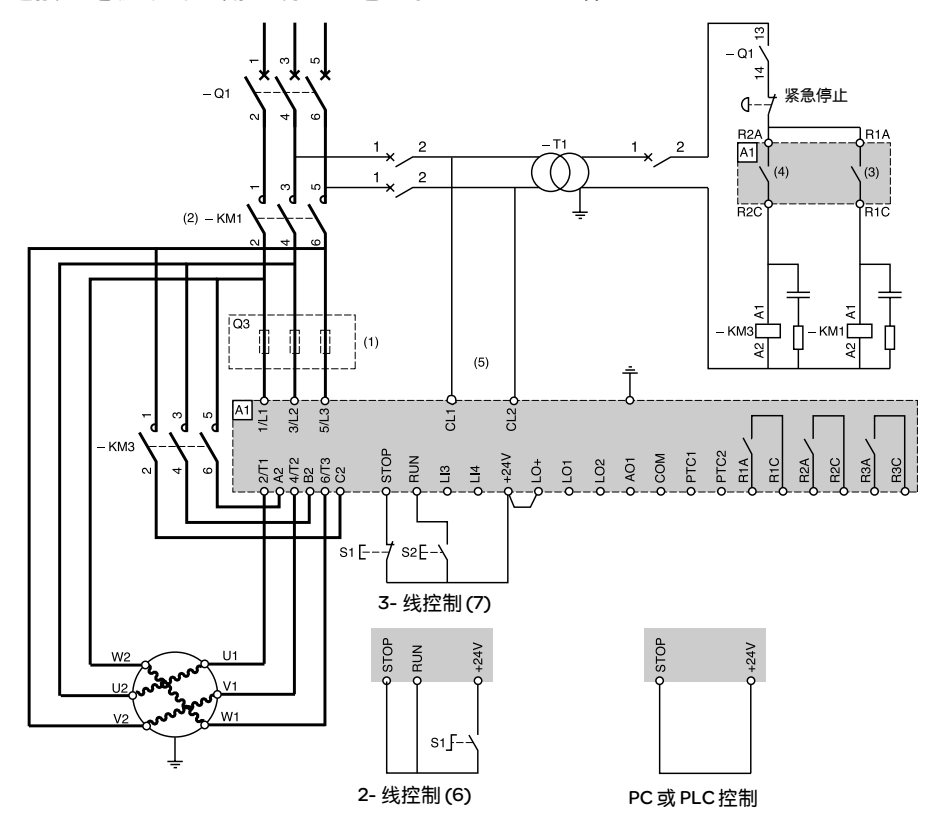

(1) 安装用于协调 2 型的快速熔断器 ( 符合 IEC 60 947-4-2 标准 )

(2) 必须使用 KM1,需要添加外部微分热保护装置。

(3) 继电器 R1 定义 : 隔离继电器 (rll)。要了解触点的容量限制,例如当与高额定值接触器连接 时。见 27 页 "电气特性"。

- (4) 要了解触点的容量限制,例如当与高额定值接触器连接时。见 27 页 "电气特性"。
- (5) 如果电源电压与 ATS 48 控制所允许的电压不同,则应添加一个变压器。见 27 页 "电气特性"。 (6) 见 28 页 "2- 线控制"。
- (7) 见 28 页 "3- 线控制"。

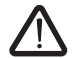

如果使用了旁路接触器,则 "PHF"故障检测仍然有效。

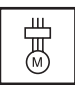

ATS 48: 不可逆, 自由停车或可控停车, 协调 1 型, 带有进线接触器, 电机旁 路, LSP/HSP 有两组参数

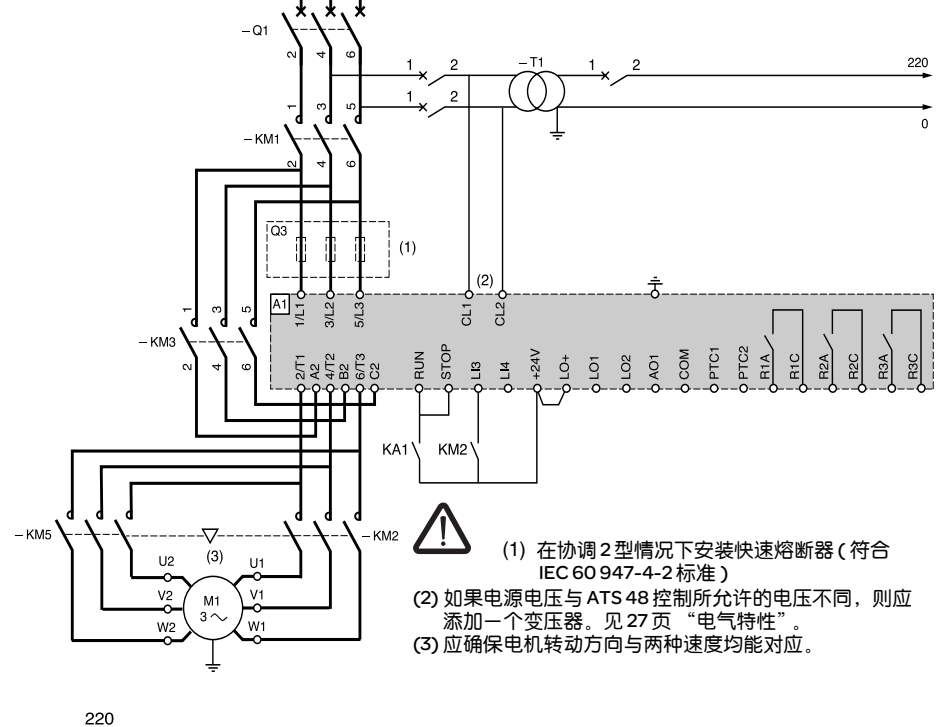

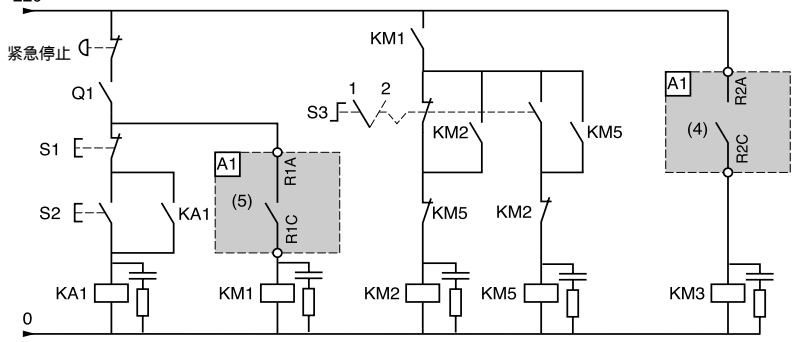

(4) 要了解触点的工作限制,例如当与高额定值接触器连接时。见 27 页 "电气特性"

(5) 继电器 R1 定义 : 隔离继电器 (rll)。要了解触点的容量限制,例如当与高额定值接触器连接时。见 27 页 "电气特性"。

LI3=LIS ( 第2 组电机参数 )

S3: 1=LSP, 2=HSP

中

文

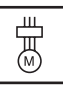

中

文

ATS 48: 不可逆, 带有进线接触器, 用单个 ATS 对级联的多个电机进行起动或减速

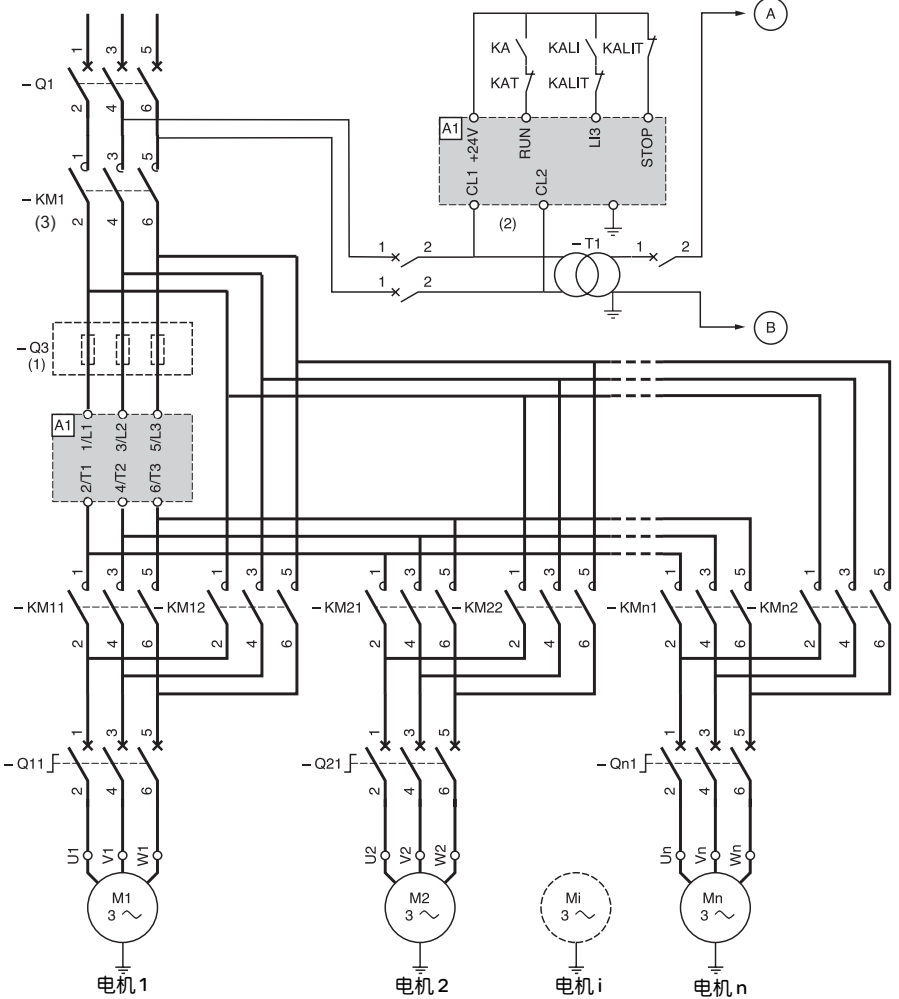

(1) 协调 2 型情况下熔断器安装 ( 符合 IEC 60 947-4-2 标准 )

(2) 如果电源电压与 ATS 48 控制所允许的电压不同,则应添加一个变压器。见 27 页 "电气特性"。 (3) KM1: 必须与所有电机总和的功率相匹配。

• 在 ATS48 上必须配置一个 "级联"逻辑输入 (LI3=LIC)。见 58 页 "级联功能激活"。

• 根据电机额定电流调整每个断路器 QN1 的热保护。

注 :

ATS 48: 不可逆, 带有进线接触器, 用单个 ATS 对级联的多个电机进行起动或减速

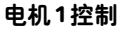

中

文

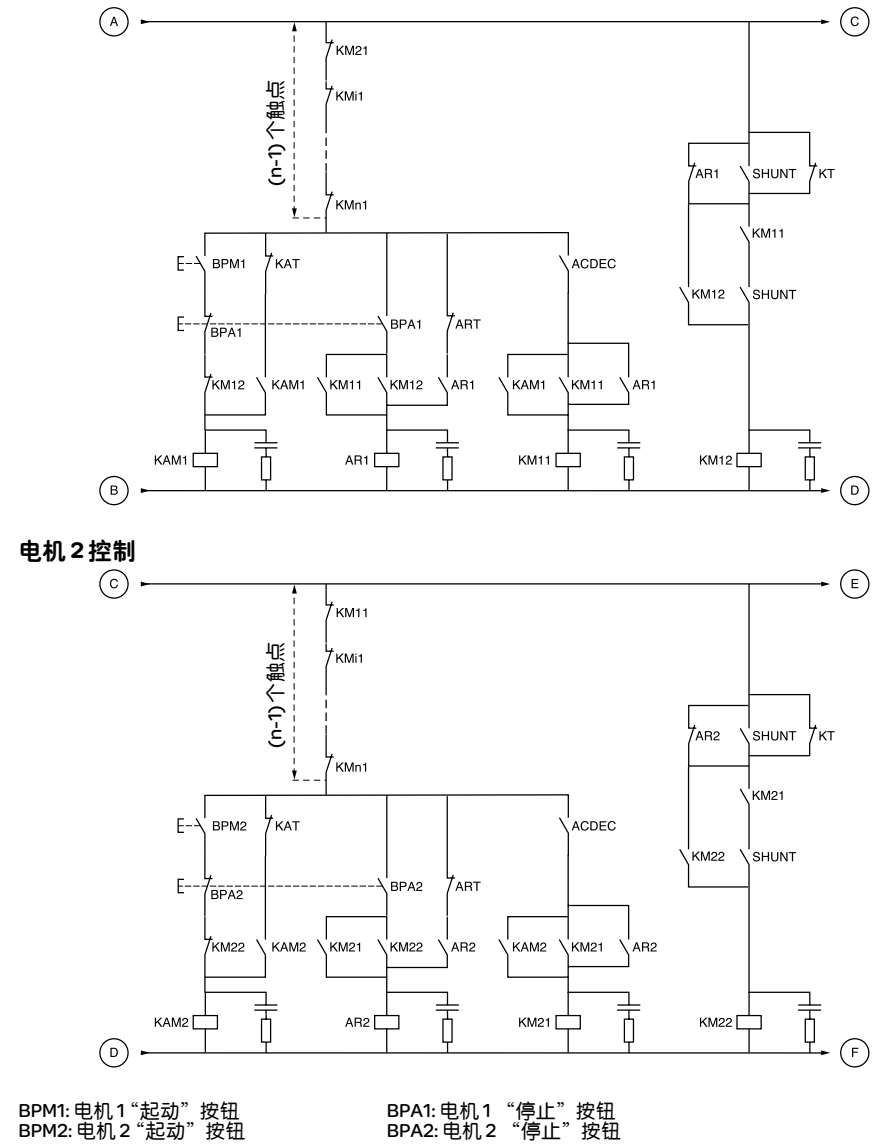
ATS 48: 不可逆,带有进线接触器,用单个 ATS 对级联的多个电机进行起动或减速

电机 n 控制

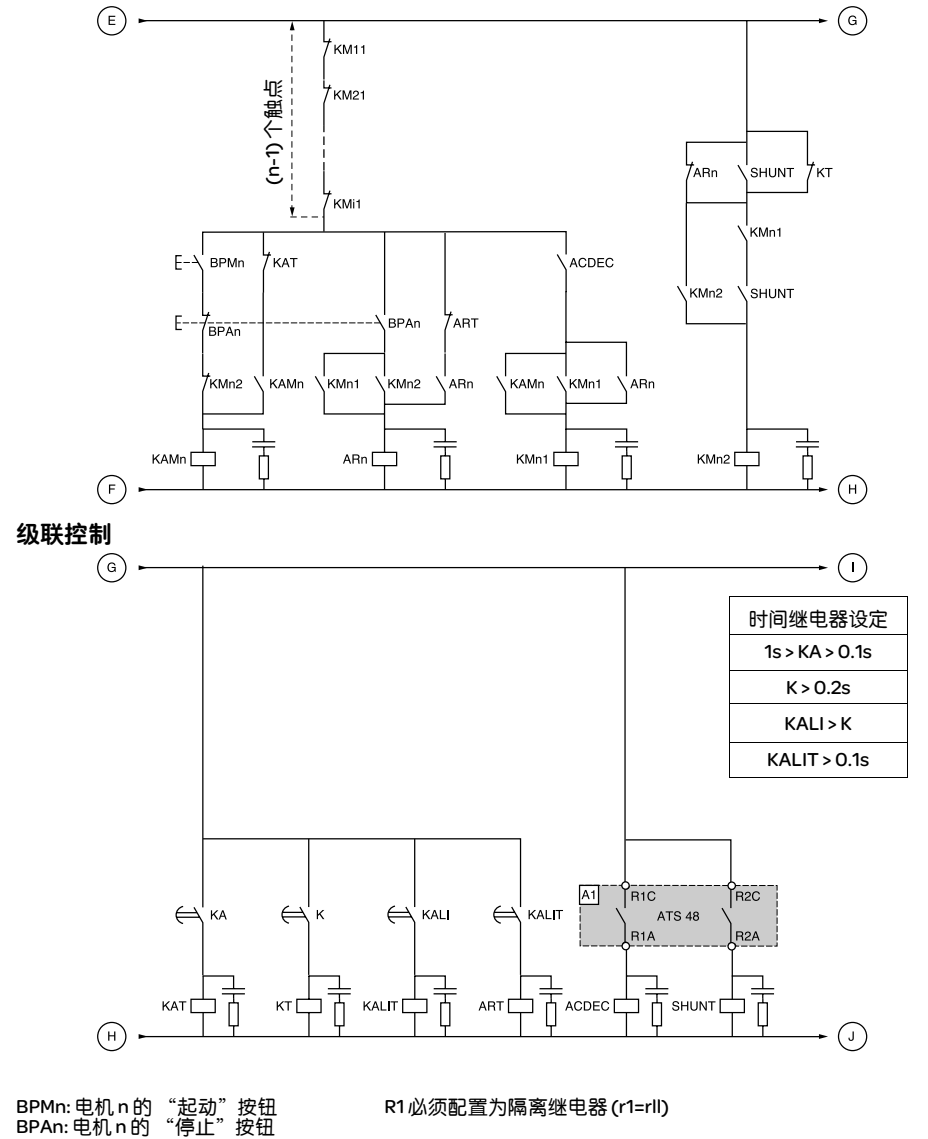

连续 2 个停机命令需等待时间继电器 KALIT 延时的结束。

中 文

35

ATS 48: 不可逆, 带有进线接触器, 用单个 ATS 对级联的多个电机进行起动或减速

## 级联控制

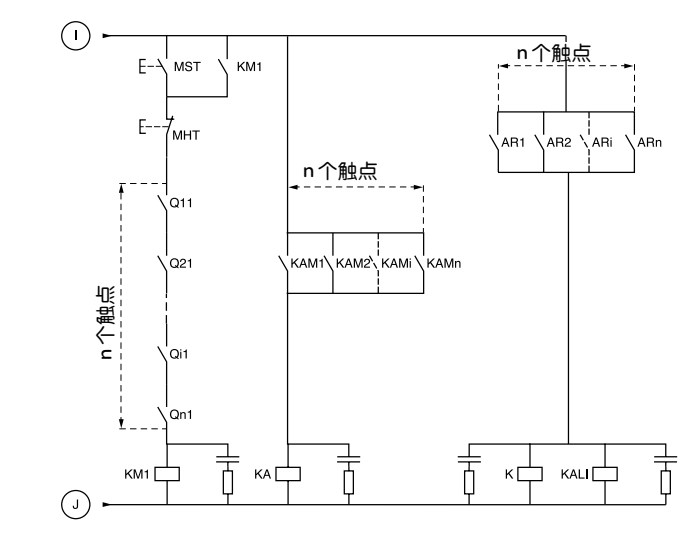

MST: 总 "起动"按钮 MHT: 总 "停止"按钮

中 文

### ATS 48: 不可逆,带有进线接触器,用单个 ATS 对级联的多个电机进行起动或 减速

#### 完整操作顺序说明

按下 MST 起动按钮, KM1 线圈得电 ( 进线接触器 ),主触头闭合

#### $1 - 2 - 3$

按 BPM1 起动电机 1。按 BPM2 起动电机 2,按 BPMn 起动电机 n。 -<br>当按下 BPM1时, KAM1得电, 如 KM11 一样, 因为 ACDEC 被激活 (ATS48 由 MST 和 KM1供电 )。 因为 KAM1 闭合, KA 得电。在一段可调的延时后 KAT 也会得电。

#### $4 - 5$

ATS48 在有 KA 和 KAT 吸合后, RUN 端子施加运行命令后将会起动电机。 KAM1 由于 KAT 常闭触点打开失电。 KM11 保持闭合。

#### $6 - 7$

在起动结束时, R2 在 ATS48 得电, SHUNT 闭合, KM12 被 SHUNT 闭合,而 KM11 保持闭合。

#### $R - Q$

在较短的一段时间之后, R2 在 R1 之后失电 ( 起动器旁路功能 )。 由于 ACDEC 断开, KM11 断开。 电机继续由 KM12 供电。 ATS48 显示一个状态代码。

用同样的步骤起动下一个电机。起动电机 n 按下 BPMn,按下 BPAn 让电机 n 停机。各个电机可以以任何顺 序起动和停止。

#### 要使电机 1 停机, 按 BPA1, AR1 闭合

#### $a - b - c - d$

K 和 KALI 闭合。 ATS48 上的 LI 从 KALI 和 KALIT 上接收一个命令 (LI 必须调整至 LIC 值 )。 ATS48 上 R1 和 R2 得电动作 (R2 为脉冲信号, R1 保持闭合直到电机完全停下来 )。 e

KM11闭合。

在一段可调的时延之后, KT 和 KALIT 得电。

f

ATS48 从 KALIT 接受一个停机指令。

#### g

KM12 失电。 ATS48 使电机减速。

h

当电机完全停下来后 ATS48 上 R1 断开。

i

KM11 断开。

ATS48 可以对其他电机进行起动或停机。

ATS 48: 不可逆, 带有进线接触器, 用单个 ATS 对级联的多个电机进行起动或减速 动作时序图

 $8<sup>\frac{1}{2}</sup>$  $\overline{4}$  $\rm{c}$  $h$ 电机由 ATS48 供电 文  $\mathbf{a}$ j.  $LI3$ STOP .  $\mathbf{f}$  $RUN \nightharpoonup$  3  $||$  $\mathsf b$  $h$  $RI$   $1$ ( 隔离继电器 ) e  $\mathbf{i}$  $\sqrt{2}$ KM11 5  $h$ 速度  $6\phantom{a}$  $\overline{9}$  $\mathsf d$ R2 ( 起动器旁路接触器的控制 )  $\overline{7}$ g KM12 电机起动 电机停机

ATS48 空闲

### 起动器热保护

通过安装在散热器上的 PTC 传感器和计算晶闸管的温升提供热保护。

### 电机热保护

起动器会根据受控制的额定电流 In 和实际吸收的电流持续地计算电机的温升。

温升可能由长时间或短时间的欠载或过载引起。下面几页上的脱扣曲线是基于起动电流 Is 和电机电流 In ( 可调整的 ) 做出的。

IEC60947-4-2 标准定义了保护等级,它给出了电机的无热故障起动能力 ( 热起动或冷起动 )。对 COLD ( 冷 ) 状态 ( 对应于稳定的电机热状态,断电 ) 和 WARM ( 热 ) 状态 ( 对应于一个稳定的电机热状态,在额定 功率下 ) 给出了不同的保护等级。

起动器出厂设置为 10 级保护。 可以使用 PrO 菜单修改保护等级。

起动器显示的热保护对应于加热时间常数 (iron time constant)。

- 如果电机超过了其额定温升阈值 ( 电机热状态 =110%) 则激活过载报警。
- 如果超过了临界温升阈值 ( 电机热状态 =125%) 热故障将使电机停机。

在出现起动延长时,即使显示的值低于脱扣值起动器也能由故障或热报警脱扣。

如果没有禁止热保护,则热故障可以由继电器 R1 指示。

在电机已经停机或起动器已被断电后,即使控制电路断电也仍然会计算热状态。 ATS 热控制系统可以防止 在电机温升过高的情况下重新起动电机。

如果使用特殊的电机 ( 防火、水下的等等 ), 则应由 PTC 传感器提供热保护。

## 热保护

## 电机热保护

冷态曲线

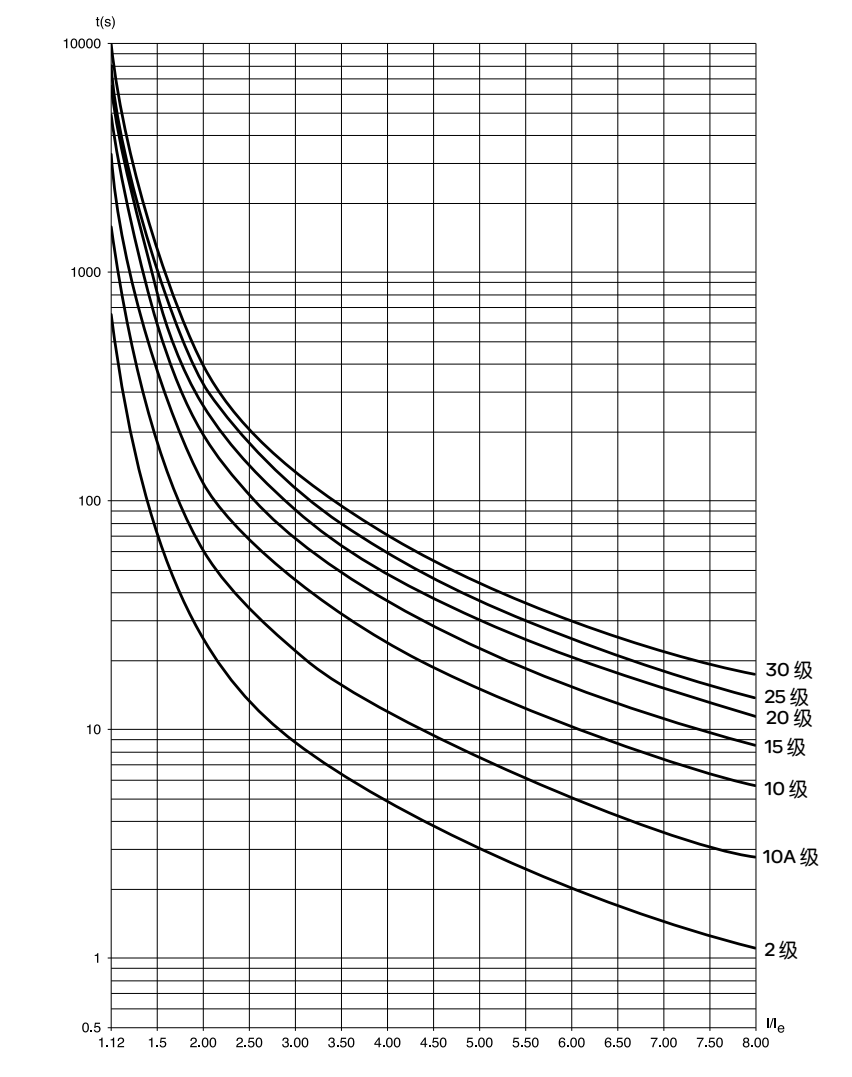

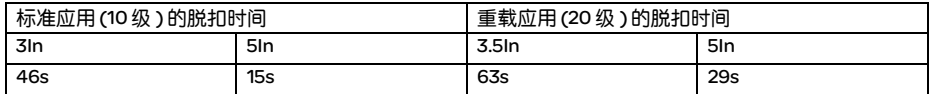

电机热保护

热态曲线

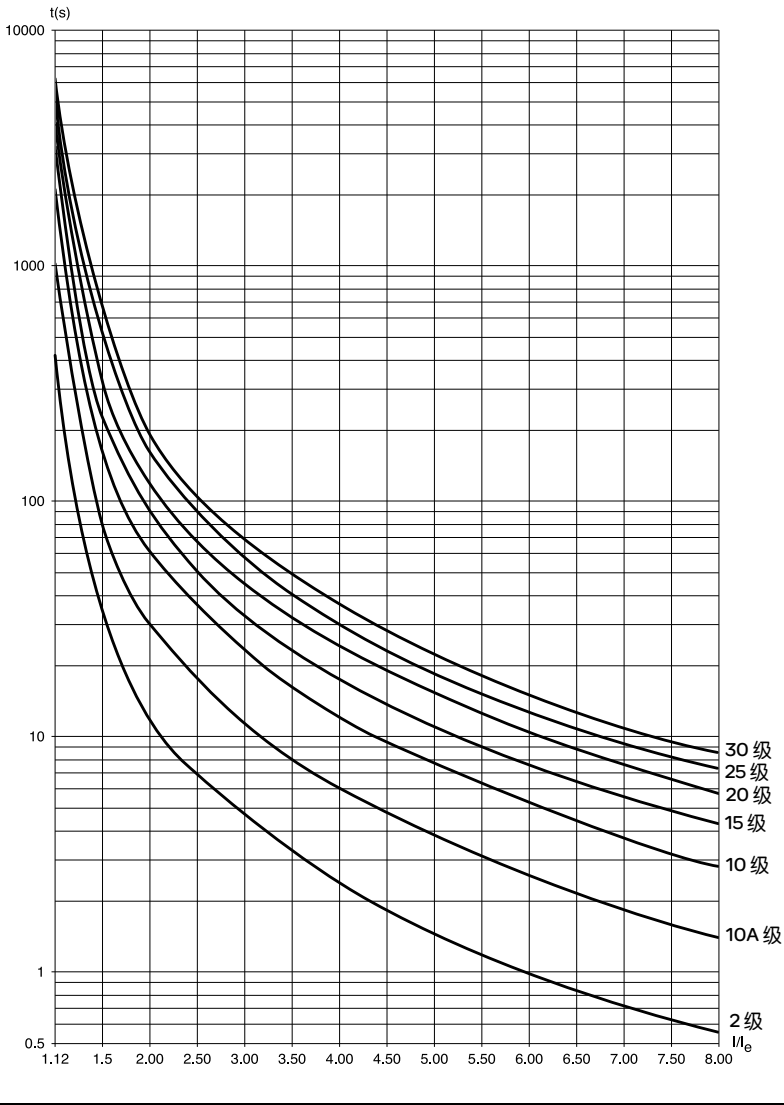

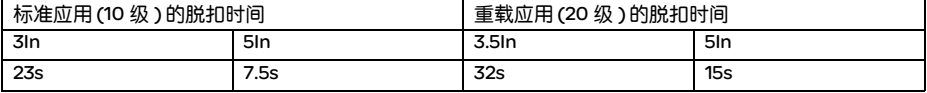

### 使用 PTC 传感器的电机热保护

集成在电机中用以测量其温度的 PTC 传感器可以连接到控制卡端口上,这个模拟值由起动器进行管理。

"PTC probe thermal overshoot" (PTC 传感器热过冲 ) 参数值可通过两种方式进行处理和使用 :

- 如果该信号有效,出现故障时停机

- 如果该信号有效,给出报警。该报警可以显示在起动器状态字 ( 串口 ) 中或可配置逻辑输出

注意:

PTC 传感器保护不会禁止通过计算给出的电机热保护。两种类型的保护可以并行工作。

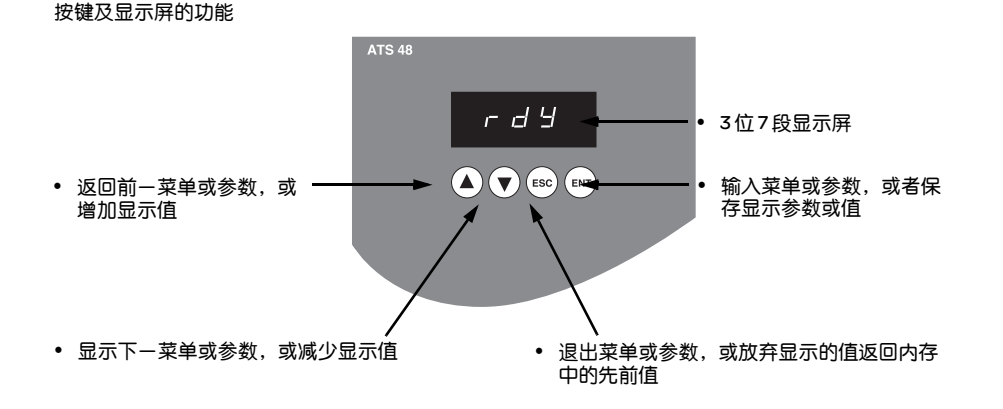

按  $(\blacktriangle)$ 或  $(\blacktriangledown)$  不会存储所作的选择。

## 存储,保存显示的选项 : (ENT 存储某一值时显示屏将会闪烁。

## 显示规则

根据参数的最大范围及其值,数字的显示原则有所不同。

- 最大范围 9990:
	- 0.1 至 99.9 的值 ( 如 : 05.5 = 5.5; 55.0 = 55; 55.5 = 55.5)
	- 100 至 999 的值 ( 如 : 555 = 555)
	- 1000 至 9990 的值 ( 如 : 5.55 = 5550)
- 最大范围 99900:
	- 1 至 999 的值 ( 如 : 005 = 5; 055 = 55; 550 = 550)
	- 1000 至 9990 的值 ( 如 : 5.55 = 5550)
	- 10000至 99900 的值 (如: 55.5 = 55500)

## 显示组件和编程

访问菜单

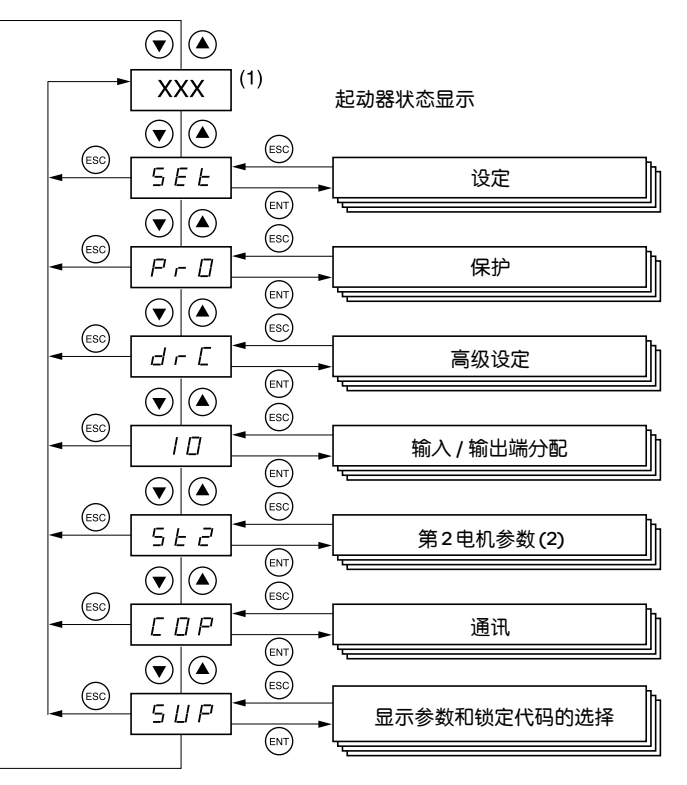

(1) 对显示值 "XXX"的处理在下页表中给出。

(2) 菜单 St2 仅当配置了 "second set of motor parameters" ( 第 2 组电机参数 ) 功能时才可见。

## 访问参数

存储,保存显示的选项:(ENT 存储某一值时显示屏将会闪烁。

例 :

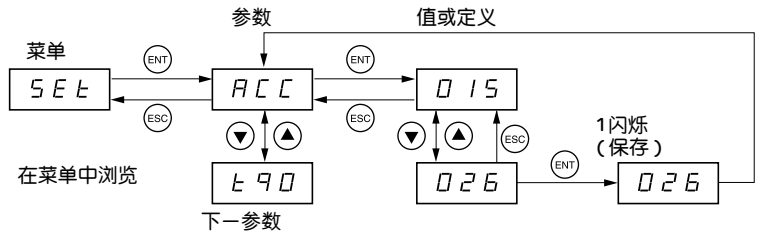

## 起动器状态显示

显示器 "XXX"遵循以下规则 :

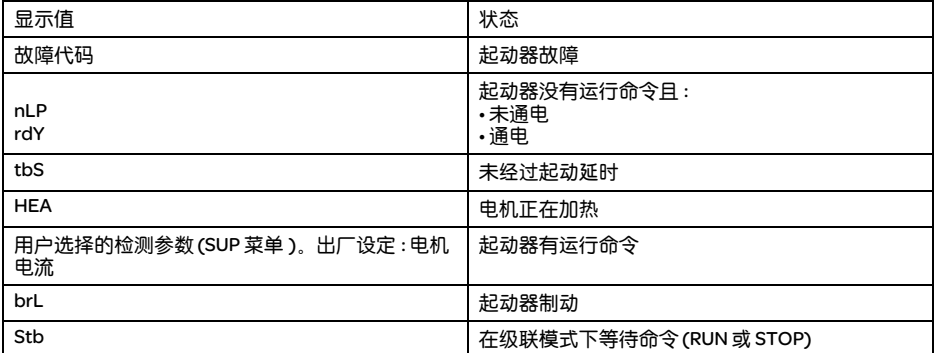

当电流限制用于起动器时,显示的值 "XXX"将闪烁。

即使起动器上出现故障时仍然可以对参数进行修改。

VW3 G48101 远程操作盘可以安装在壁挂式或落地式安装的封装门上,带有密封条能够提供 IP 65 防护。它 有一条 3m 长的带接头的电缆,通过起动器上的 RJ45/Modbus 接口进行通讯 ( 见端子附带的手册 ). 它具有 与 ATS 48 相同的显示屏和编程按钮,另外还添加了一个菜单访问锁定开关。

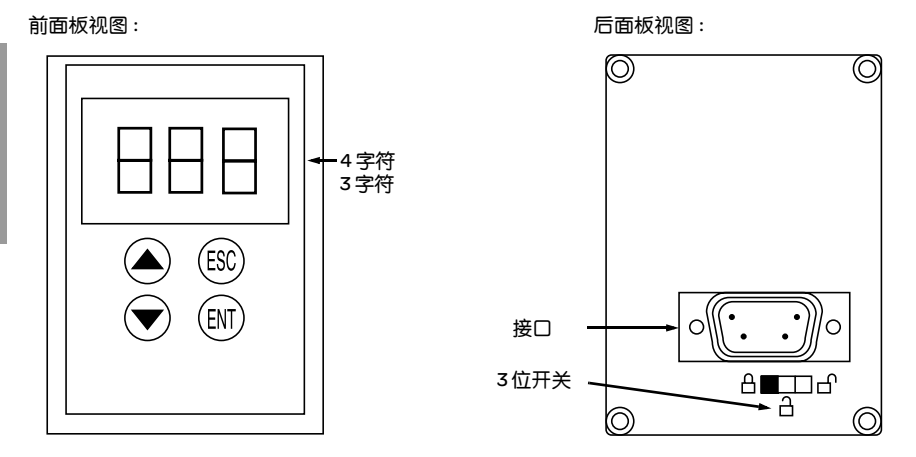

## 远程操作盘开关的控制

操作盘上的 3 位置开关应按如下原则使用 :

- 锁定位置  $\Box$  :只有检测参数可以访问。当起动器正在运行时,不能选择显示不同的参数。
- 部分锁定位置  $\overline{\text{d}}$  : 对 SEt, PrO 和 SUP 菜单参数进行有限的访问。
- 解锁位置 □ :所有参数均可访问。

```
任何有远程操作盘开关施加给起动器的显示限制在起
动器已断开连接甚至以关机后仍然起作用。
```
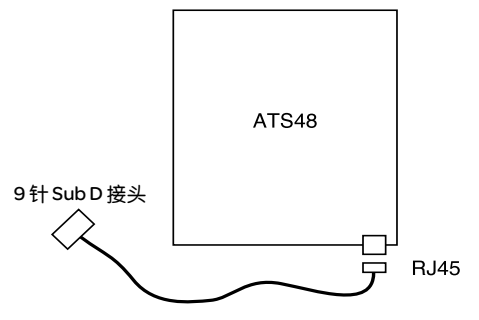

中

文

46

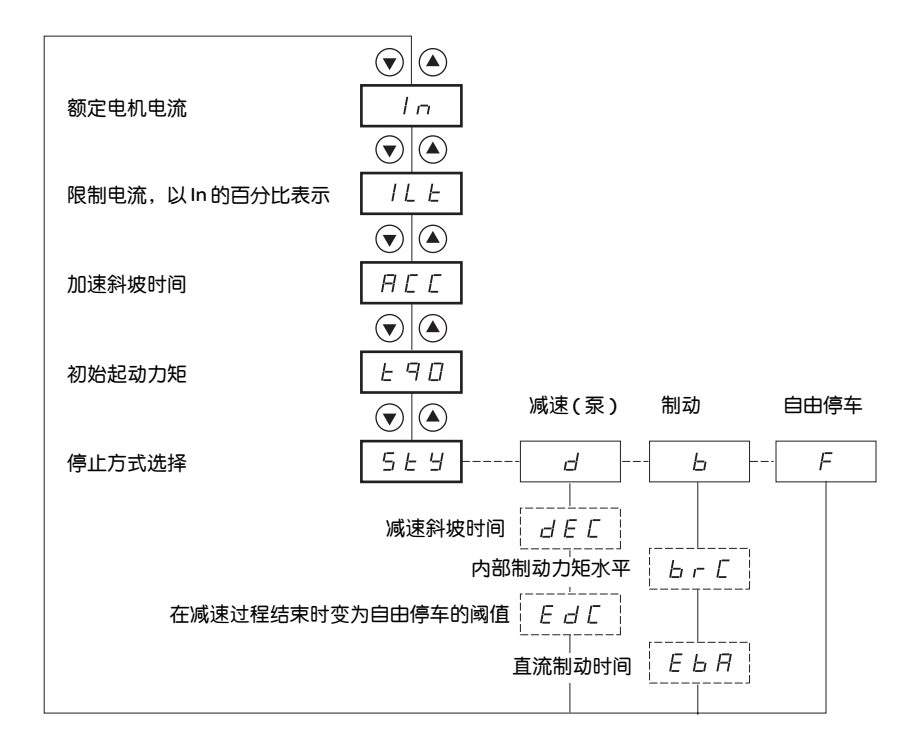

■■ 菜单中的参数

| 可选择

[\_\_\_\_\_] 根据选择的参数出现

要访问参数,参见 44 页。

#### 这些设定参数只能在电机停机后进行修改。

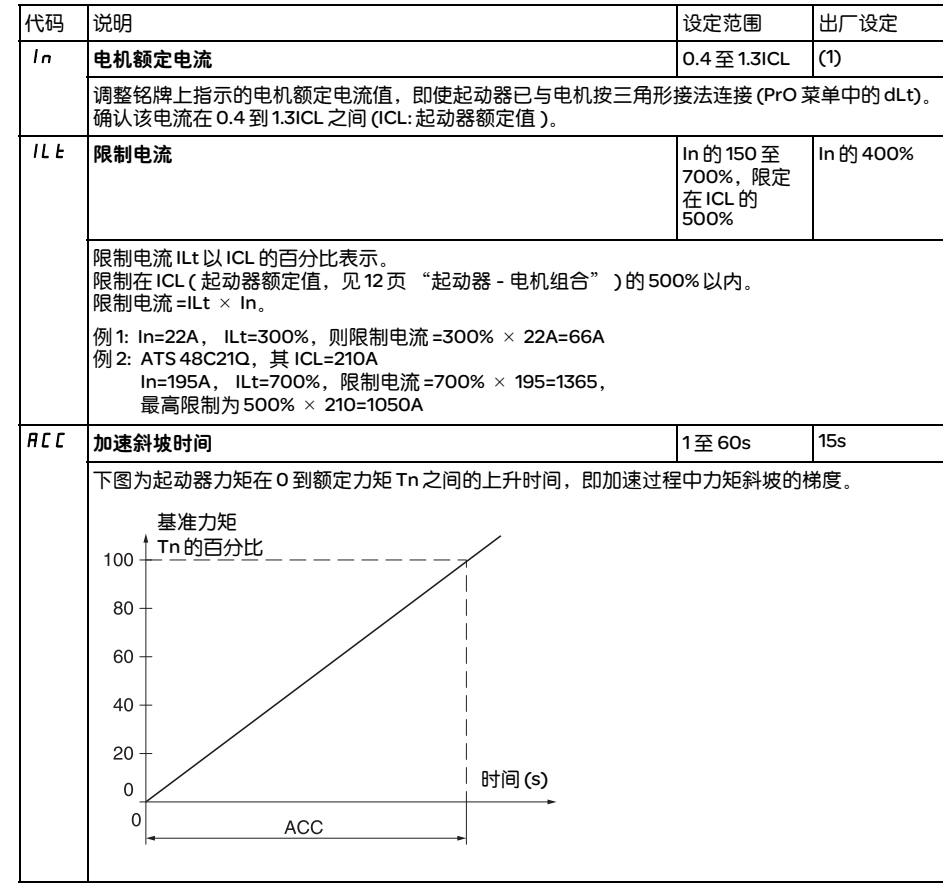

(1) In 的出厂设定对应于一个带 10 级保护的 4 极 400V 标准化电机的通常值 ( 对于 ATS 48•••Q)。 In 的出厂设定对应于一个符合 NEC 标准、带 10 级保护的 4 极 460V 标准化电机的通常值 ( 对于 ATS 48•••Y)。

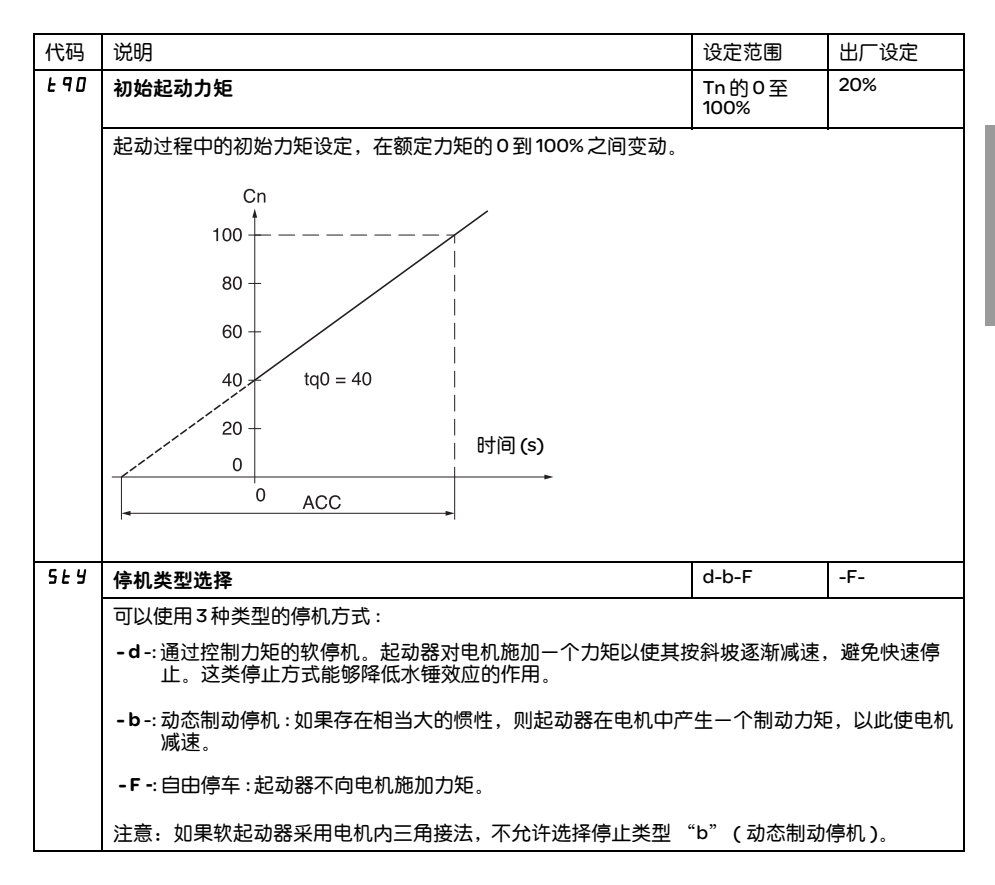

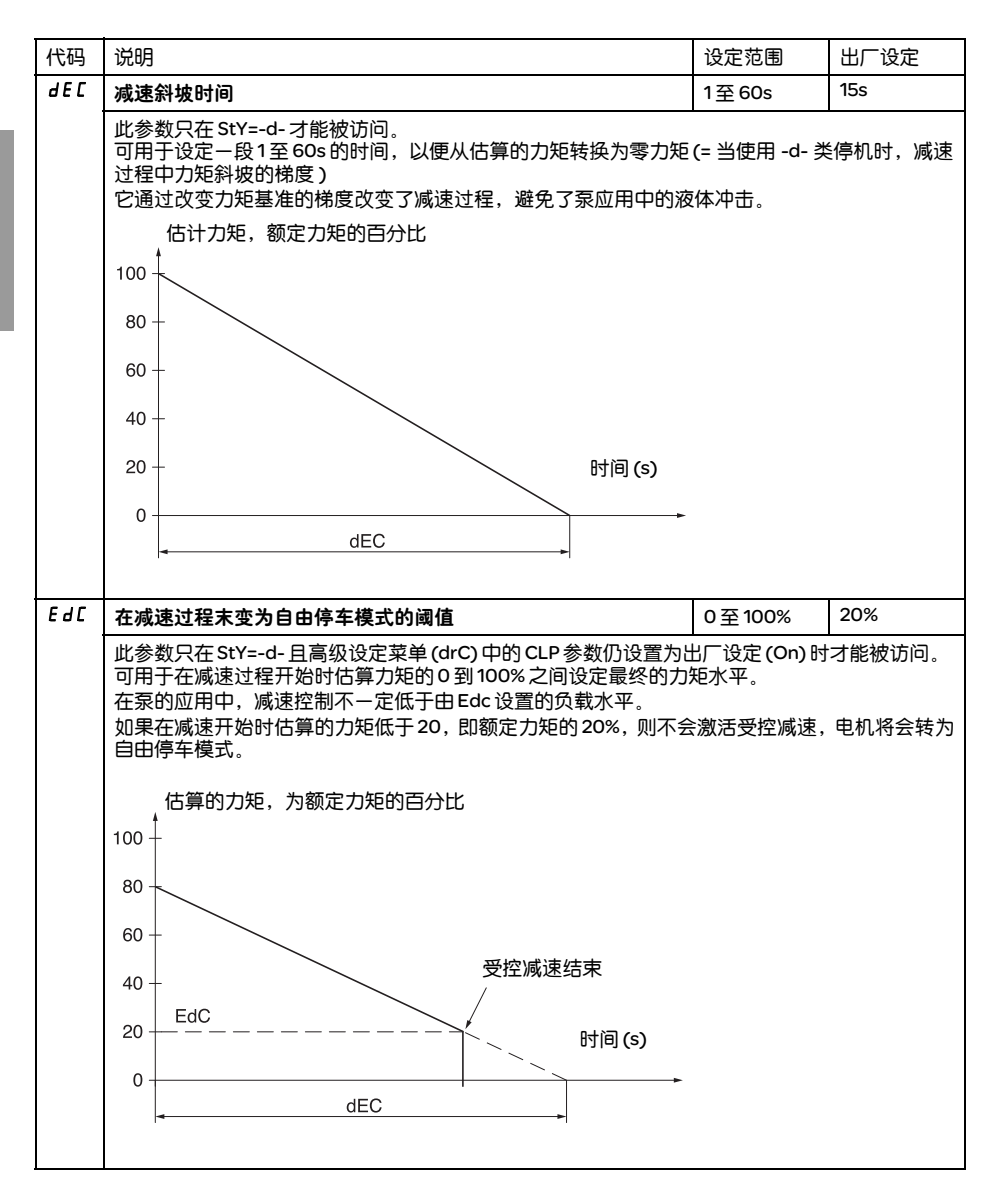

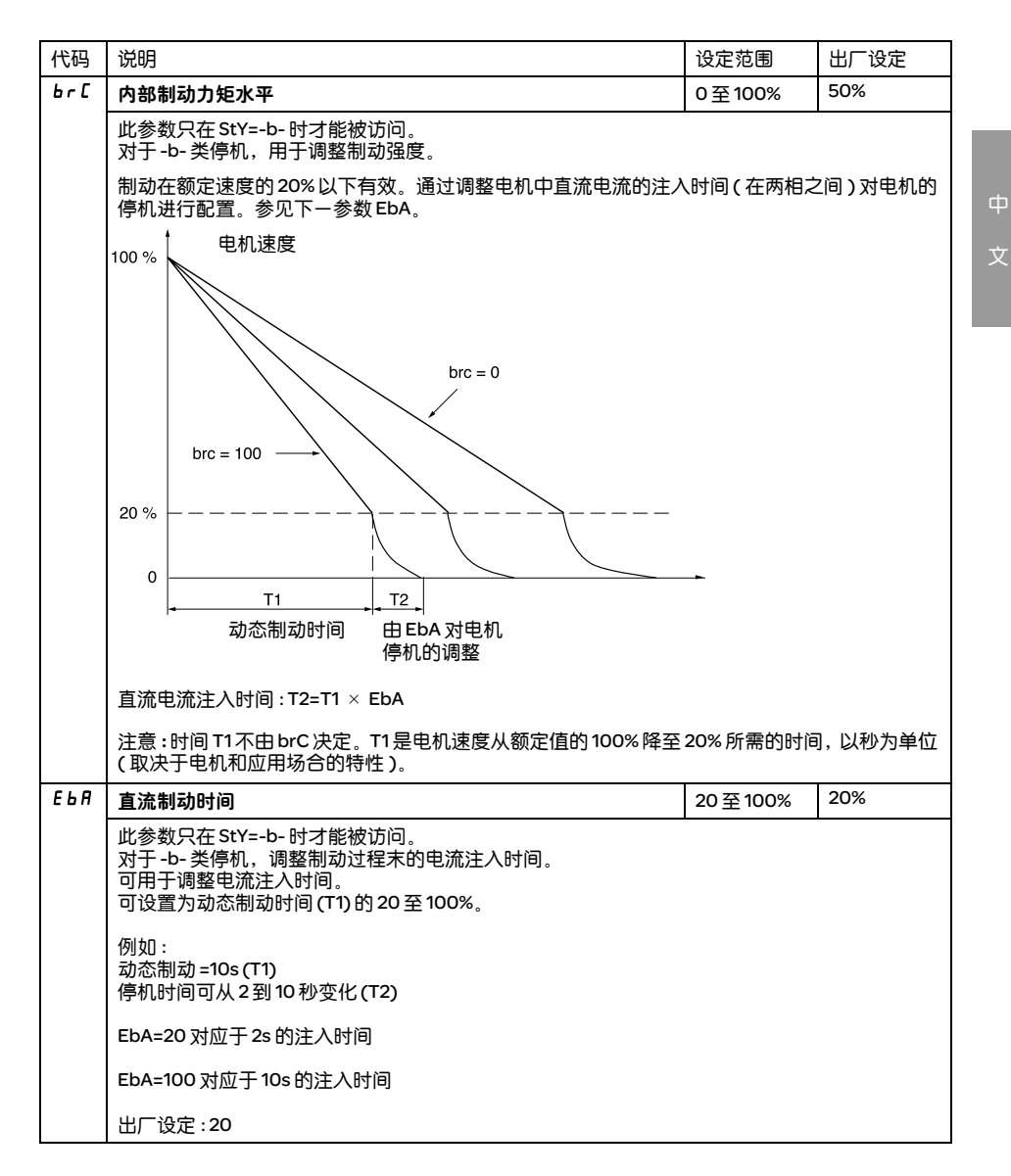

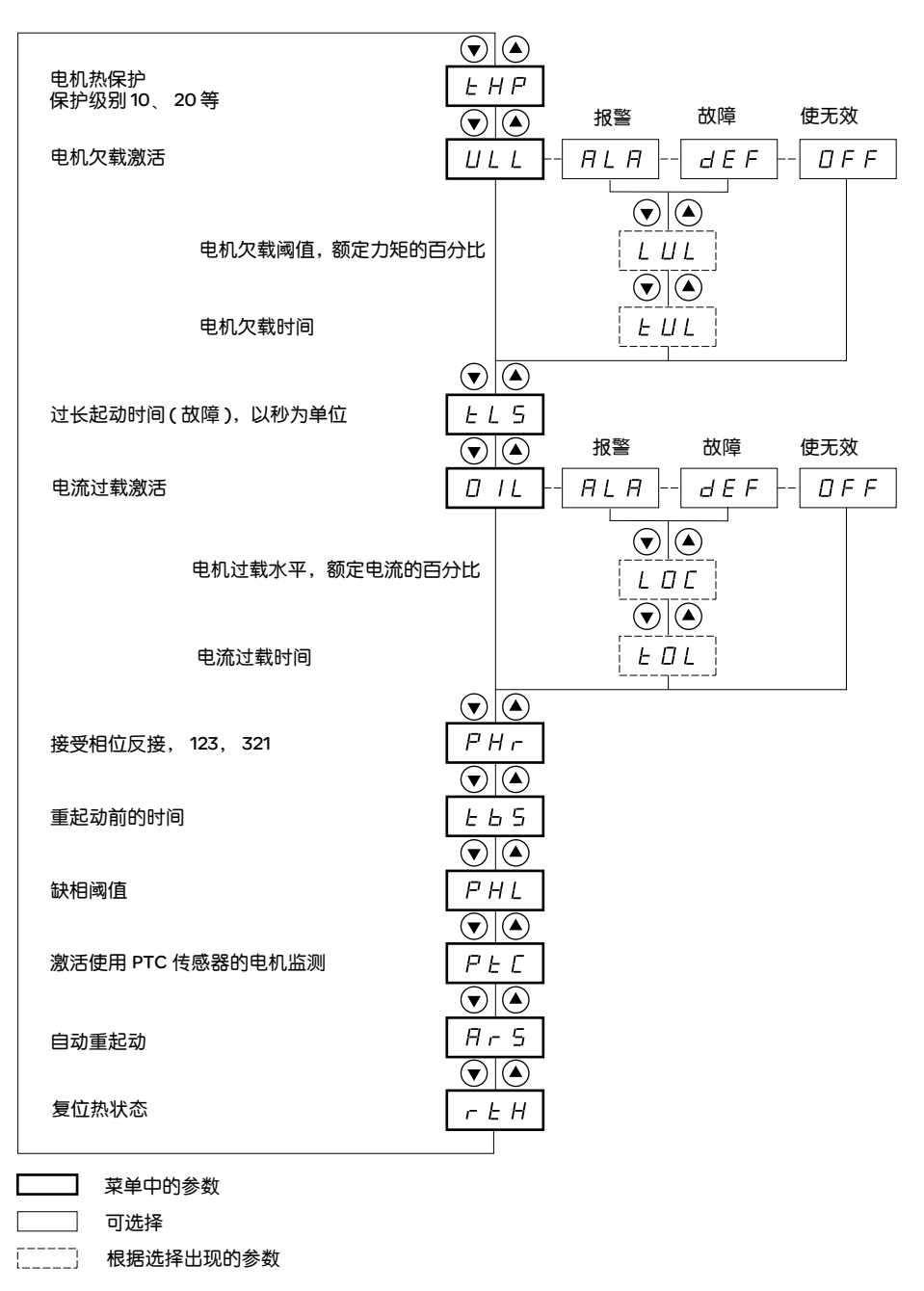

要访问这些参数,参见 44 页。

这些设定参数只能在电机停机后进行修改。

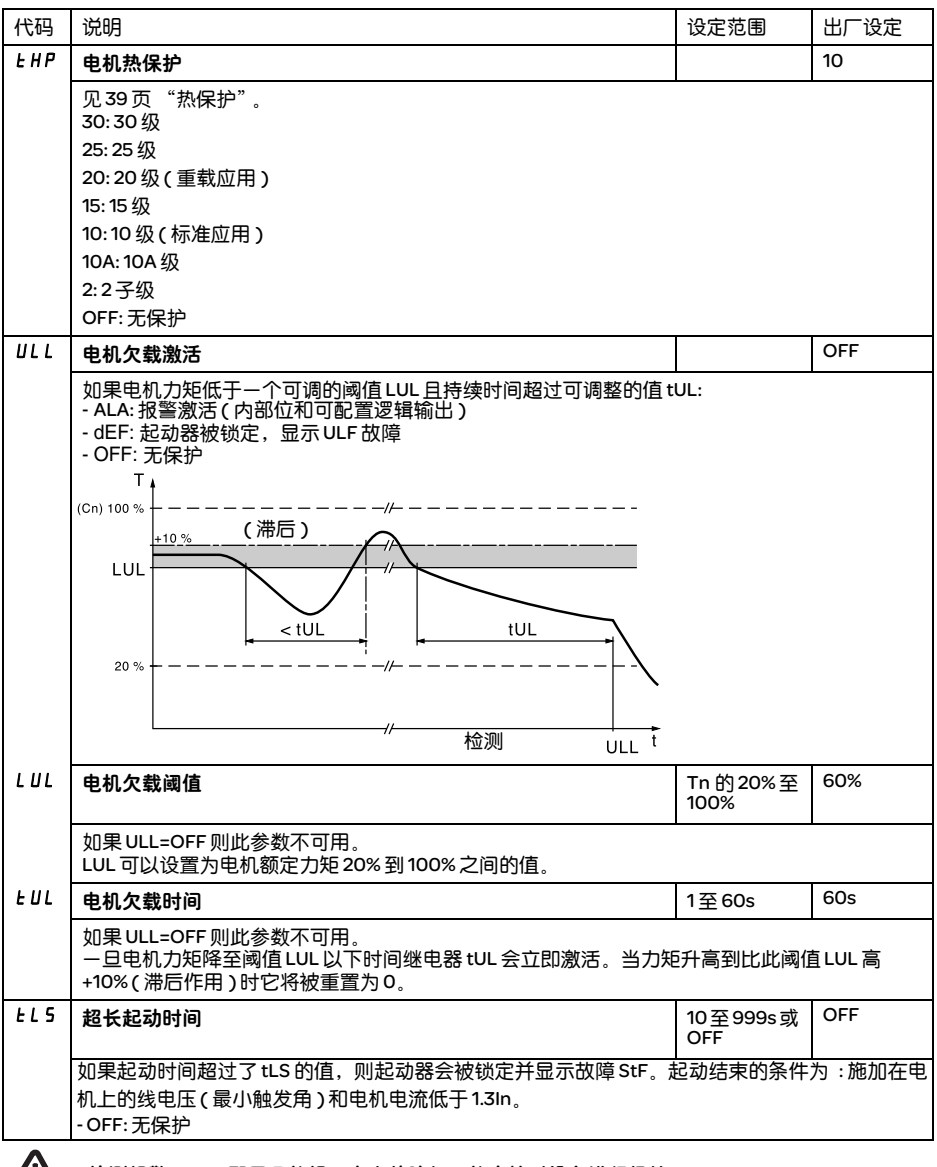

检测报警 (ALA) 配置只能提示存在故障但不能直接对设备进行保护。

中

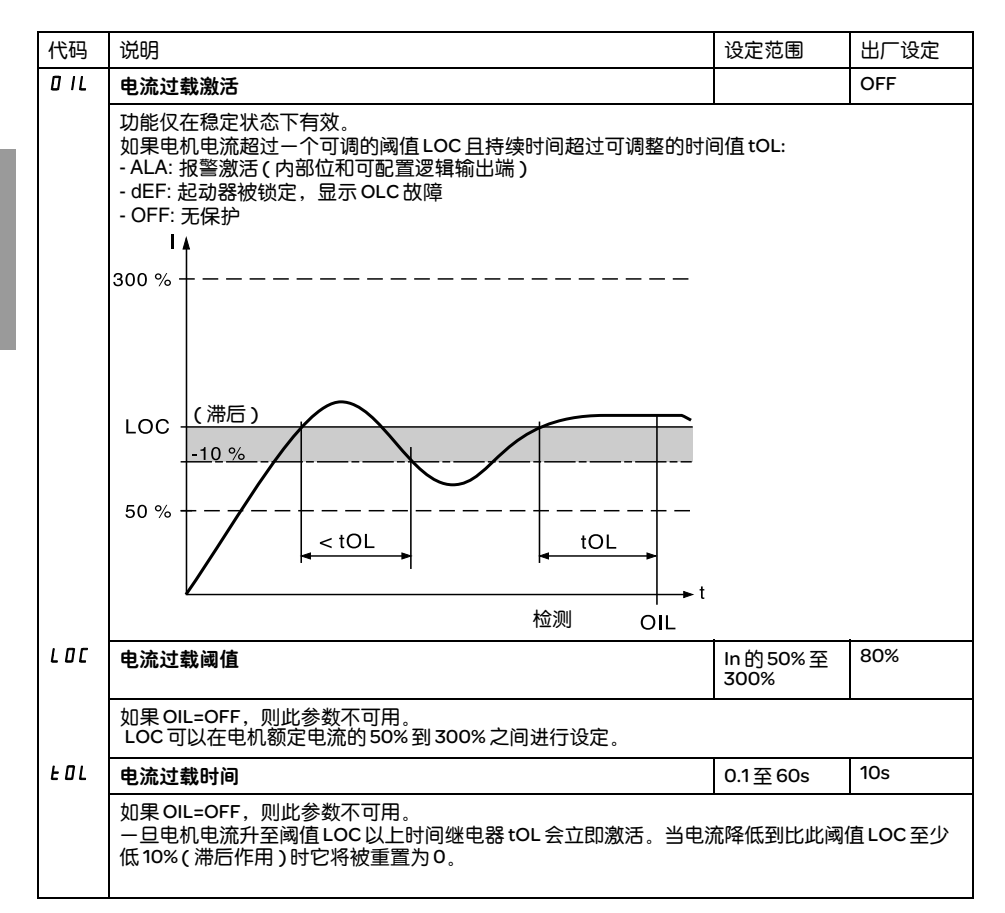

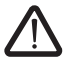

检测报警 (ALA) 的出厂配置只能提示存在故障但不能直接对设备进行保护。

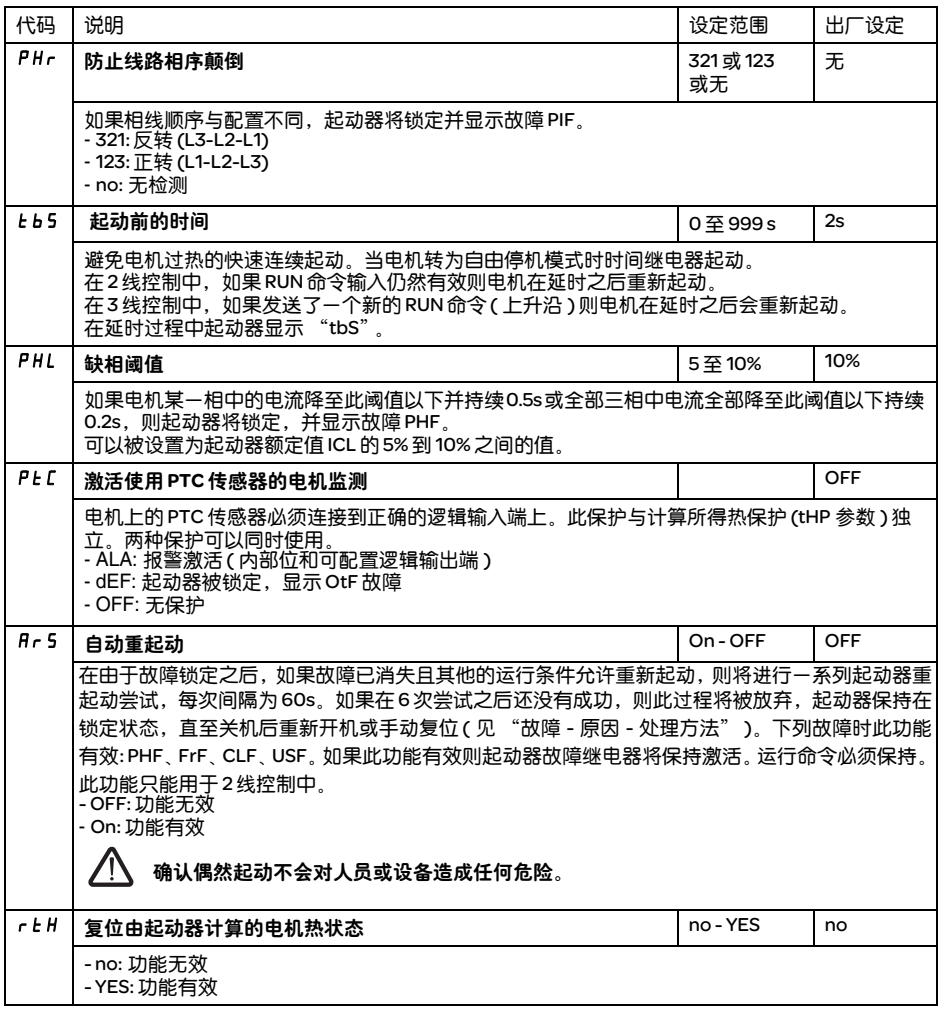

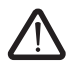

检测报警 (ALA) 的出厂配置只能提示存在故障但不能直接对设备进行保护。

# 高级设定菜单 (drC)

文

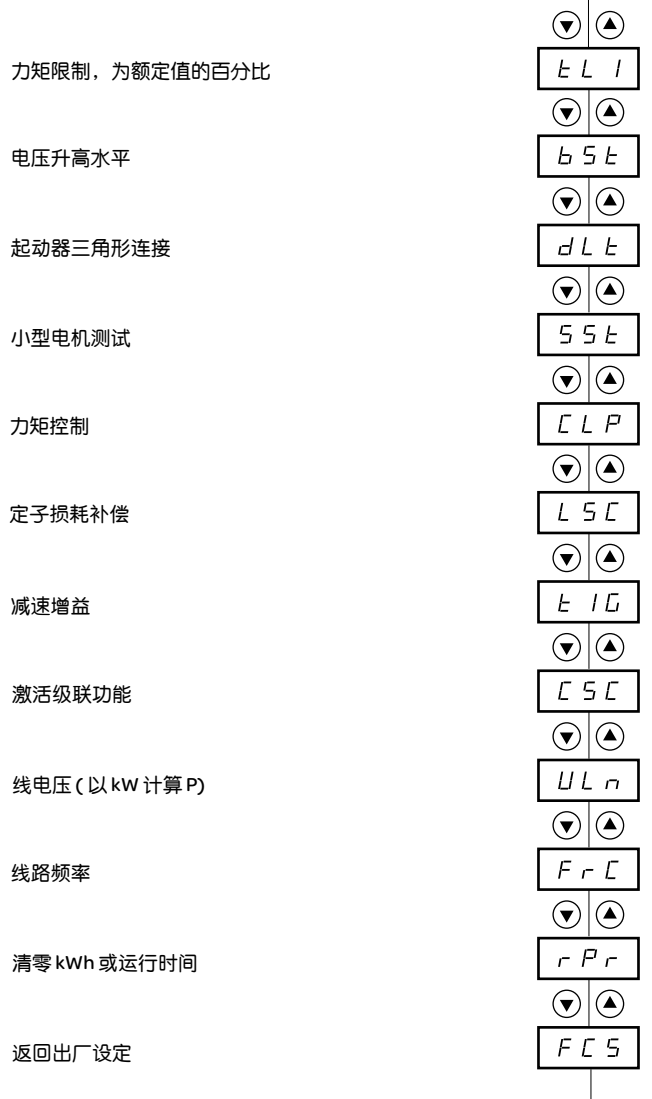

菜单中的参数

56

高级设定参数 (Advanced setting parameters) 只能在电机停机时进行修改。

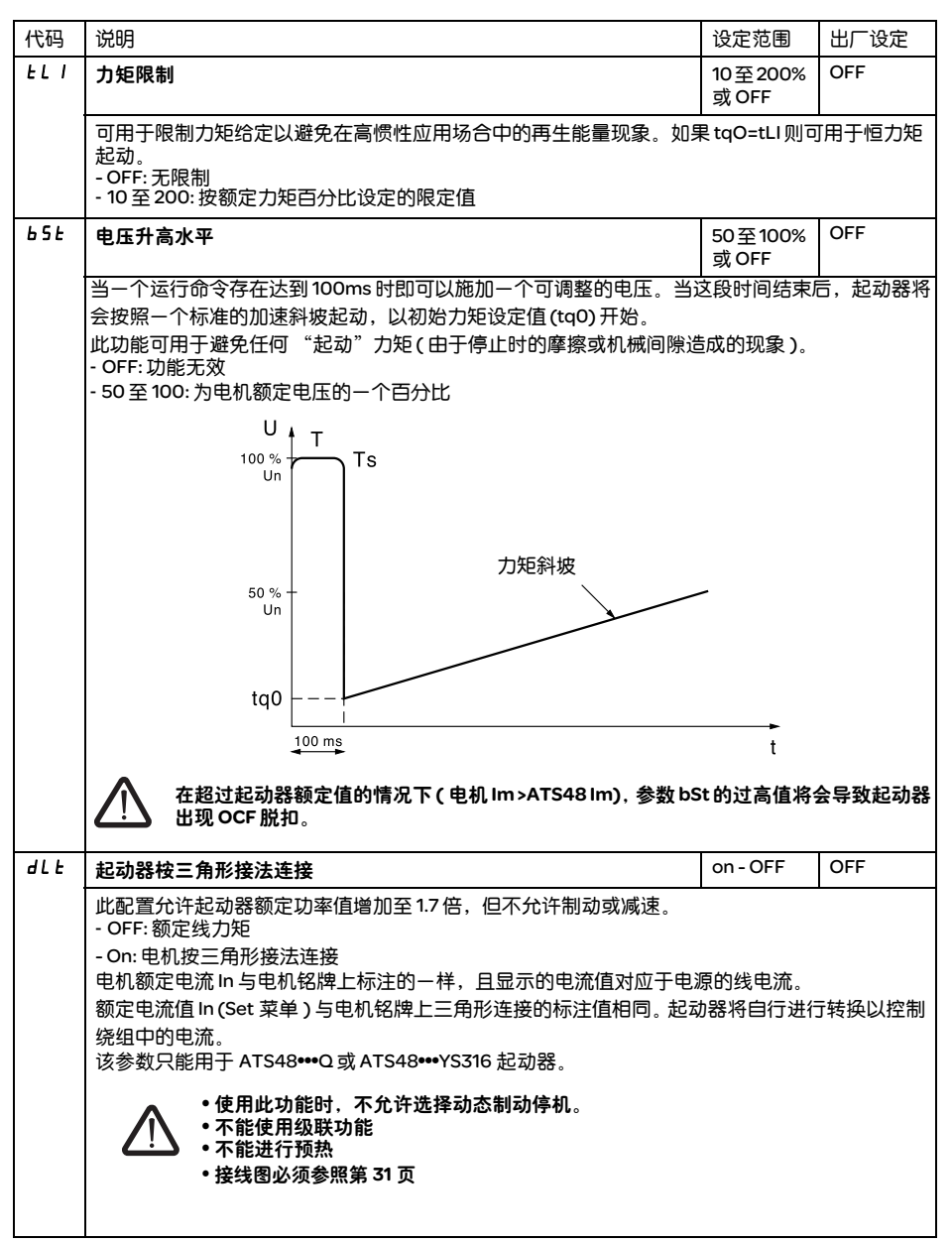

# 高级设定菜单 (drC)

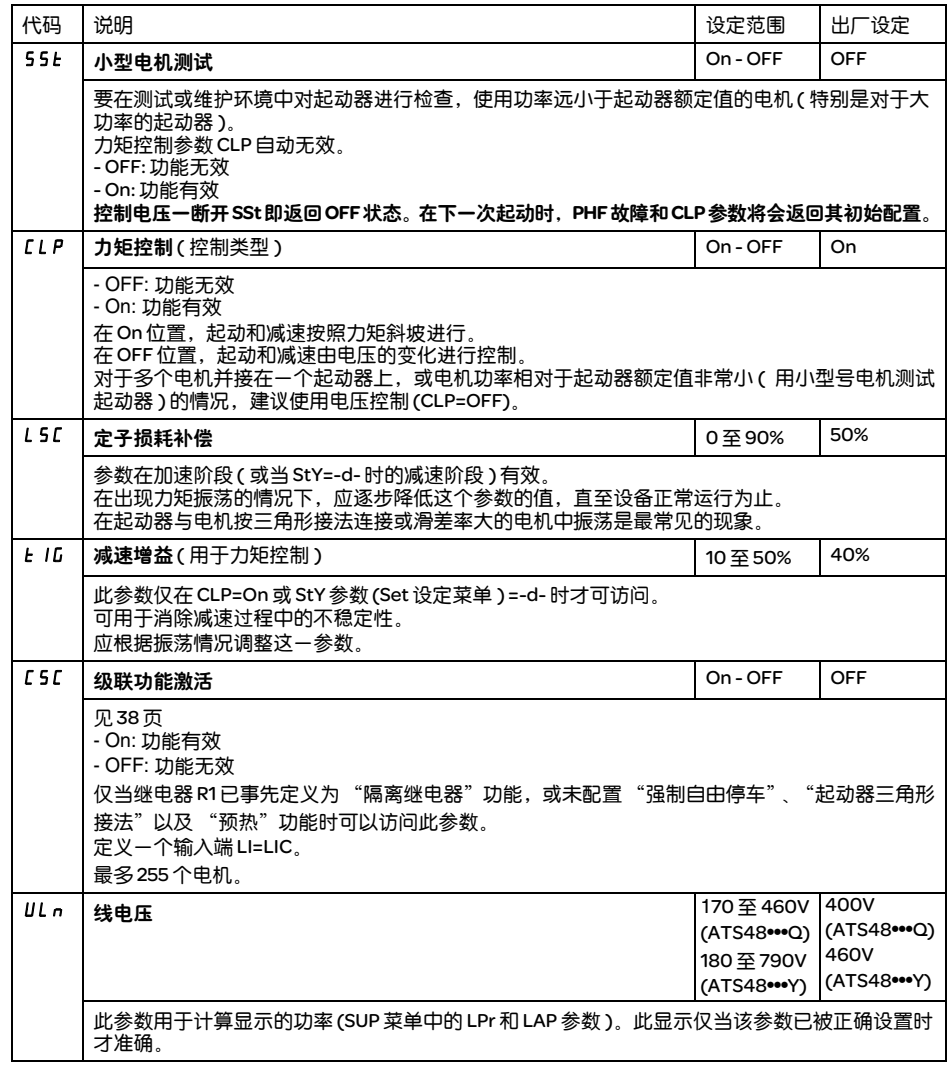

# 高级设定菜单 (drC)

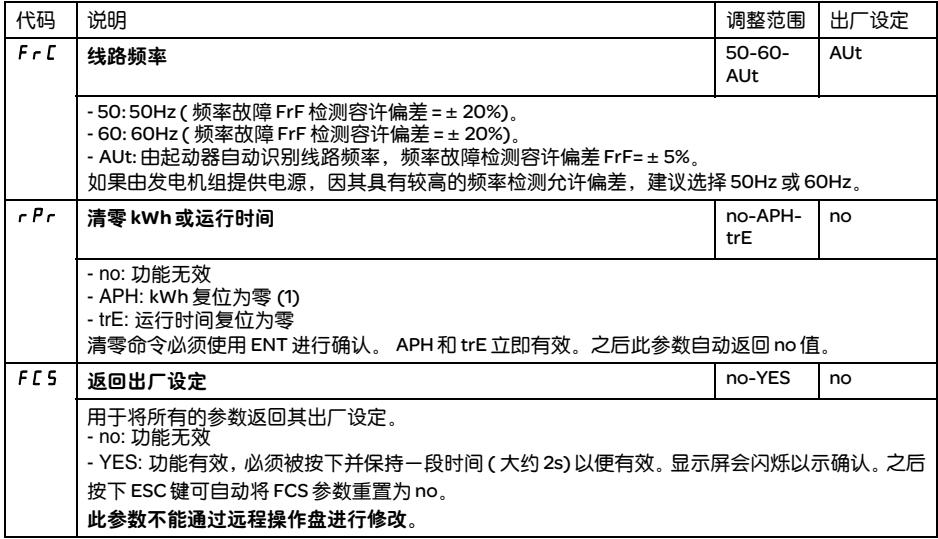

(1) "kWh 消耗"这个信息,仅当使用 PowerSuite 软件或在线 Modbus 通讯时可见 ( 地址是 W4074)。

## I/O 菜单 (IO)

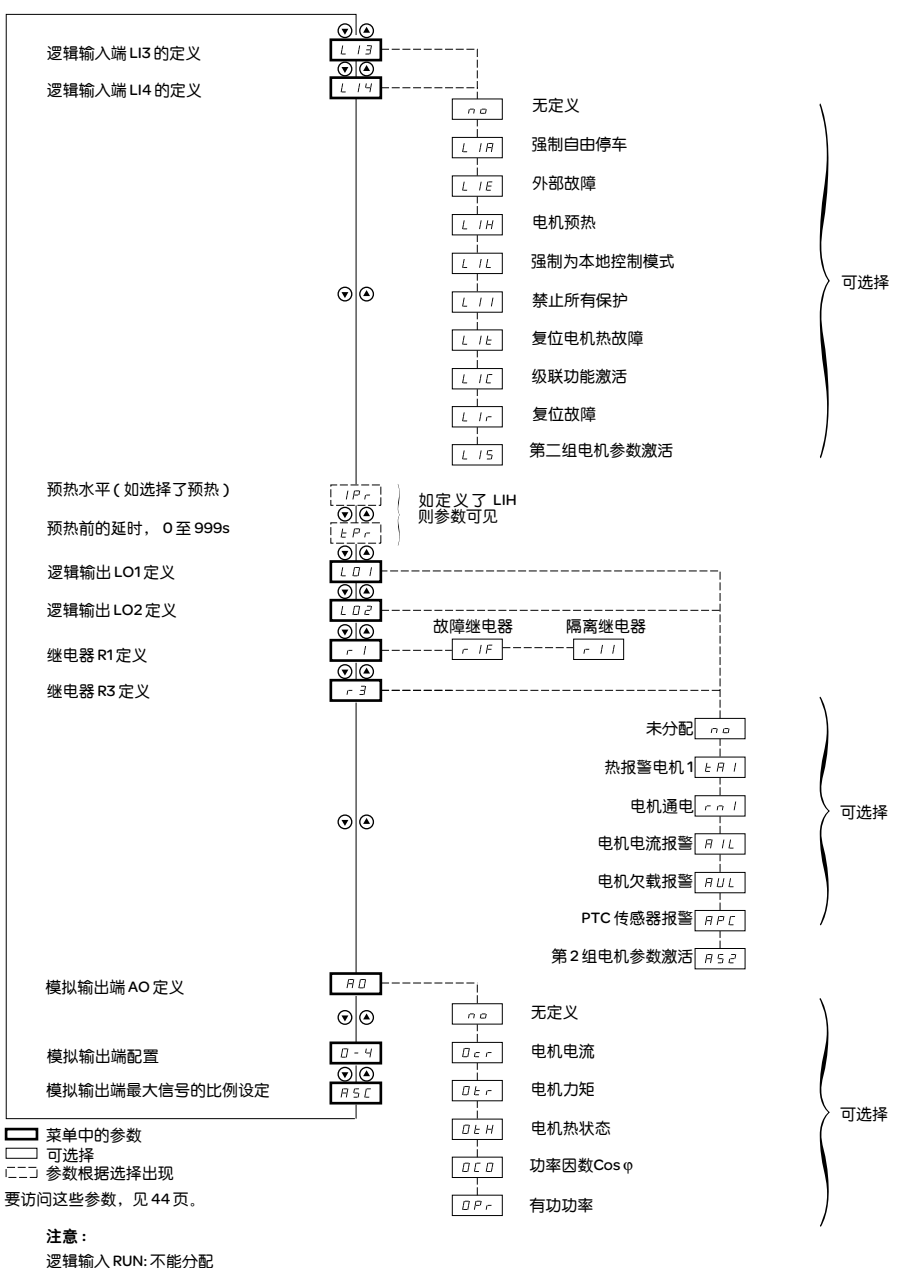

逻辑输入 RUN: 不能分配 逻辑输入 STOP: 不能分配 起动器旁路接触器控制 : 不能分配 (R2)

I/O 参数只能在电机停机时进行修改。

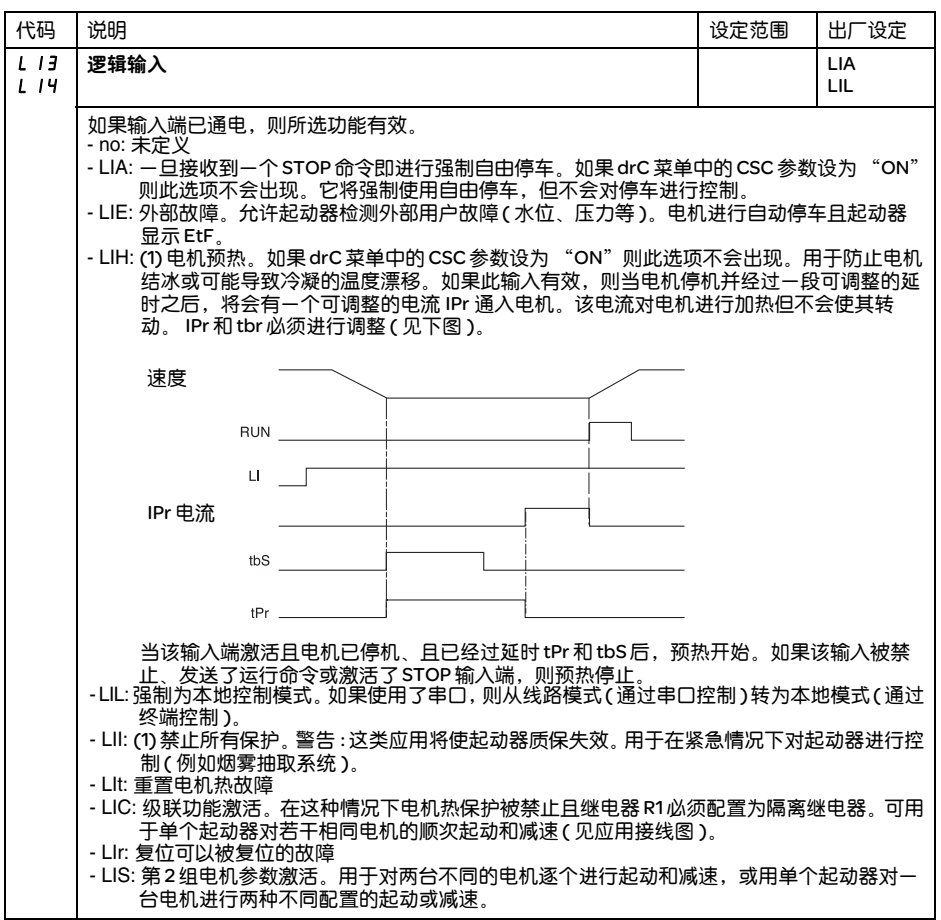

(1) 为使此定义生效, ENT 必须按下 10s ( 显示屏闪烁以示确认 )。 ,是现在《王》,王**、,**<br>此参数不能通过远程操作盘进行修改。

文

61

# I/O 菜单 (IO)

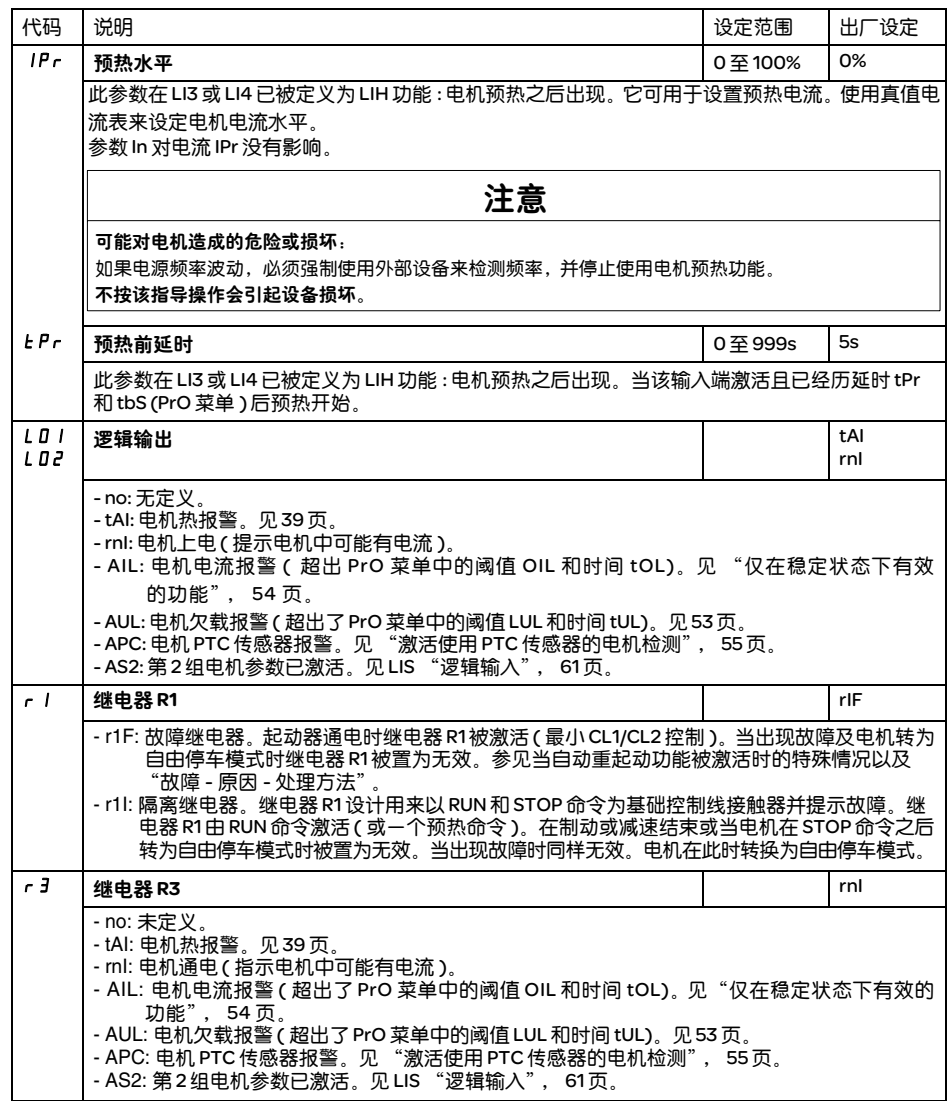

## 起动结束继电器 R2 ( 不能被定义 )

当起动器通电、没有故障且电机已经完成起动阶段时激活起动结束继电器 R2。当出现停止请求或故障时被 置为无效。它有一个常开触点 (N/O)。

它可以用于在起动阶段结束时对 ATS 48 进行旁路。

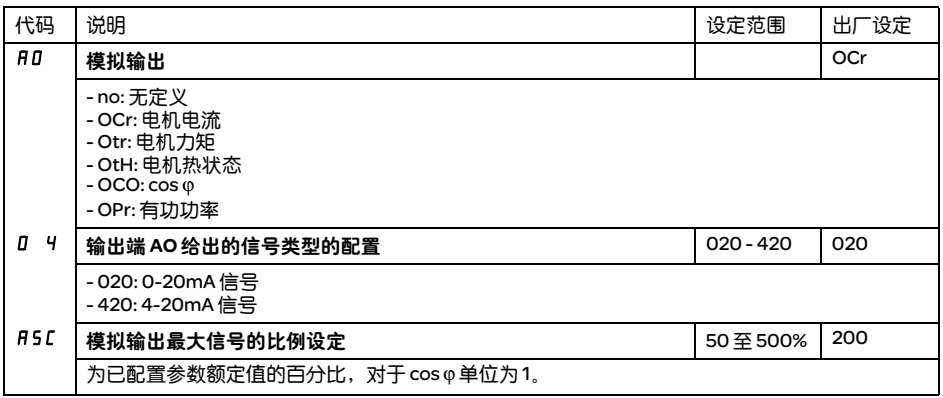

用于第 1 或第 2 电机的参数由逻辑输入端 (LIS) 选择。选择的电机参数 :

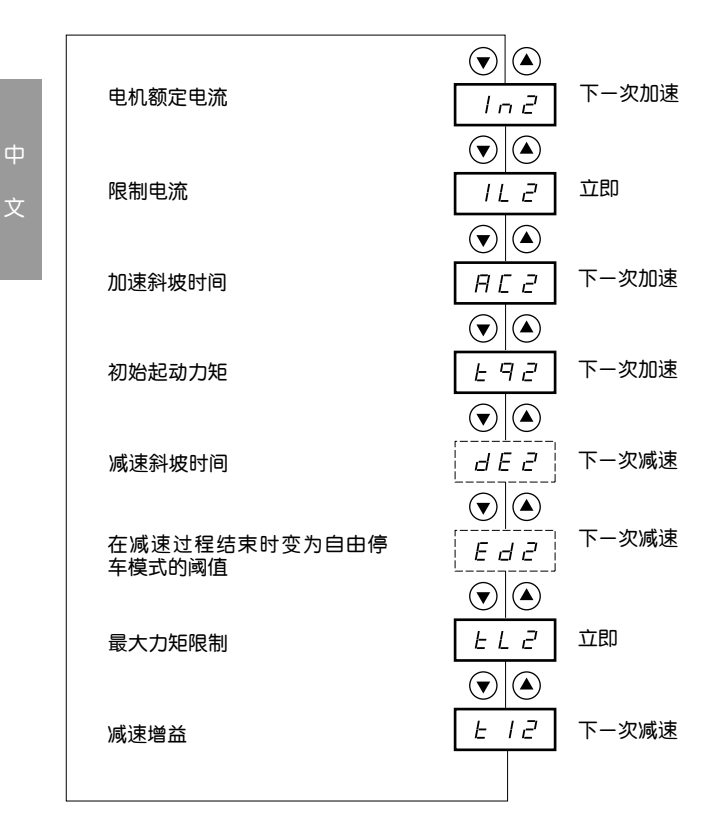

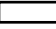

菜单中的参数

[\_\_\_\_\_] 参数根据选择和 SET 菜单中 StY 的定义出现

仅当一个逻辑输入端分配给激活 I/O 菜单中的第 2 组电机参数 (LIS) 的功能时此菜单才可见。

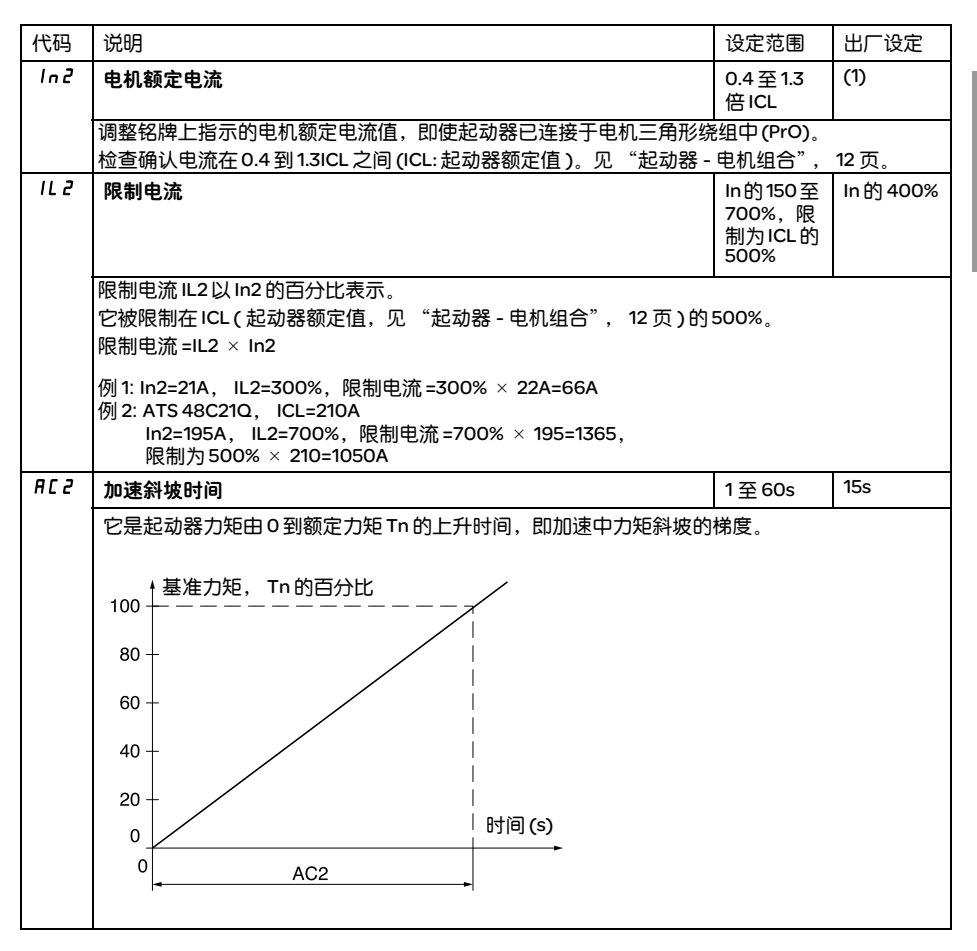

(1) In2 的出厂设定对应于一个带 10 级保护的 4 极 400V 标准化电机的通常值 ( 对于 ATS 48•••Q)。 In2 的出厂设定对应于一个符合 NEC 并带有 10 级保护的 460V 标准化电机的通常值 ( 对于 ATS 48•••Y)。

## 第 2 电机参数菜单 (St2)

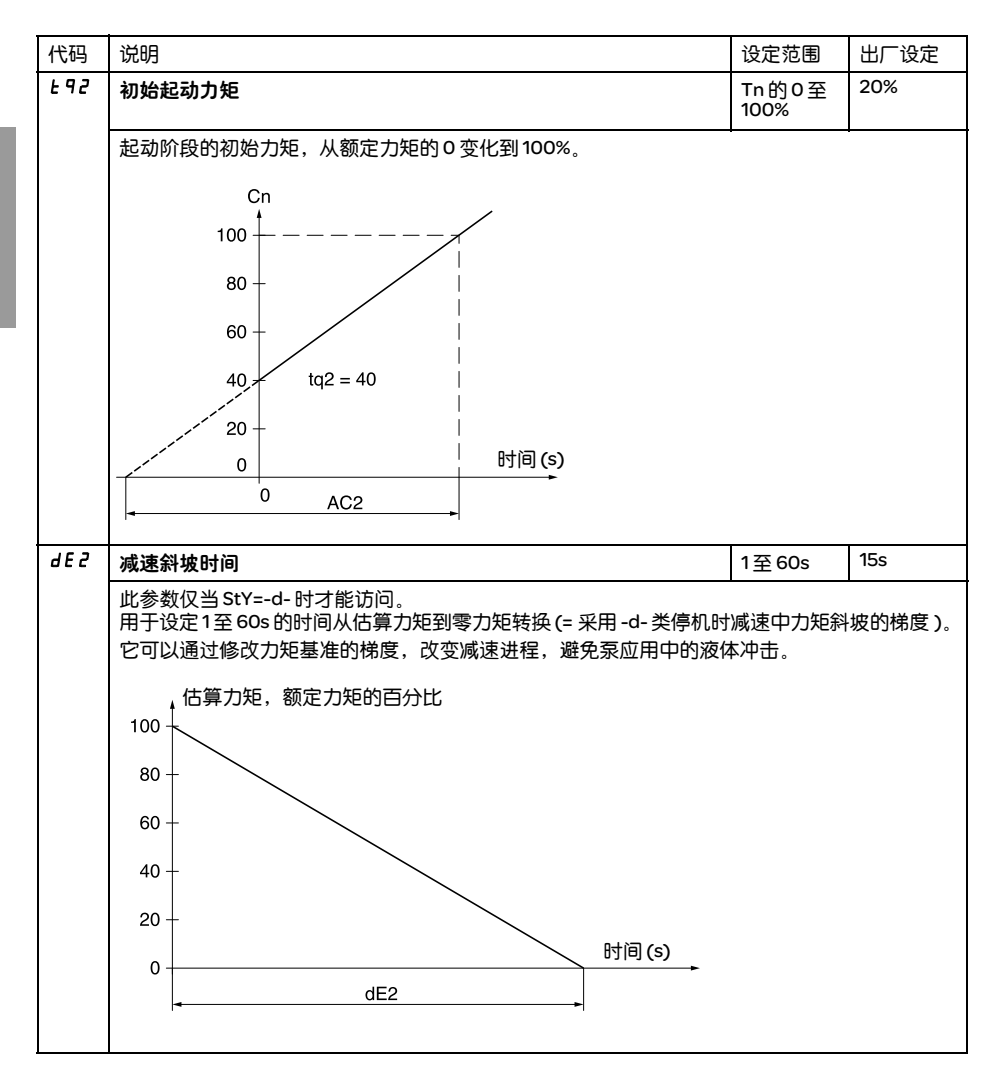

中 文

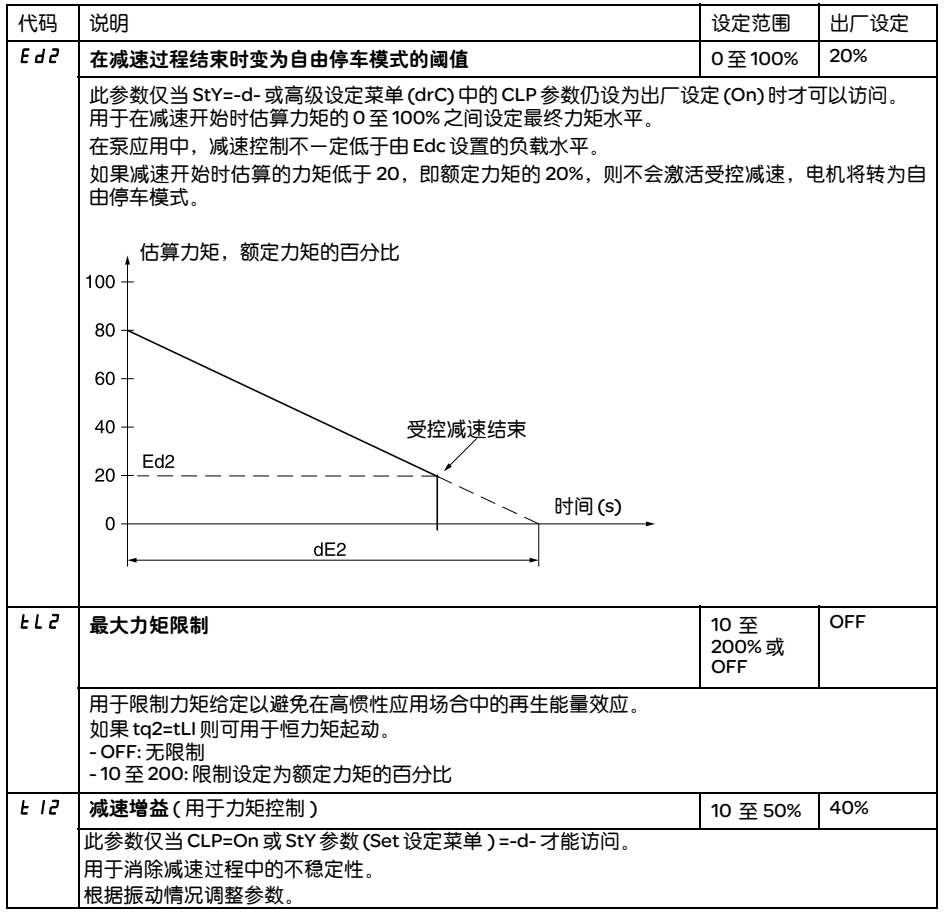

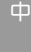

通讯格式

通讯速度

起动器地址

串口超时设定

与远程操作盘或软件包通讯的端口配置

Add

 $\odot$   $\odot$ 

 $E$  b  $r$ 

 $\odot$   $\odot$ 

 $\odot$   $\odot$ 

FOr

tLP

 $\odot | \odot$ 

 $PLE$ 

 $\odot | \odot$ 

**[444]** 菜单中的参数

#### 通讯菜单参数只能在电机停机时进行修改。

使用的内部协议为 Modbus。

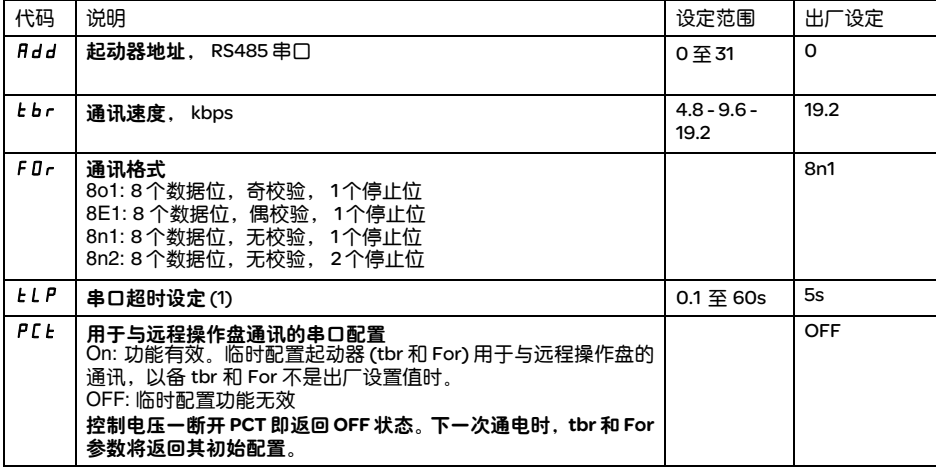

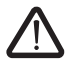

(1) 确认此时间设定不会干扰机器的安全运行

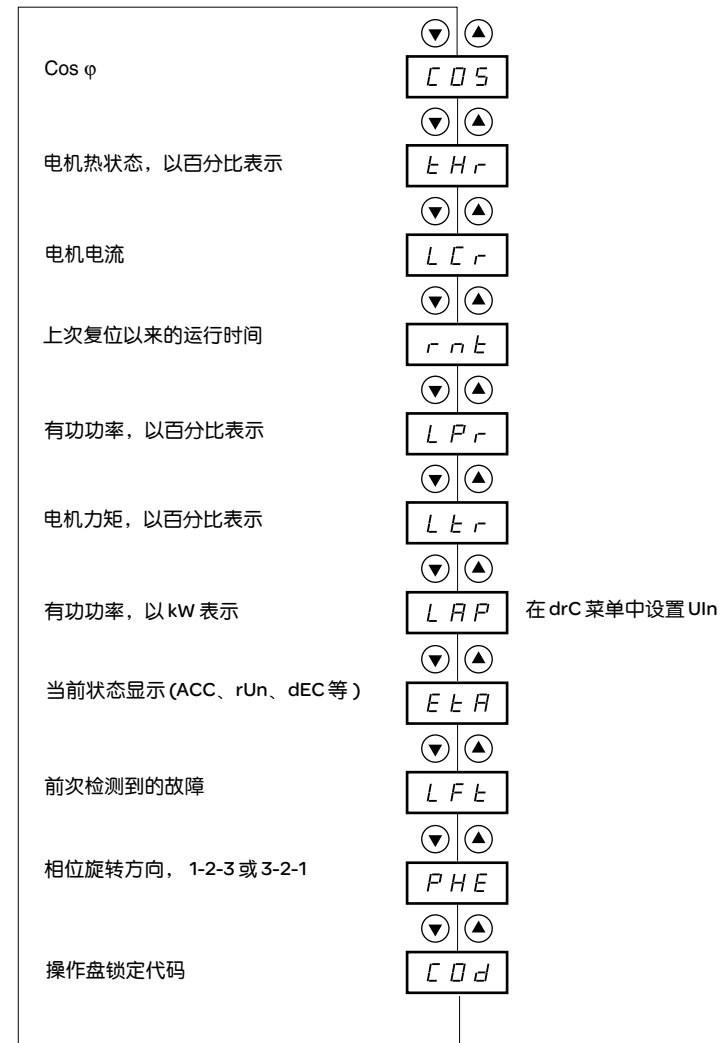

**[ \_\_\_\_\_]** 菜单中显示的参数
#### 要显示的参数可以在电机停机或运行时进行修改。

出厂设定为显示电机电流 ( 参数 LCr)。 选择显示项保存 :

- 按 ENT 键一次 : 该选择为临时性的,在下次上电时将被清除。
- 再次按下 ENT 键 2 秒钟 : 显示屏闪烁,此选择为永久性的,不能再修改。

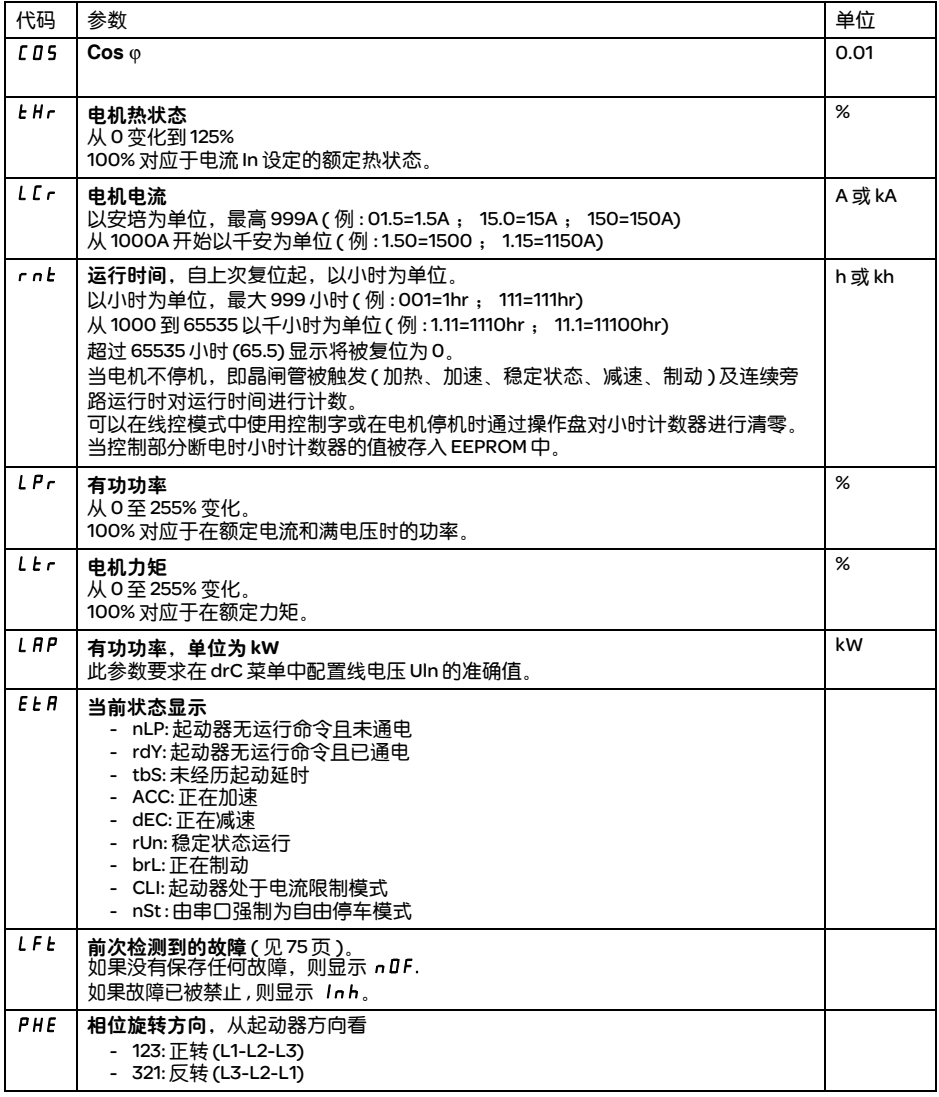

文

# 显示参数菜单 (SUP)

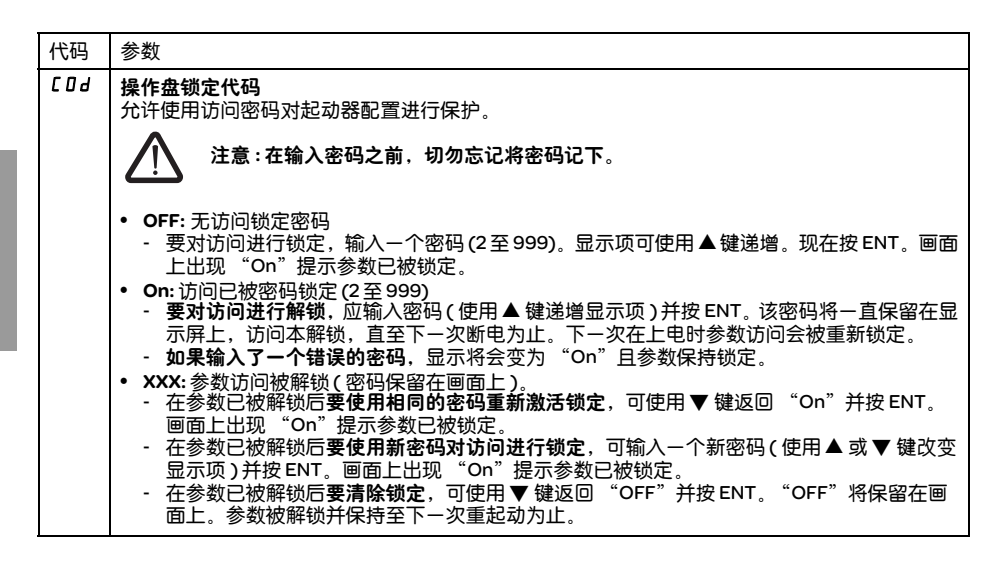

当使用密码对访问进行锁定时,只有监测参数可以访问,且仅显示参数的临时选项。

应用功能的选择会受到某些功能不兼容的限制。在下表中未列出的功能均可与其他任何功能兼容。

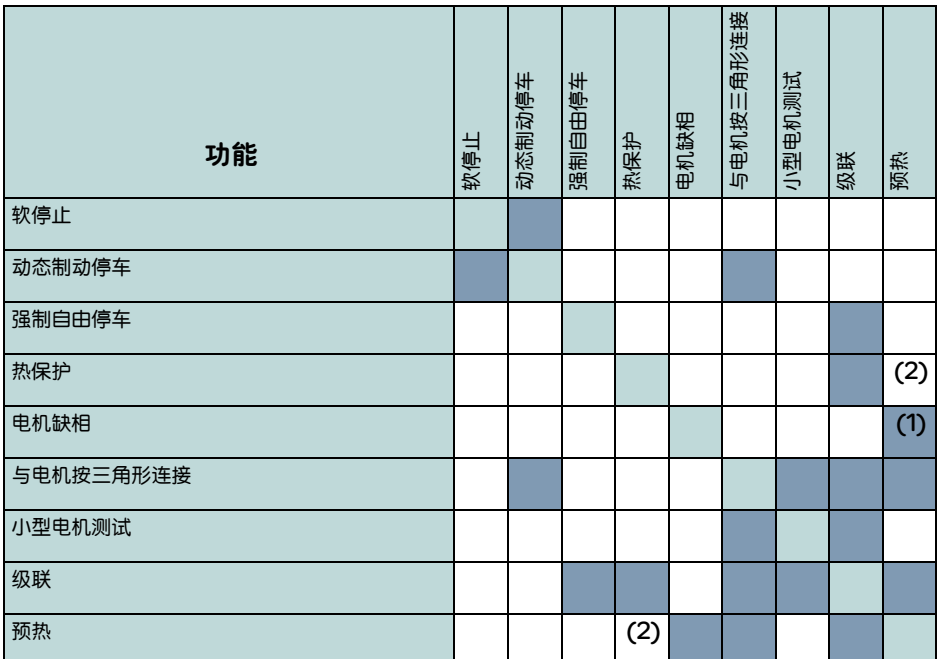

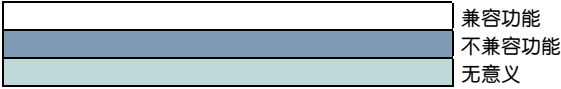

(1) 不检测电机缺相

(2) 当电机正在预热时,不进行热保护。应设置预热电流 IPr。

#### 维护

ATS 48 不需要任何预防性维护。建议定期进行以下维护工作:

- 检查连接的状态和紧固程度
- 确保部件周围的温度保持在可接受的水平而且通风有效(风扇平均寿命:3至5年,取决于运行条件)
- 如有必要应清除散热器上的所有灰尘

### 维护指南

如果在设置或运行过程中出现问题,应确保遵守与环境、安装和连接相关的规定。

检测到的第一个故障被记忆下来并在屏幕上显示:起动器锁定,继电器 R1 和 R2 根据其定义改变状态。

### 清除故障

出现不能被复位的故障时应关闭起动器电源。 等待显示屏内容完全消失。 查找故障原因以便排除。 恢复电源 : 如果故障已消除,则此操作可以清除故障状态。

如果已定制了自动重起动功能,则在某些情况下当故障消失后可能会自动重起动。

### 监测菜单

通过显示起动器状态及其当前参数值来防止和查找故障原因。

#### 备件及修理

请咨询施耐德电气的产品支持部门。

中 文

## 故障 - 原因 - 处理方法

按照常规,如果起动器起动时出现故障,则建议返回出厂设定值并重新按步骤进行设置。

#### 起动器不起动,无故障显示

- 无显示:检查控制电源 CL1/CL2 上是否有电源 ( 见 27 页 )。
- 检查显示的代码是否与起动器正常状态对应 ( 见 45 页 )。
- 检查是否有 RUN/STOP 命令 ( 见 28 页 )。

### 不能被复位的故障

当此类故障出现时,起动器锁定,电机转为自由停车模式。

故障迹象:

- 起动结束继电器 R2 断开
- 继电器 R1 断开 ( 在起动器锁定之后 )
- 显示屏上故障代码闪烁
- 存储最近的 5 次故障,使用 PowerSuite 软件包可以查看

重起动条件:

- 故障原因消失
- 控制电源断开及重新连接

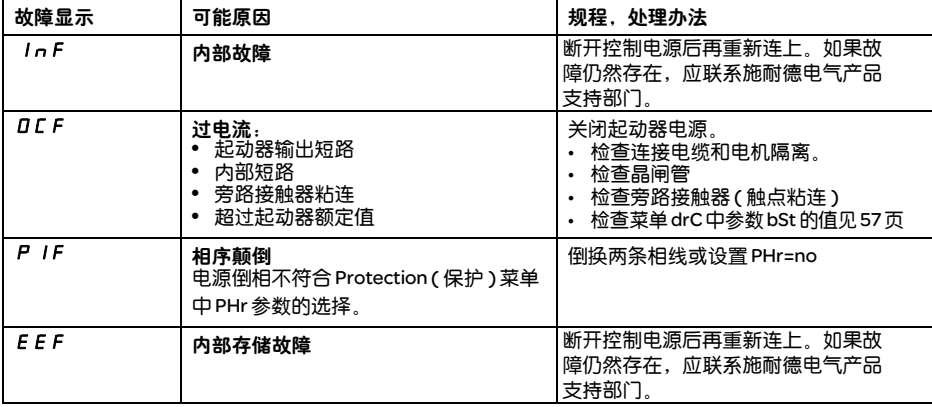

### 故障原因一消失即可被复位的故障

当此类故障出现时,起动器锁定,电机转为自由停车模式。

故障现象:

- 起动结束继电器 R2 断开。
- 仅当作为隔离继电器时继电器 R1 断开。
- 只要故障存在,显示屏上就一直有故障代码闪烁。
- 存储最近的 5 次故障,使用 PowerSuite 软件可以查看。

重起动条件:

- 故障原因消失
- 在 2 线控制中运行命令必须保留在 RUN 输入端。
- 在 3 线控制中 RUN 输入端需要有新的运行命令 ( 上升沿 )。

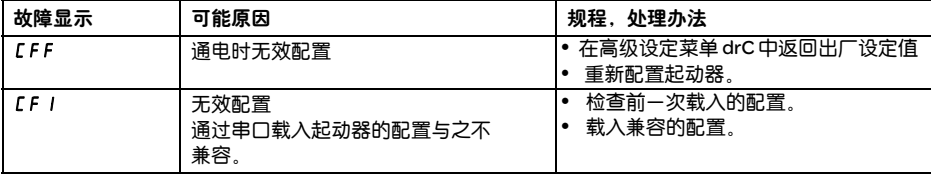

文

#### 可以被复位并能使起动器自动重新起动的故障 (1)

当此类故障出现时,起动器锁定,电机转为自由停车模式。

伴随自动重起动的故障迹象,

- 起动结束继电器 R2 断开
- 仅当作为隔离继电器时继电器 R1 断开。如果配置为故障继电器则 R1 保持闭合, 见 62 页
- 只要故障存在, 显示屏上就一直有故障代码闪烁
- 存储最近的 5 次故障, 使用 PowerSuite 软件包可以查看

重起动条件,对于下表中伴随自动重起动的故障 ( 仅在 2 线控制中 ):

- 故障原因消失
- 在 RUN 输入端保留有运行命令
- 进行 5 次重起动尝试,每次间隔 60 秒。如果在第 6 次尝试时故障仍然存在,则将成为不可复位的故障。
- 进行 6 次重起动尝试,每次间隔 60 秒。如果在第 6 次尝试时故障仍然存在,则它将脱扣,需要手动复位 (见下页), 且如果被配置为故障继电器则 R1 断开。

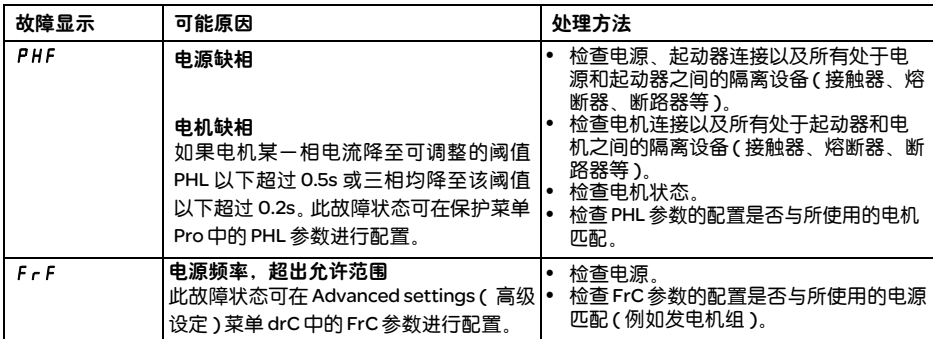

下列故障的重起动情况:

• 故障原因消失

• 运行命令保持 ( 仅对 2 线控制 )

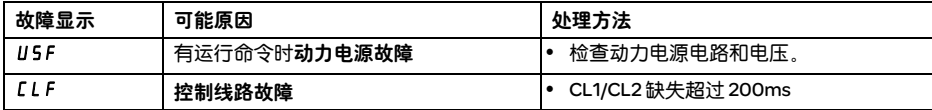

(1) 如果没有选择自动重起动功能,则应参见 78 页这些故障的现象和重起动条件。

#### 可以被手动复位的故障

当此类故障出现时,起动器锁定,电机转为自由停车模式。

故障现象:

- 起动结束继电器 R2 断开
- 继电器 R1 断开
- 只要故障存在,显示屏上就一直有故障代码闪烁
- 存储最近的 5 次故障,使用 PowerSuite 软件包可以查看

重起动条件:

- 故障原因消失
- 用一个运行命令 (2 线或 3 线控制,需要 RUN 输入端的上升沿 ) 复位故障 (1)
- 另一个运行命令 (2 线或 3 线控制,需要 RUN 输入端的上升沿 ) 重起动电机

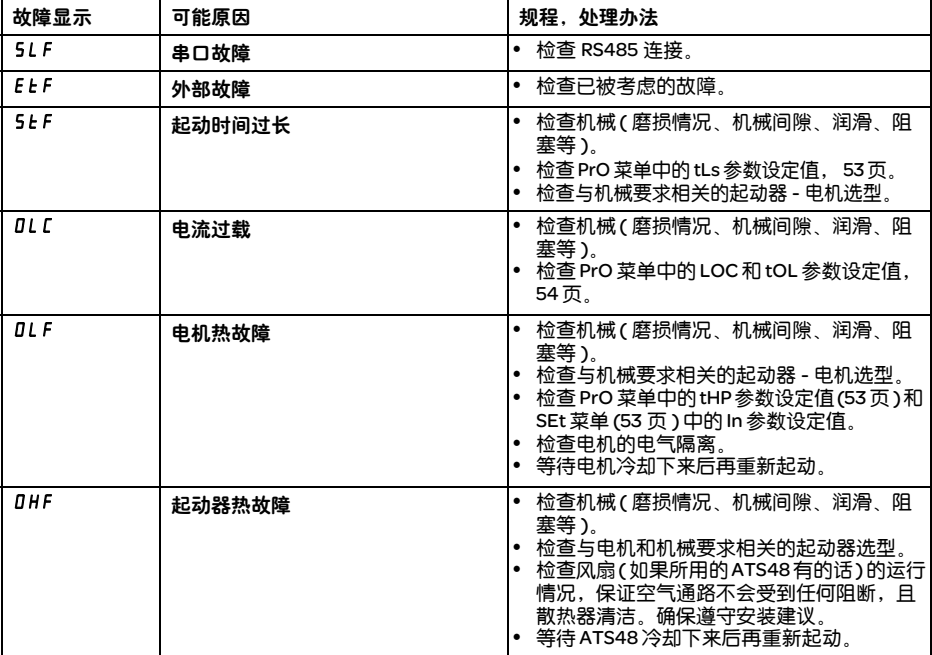

(1) 如果 LI 被定义为 "故障复位 (LIr) "功能,则有运行命令时不会产生复位。

### 可以被手动复位的故障

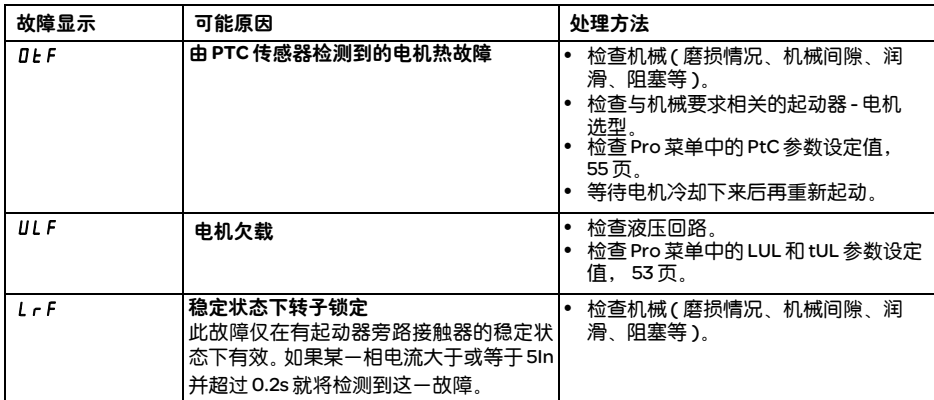

### 使用逻辑输入复位故障

如果一个逻辑输入 LI 被配置为 "reset motor thermal fault ( 复位电机热故障 )"或 "reset faults which can be reset ( 复位可被复位的故障 )", 则必须满足下列条件 :

- 逻辑输入端有一个脉冲
- 在 2 线控制中如果在 RUN 输入端保持有运行命令,则电机会重起动。
- 在 3 线控制中如果在 RUN 输入端有新的运行命令 ( 上升沿 ), 则电机会重起动。

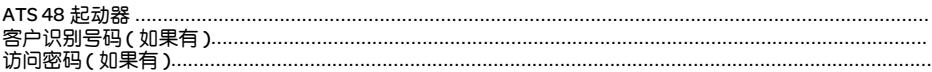

# 设定菜单 5E E

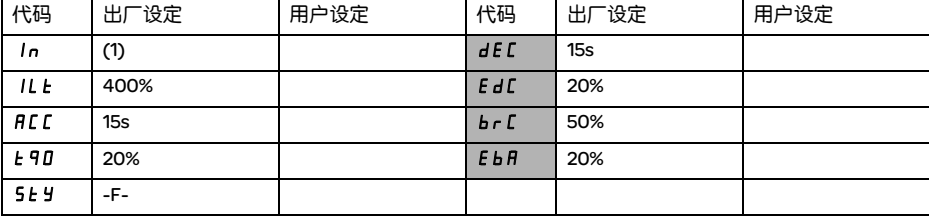

如果配置了相应的功能,则阴影框中的参数出现。

# 保护菜单 **P r D**

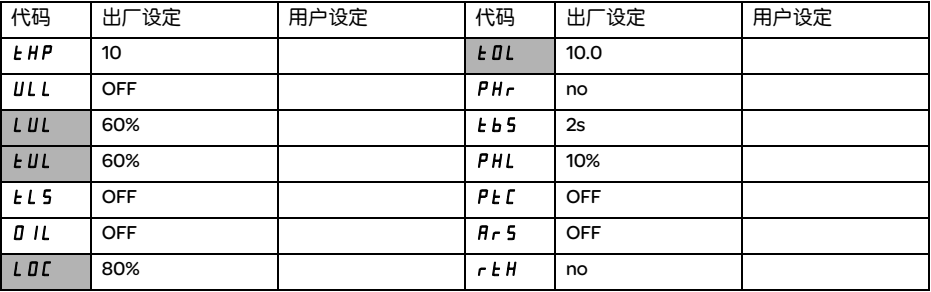

■■ 如果配置了相应的功能, 则阴影框中的参数出现。

(1) 取决于起动器额定值。

## 高级设定菜单  $d$ r  $E$

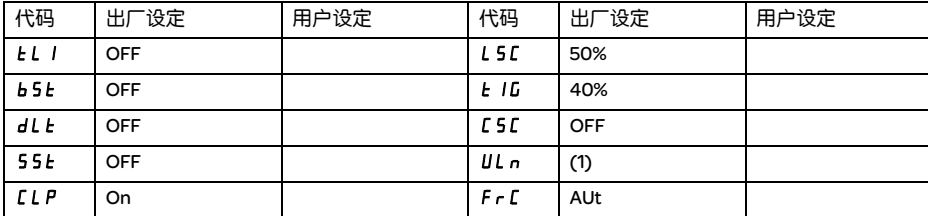

如果配置了相应的功能,则阴影框中的参数出现。

## 1/0 菜单 10

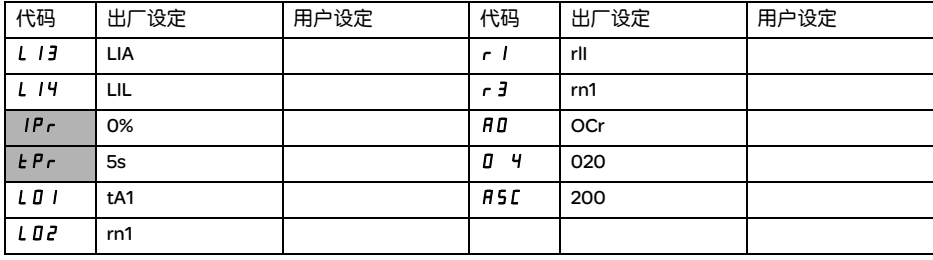

如果配置了相应的功能,则阴影框中的参数出现。

(1) -ATS 48•••Q: 400V -ATS 48•••Y: 460V

### 第2 电机参数菜单 5  $E$   $Z$

仅当有一个逻辑输入端在 I/O 菜单中被定义为激活第2组电机参数的功能时, 此菜单才有效。

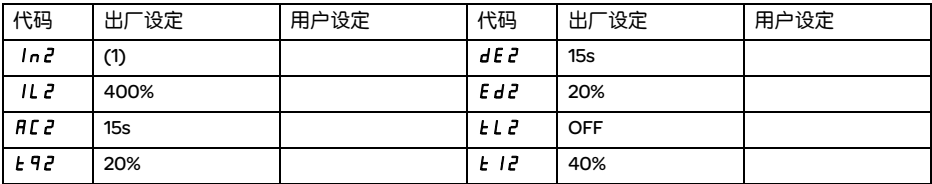

### 通讯菜单 C D P

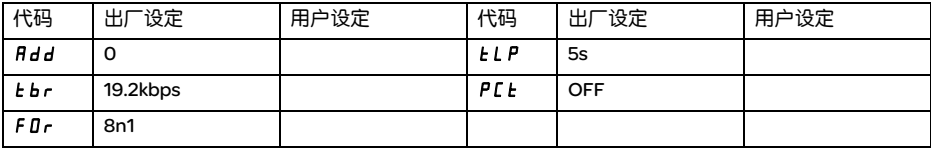

(1) 取决于起动器额定值。

文

As a rule, the ATS 48 control (CL1 - CL2) and power (1/L1 - 3/L2 - 5/L3) supplies must be disconnected before any operation on either the electrical or mechanical parts of the installation or machine.

During operation the motor can be stopped by cancelling the run command. The starter remains powered up. If personnel safety requires prevention of sudden restarts, this electronic locking system is not sufficient: fit a breaker on the power circuit.

The starter is fitted with safety devices which, in the event of a fault, can stop the starter and consequently the motor. The motor itself may be stopped by a mechanical blockage. Finally, voltage variations or line supply failures can also cause shutdowns.

If the cause of the shutdown disappears, there is a risk of restarting which may endanger certain machines or installations, especially those which must conform to safety regulations.

In this case the user must take precautions against the possibility of restarts, in particular by using a low speed detector to cut off power to the starter if the motor performs an unprogrammed shutdown.

The products and equipment described in this document may be changed or modified at any time, either from a technical point of view or in the way they are operated. Their description can in no way be considered contractual.

This starter must be installed and set up in accordance with both international and national standards. Bringing the device into conformity is the responsibility of the systems integrator who must observe the EMC directive among others within the European Union.

The specifications contained in this document must be applied in order to comply with the essential requirements of the EMC directive.

The ATS 48 must be considered as a component: it is neither a machine nor a device ready for use in accordance with European directives (machinery directive and electromagnetic compatibility directive). It is the responsibility of the final integrator to guarantee conformity to the relevant standards.

# **Contents**

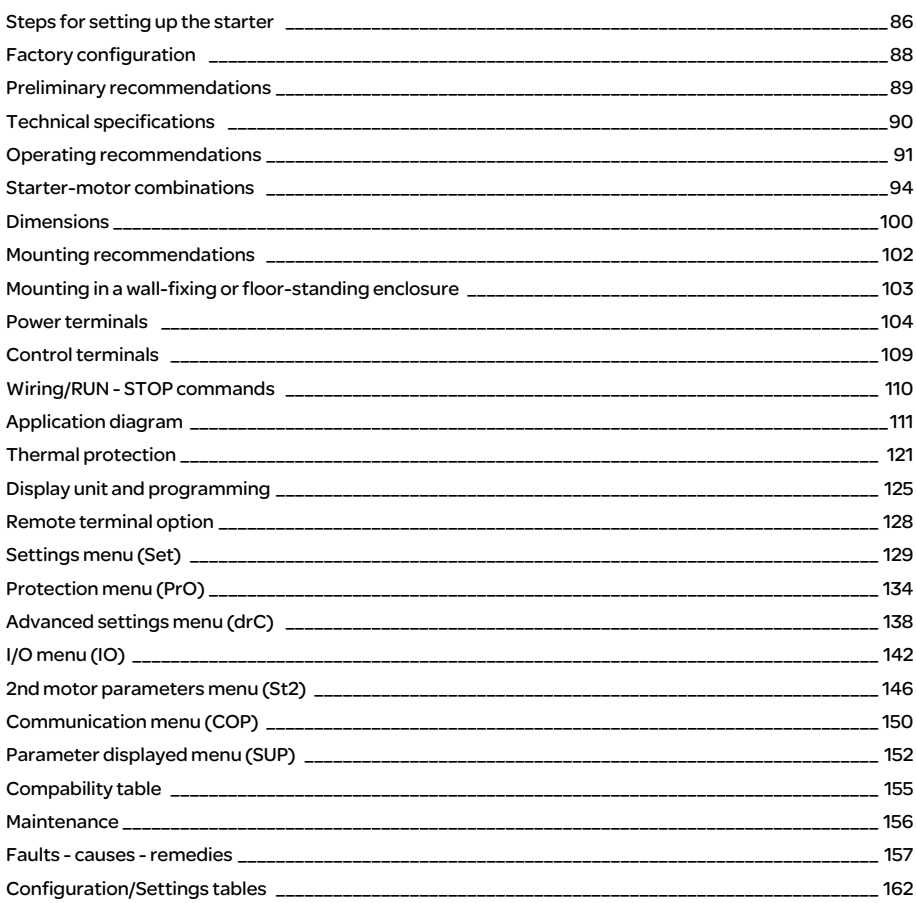

### 1 – Delivery of the ATS 48

- Check that the starter reference printed on the label is the same as that on the delivery note corresponding to the purchase order.
- Remove the ATS 48 from its packaging and check that it has not been damaged in transit.

### 2 - Fit the ATS 48 in accordance with the recommendations on page 102 and page 103

### 3 - Connect the following to the ATS 48:

- The control line supply (CL1 CL2), ensuring that it is off
- The power line supply (1/L1 3/L2 5/L3), ensuring that it is off
- The motor (2/T1 4/T2 6/T3), ensuring that its coupling corresponds to the supply voltage

Note: If a bypass contactor is used, connect it to L1 L2 L3 on the line supply side and to terminals A2 B2 C2 provided for this purpose on the ATS 48. See the diagrams on page 112.

If the ATS48•••Q / ATS48•••YS316 is used in the motor delta windings, follow the recommendations on page 92, page 93 and the diagrams on page 113.

#### Block diagram of the power part of the ATS48:

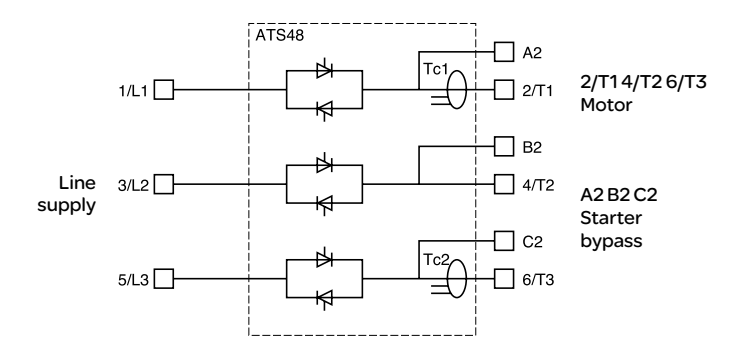

## Steps for setting up the starter

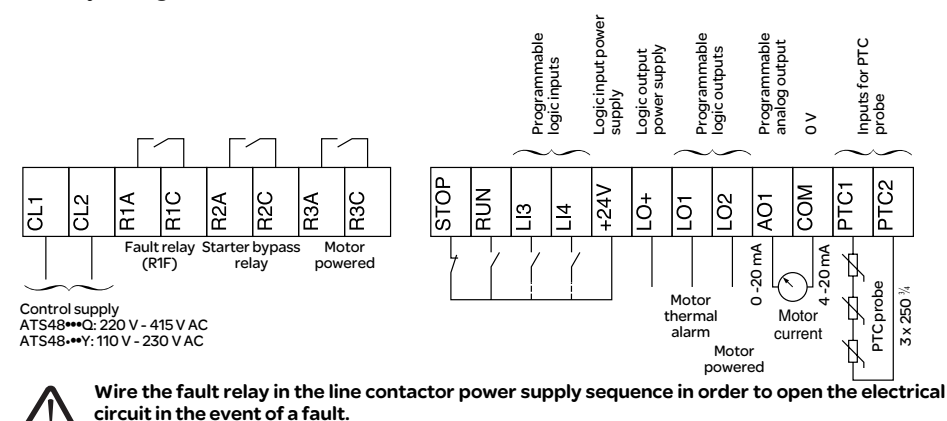

Factory configuration of the control terminals:

Connect the RUN and STOP commands and if necessary the other terminal inputs/outputs.

Stop at 1 (on) and RUN at 1 (on): start command. Stop at 0 (off) and RUN at 1 or at 0: stop command.

#### 4 - Essential information before starting up the ATS 48:

For further details refer to the application diagrams.

Read the information on the motor rating plate. The values will be used to set parameter (In) in the SEt menu.

### 5 - Powering up the control part (CL1-CL2) without the power part and without giving the run command

The starter displays: nLP (to indicate that the power is switched off).

The ATS 48 starter is factory-configured for a standard application which does not require specific functions. It has motor protection class 10.

The settings can be changed by accessing the parameters as described on page 126.

In all cases the In parameter must be set to the current value indicated on the motor rating plate.

#### 6 - Powering up the power part (1/L1 - 3/L2 - 5/L3)

The starter displays: rdY (to indicate that the starter is powered up and ready). Send a "RUN" command to start the system.

### Factory settings

The ATS 48 is factory-set for the most common operating conditions:

- The ATS 48 is used on the motor line supply (it is not inserted as a delta connection in the motor windings)
- Nominal motor current In:
	- ATS 48 •••Q: preset for a standard 400 V 4-pole motor
	- ATS 48 •••Y: preset for NEC current, 460 V motor
- Limiting current (ILt): 400% of the motor current In
- Acceleration ramp (ACC): 15 seconds
- Initial torque on starting (tq0): 20% of the nominal torque
- Stop (StY): Freewheel stop (-F-)
- Motor thermal protection (tHP): class 10 protection curve
- Display: rdY (starter ready) with power and control voltage present, motor current operating
- Logic inputs:
	- LI1: STOP
	- $-112:$  RUN
	- LI3: Forced freewheel stop (LIA)
	- LI4: Forced local mode (LIL)
- Logic outputs:
	- LO1: Motor thermal alarm (tA1)
	- LO2: Motor powered (mI)
- Relay outputs:
	- R1: Fault relay (r1I)
	- R2: Bypass relay at the end of starting
	- R3: Motor powered (mI)
- Analog output:
	- AO: Motor current (OCr, 0 20 mA)
- Communication parameters:
	- Connected via the serial link, the starter has the logic address (Add) = "0"
	- Transmission speed (tbr): 19200 bits per second
	- Communication format (FOr): 8 bits, no parity, 1 stop bit (8nl)

If the above values are compatible with the application, the starter can be used without changing the settings.

### Handling and storage

To ensure the starter is protected before installation, handle and store the device in its packaging.

### Handling on installation

The ATS 48 range comprises 6 sizes of device, with various weights and dimensions.

Small starters can be removed from their packaging and installed without a handling device.

A handling device must be used with large starters; for this reason they are supplied with handling "lugs". The precautions described below must be observed:

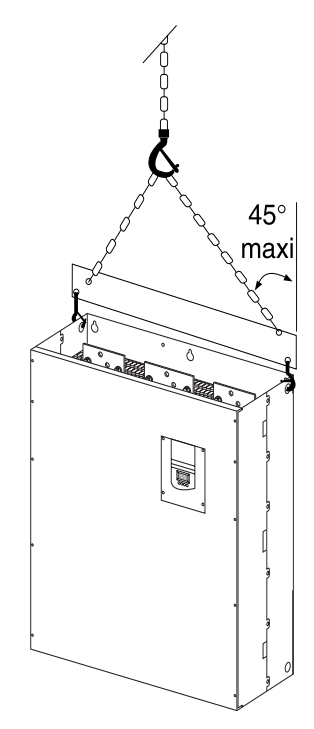

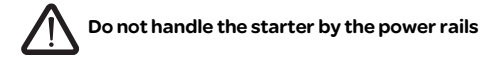

### Environment

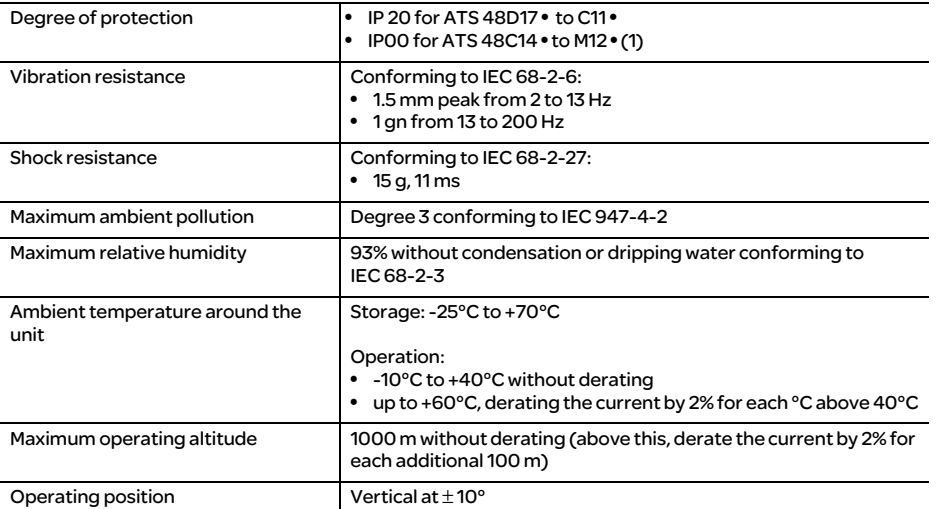

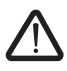

(1) ATS 48 starters with degree of protection IP00 must be fitted with a protective bar to protect personnel against electrical contact

### Available torque

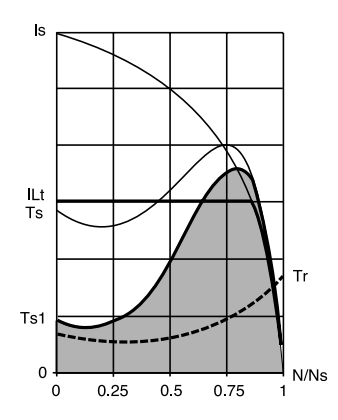

Curves Ts and Is represent the direct line starting of an asynchronous motor.

Curve Ta1 indicates the total torque range available with an ATS 48, which is dependent on the limiting current ILt. The progression of the starter is controlled by the motor torque within this range.

Tr: Resistive torque, which must always be less than the Ts1 torque.

### Selecting the soft start - soft stop unit

S1 motor duty corresponds to starting followed by operation at constant load enabling the thermal equilibrium to be reached.

S4 motor duty corresponds to a cycle comprising starting, operation at constant load and an idle period. This cycle is characterised by a load factor.

The ATS 48 must be selected depending on the type of application ("standard" or "severe") and the nominal power of the motor. "Standard" or "severe" applications define the limiting values of the current and the cycle for motor duties S1 and S4.

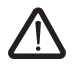

Caution: Do not use the ATS 48 upstream of loads other than motors (for example transformers and resistors are forbidden). Do not connect power factor correction capacitors to the terminals of a motor controlled by an ATS 48

#### Standard application

Example: centrifugal pump

In standard applications, the ATS 48 is designed to provide:

- in S1 duty: starting at 4 In for 23 seconds or starting at 3 In for 46 seconds from a cold state.
- in S4 duty: a load factor of 50% and 10 starts per hour, with 3 In for 23 seconds or 4 In for 12 seconds or an equivalent thermal cycle.

In this case, the motor thermal protection must conform to protection class 10.

#### Severe application

Example: grinder

In severe applications, the ATS 48 is designed for S4 duty with a load factor of 50% and 5 starts per hour at 4 In for 23 seconds or an equivalent thermal cycle.

In this case, the motor thermal protection must conform to protection class 20. Current In must not remain at its factory setting but must be set to the value indicated on the motor rating plate.

Note: The starter can be oversized by one rating, for example by selecting an ATS 48D17Q for an 11 kW - 400 V motor in motor duty S4.

To do this, short-circuit the ATS at the end of starting. This permits 10 starts per hour at 3 times In for 23 seconds maximum or equivalent and the thermal motor protection must conform to class 10.

### The ATS 48 Q range (230-415 V) connected in line with the motor or in the motor delta winding

#### The ATS 48 connected in the motor supply line

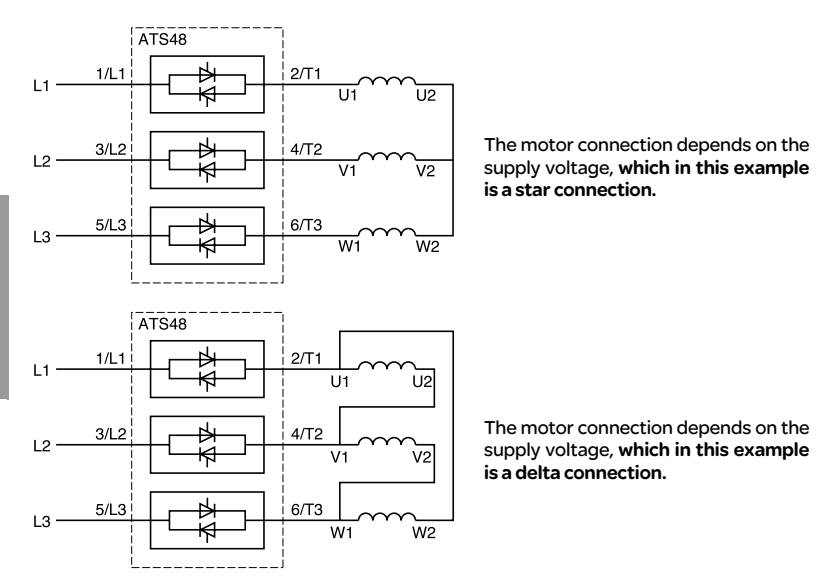

#### The ATS 48 connected in the motor delta winding in series with each winding

ATS48•••Q or ATS48•••YS316 starters connected to motors with delta connections can be inserted in series in the motor windings. They are powered by a current which is less than the line current by a factor of  $\sqrt{3}$ , which enables a starter with a lower rating to be used.

This option can be configured in the Advanced settings menu (dLt = On).

The nominal current and limiting current settings as well as the current displayed during operation are on-line values and so do not have to be calculated by the user.

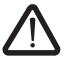

The Altistart 48 can only be connected in the motor delta winding for ATS48•••Q or

- ATS48•••YS316 starters. This means that:
	- dynamic braking stop is not possible
	- cascading is not possible - preheating is not possible

See the tables on page 94 for more information about starter-motor combinations.

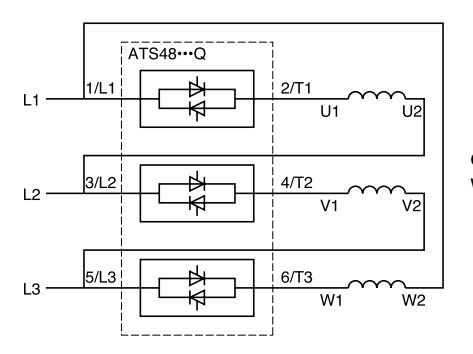

Connection in the motor delta winding

#### Example:

A 400 V - 110 kW motor with a line current of 195 A (nominal current for the delta connection). The current in each winding is equal to 195/1.7 or 114 A.

The rating is determined by selecting the starter with a maximum permanent nominal current just above this current, i.e. 140 A (ATS48C14Q for a standard application).

To avoid having to calculate the rating in this way, use the tables on page 96 and 97 which indicate the rating of the starter corresponding to the motor power for each application type.

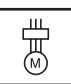

### Standard application, 230/415 V supply, starter with line connection

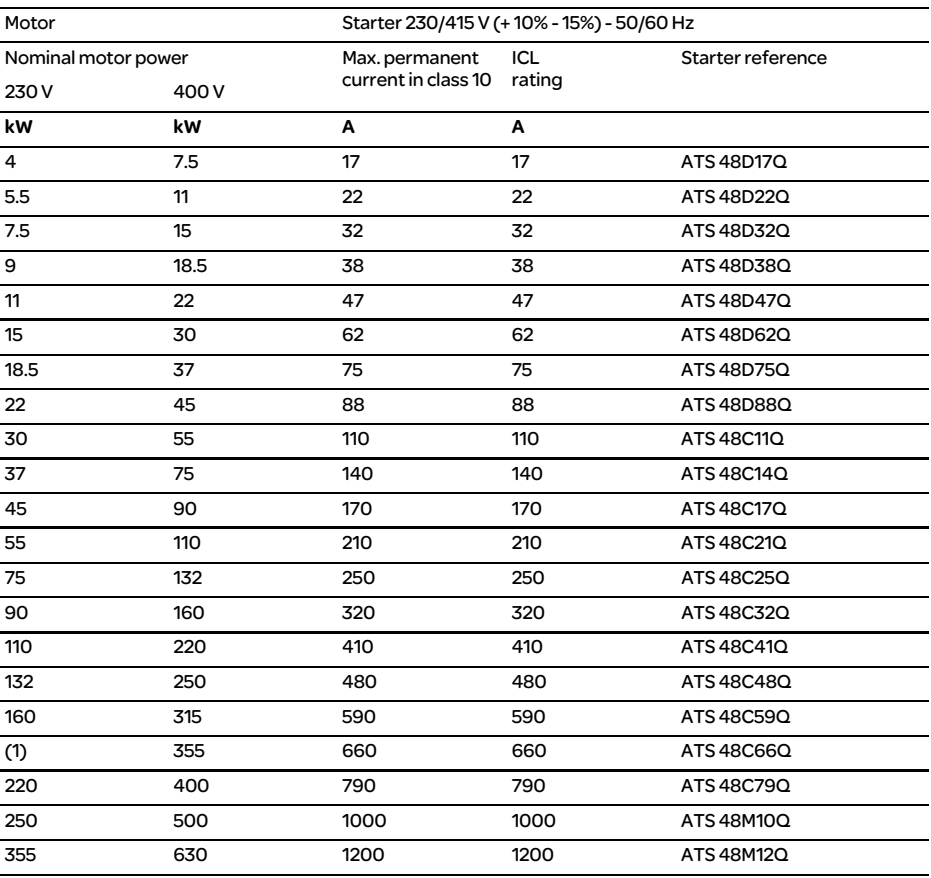

The nominal motor current In must not exceed the max. permanent current in class 10. (1) Value not indicated when there is no corresponding standardised motor.

#### Temperature derating

The information in the table above is based on operation at a maximum ambient temperature of 40°C. The ATS 48 can be used up to an ambient temperature of 60°C as long as the max. permanent current in class 10 is derated by 2% for each degree above 40°C.

Example: ATS 48D32Q at 50°C derated by 10 x 2% = 20%, 32 A becomes 32 x 0.8 = 25.6 A (max. nominal motor current).

### Severe application, 230/415 V supply, starter with line connection

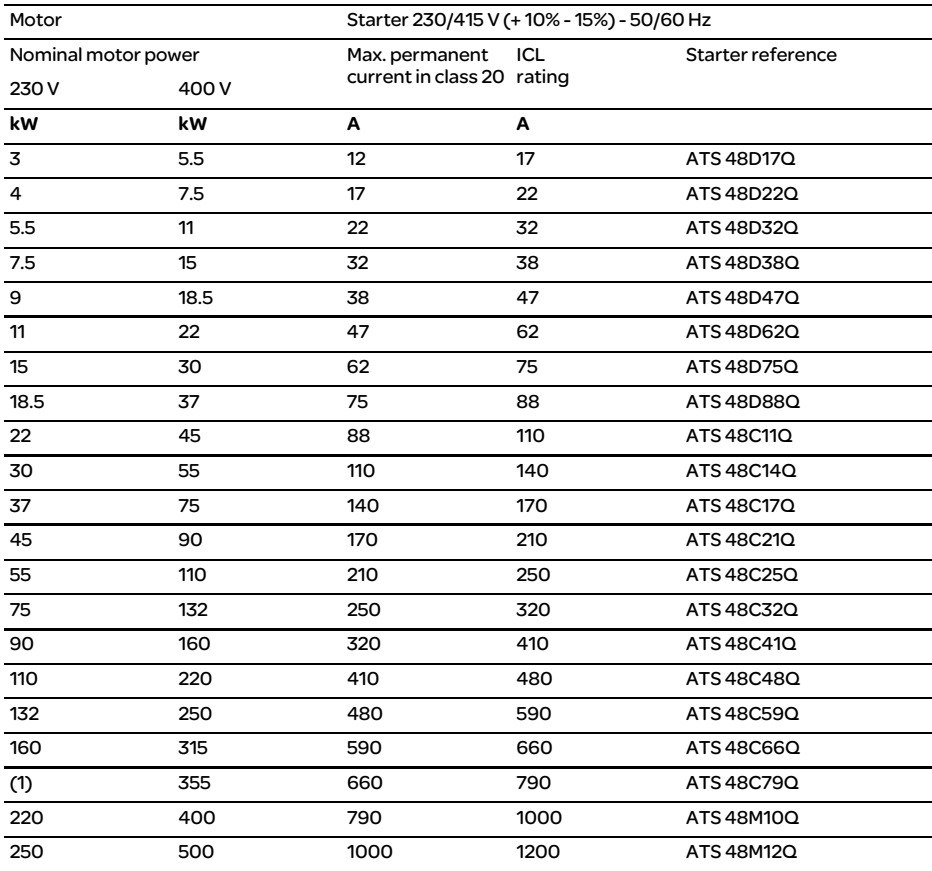

The nominal motor current In must not exceed the max. permanent current in class 20. (1) Value not indicated when there is no corresponding standardised motor.

#### Temperature derating

The information in the table above is based on operation at a maximum ambient temperature of 40°C. The ATS 48 can be used up to an ambient temperature of 60°C as long as the max. permanent current in class 20 is derated by 2% for each degree above 40°C.

Example: ATS 48D32Q at 50°C derated by 10 x 2% = 20%, 22 A becomes 22 x 0.8 = 17.6 A (max. nominal motor current).

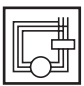

### Standard application, 230/415 V supply, starter with delta connection

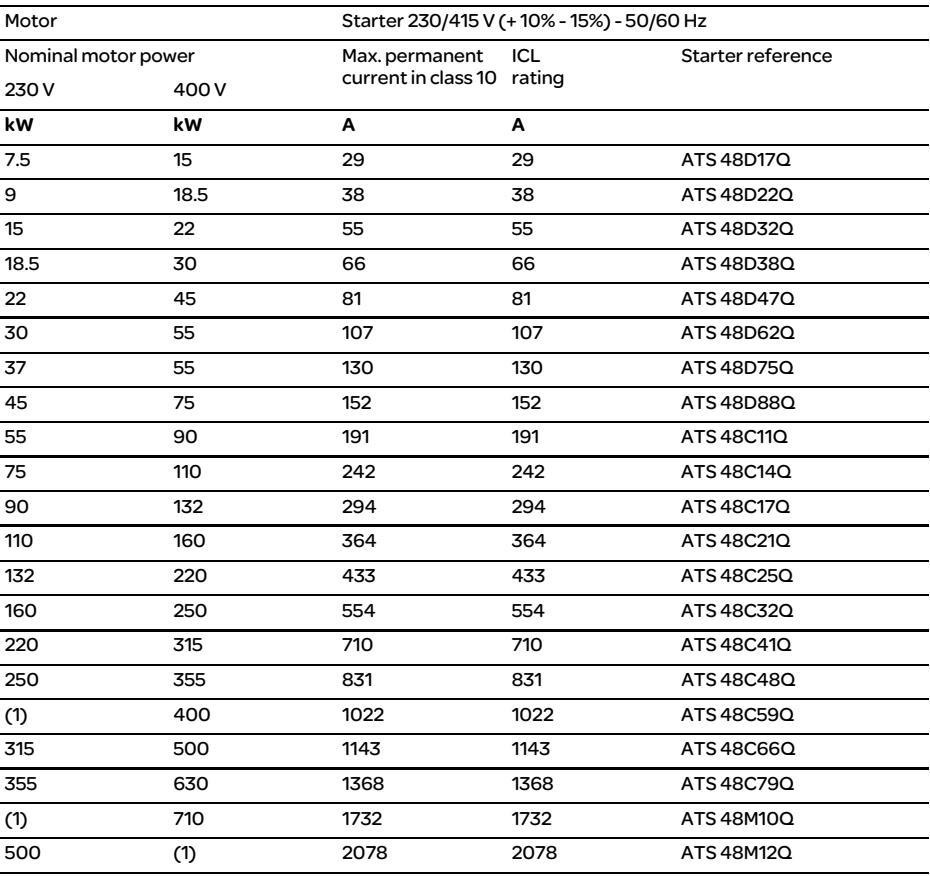

The nominal motor current In must not exceed the max. permanent current in class 10. (1) Value not indicated when there is no corresponding standardised motor.

#### Temperature derating

The information in the table above is based on operation at a maximum ambient temperature of 40°C. The ATS 48 can be used up to an ambient temperature of 60°C as long as the max. permanent current in class 10 is derated by 2% for each degree above 40°C.

Example: ATS 48D32Q at 50°C derated by 10 x 2% = 20%, 55 A becomes 55 x 0.8 = 44 A (max. nominal motor current).

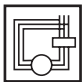

### Severe application, 230/415 V supply, starter with delta connection

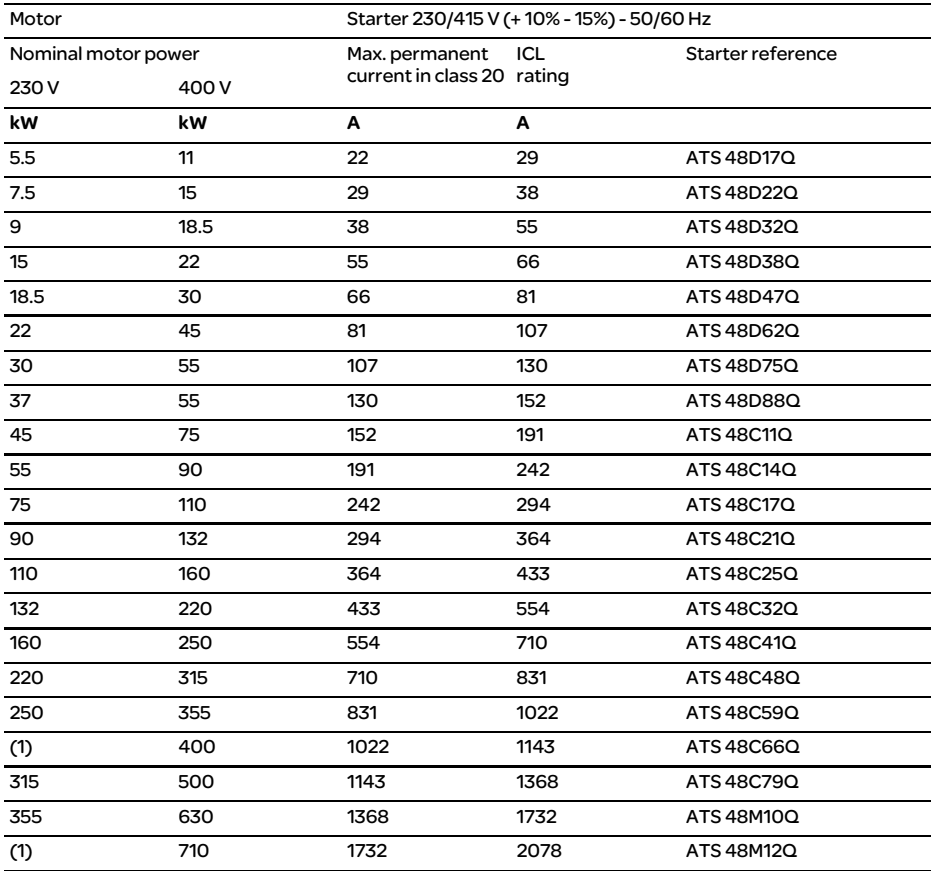

The nominal motor current In must not exceed the max. permanent current in class 20. (1) Value not indicated when there is no corresponding standardised motor.

#### Temperature derating

The information in the table above is based on operation at a maximum ambient temperature of 40°C. The ATS 48 can be used up to an ambient temperature of 60°C as long as the max. permanent current in class 20 is derated by 2% for each degree above 40°C.

Example: ATS 48D32Q at 50°C derated by 10 x 2% = 20%, 38 A becomes 38 x 0.8 = 30.4 A (max. nominal motor current).

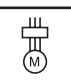

### Standard application, 208/690 V supply, starter with line connection

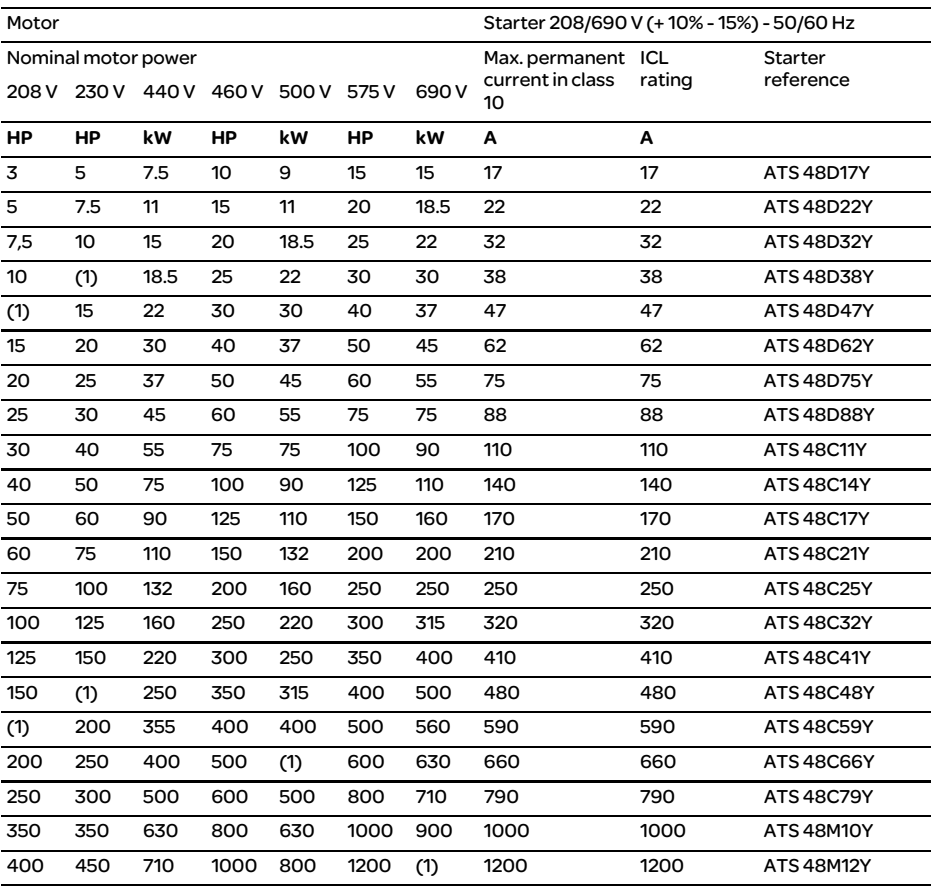

The nominal motor current In must not exceed the max. permanent current in class 10. (1) Value not indicated when there is no corresponding standardised motor.

#### Temperature derating

The information in the table above is based on operation at a maximum ambient temperature of 40°C. The ATS 48 can be used up to an ambient temperature of 60°C as long as the max. permanent current in class 10 is derated by 2% for each degree above 40°C.

Example: ATS 48D32Y at 50°C derated by 10 x 2% = 20%, 32 A becomes 32 x 0.8 = 25.6 A (max. nominal motor current).

### Severe application, 208/690 V supply, starter with line connection

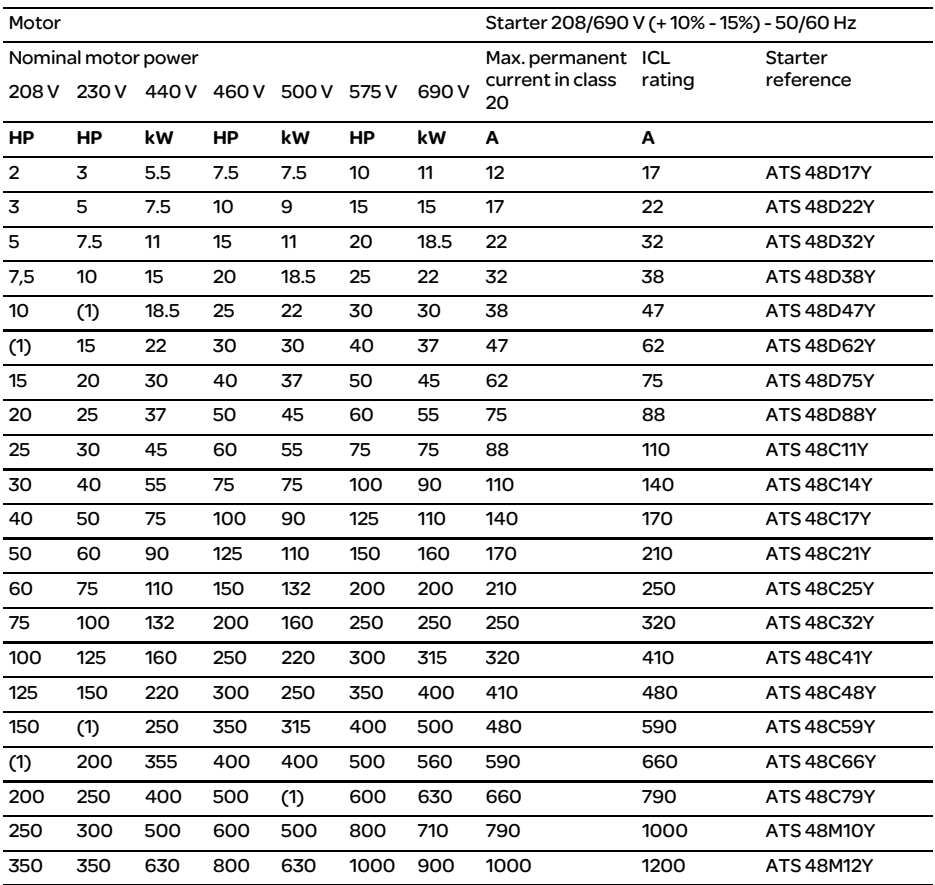

The nominal motor current In must not exceed the max. permanent current in class 20. (1) Value not indicated when there is no corresponding standardised motor.

#### Temperature derating

The information in the table above is based on operation at a maximum ambient temperature of 40°C. The ATS 48 can be used up to an ambient temperature of 60°C as long as the max. permanent current in class 20 is derated by 2% for each degree above 40°C.

Example: ATS 48D32Y at 50°C derated by 10 x 2% = 20%, 22 A becomes 22 x 0.8 = 17.6 A (max. nominal motor current).

# **Dimensions**

### ATS 48D17 • …C66 •

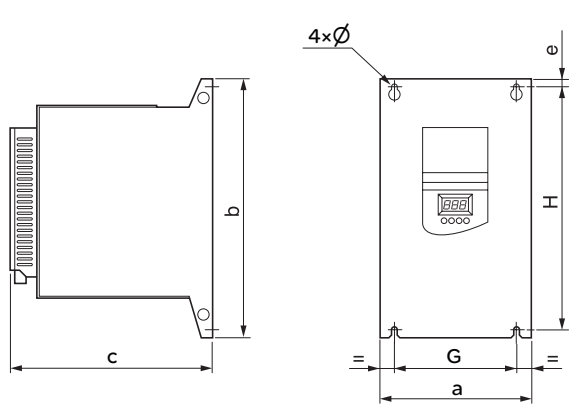

 $\overline{a}$ 

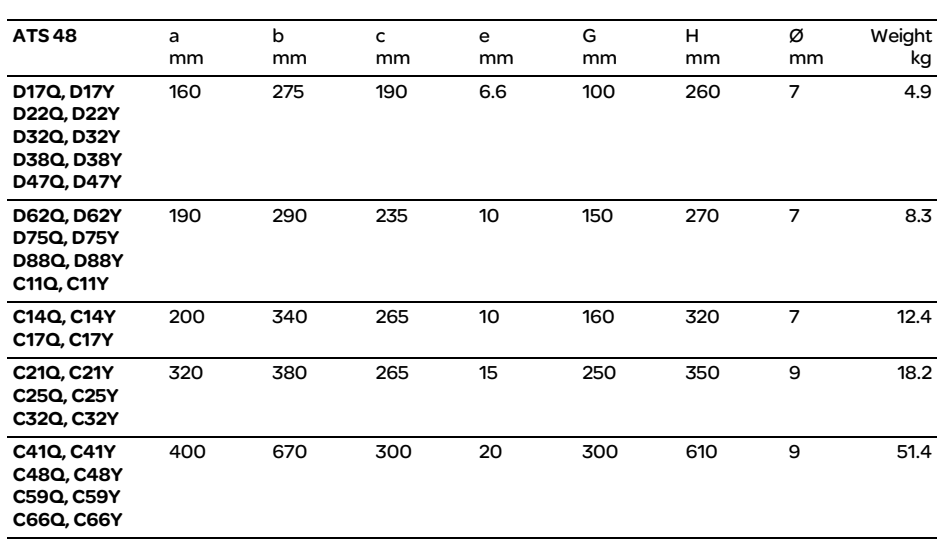

### ATS 48C79 • …M12 •

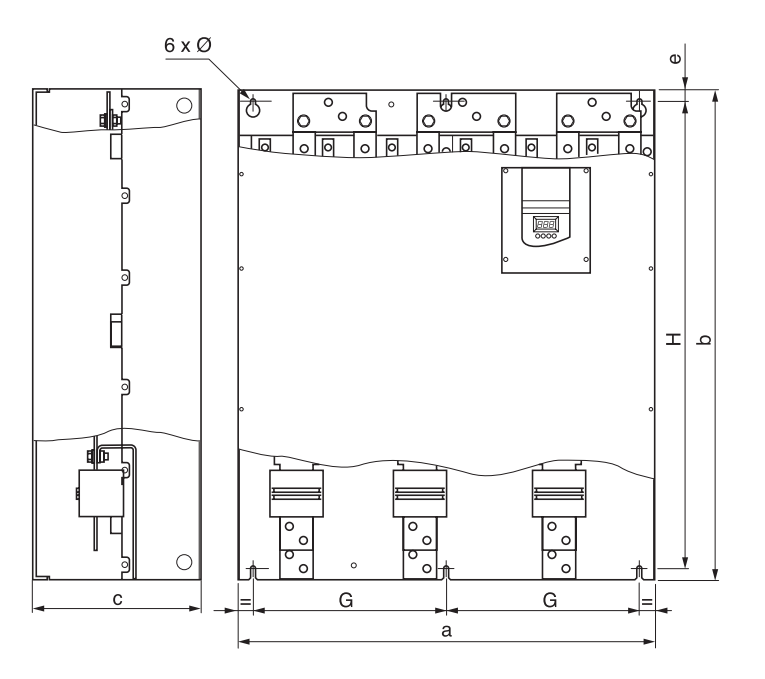

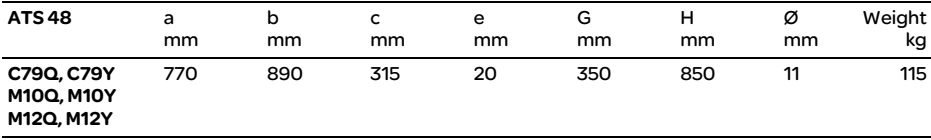

Install the unit vertically, at  $\pm$  10°.

Do not install the unit close to, especially above, heating elements.

Leave sufficient free space to ensure that the air required for cooling purposes can circulate from the bottom to the top of the unit.

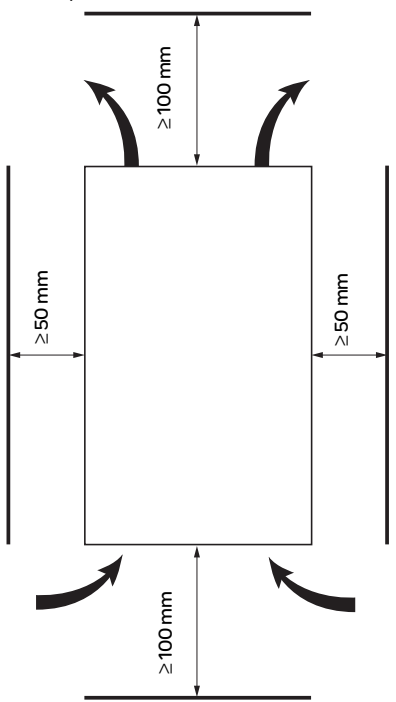

Check that no liquids, dust or conductive objects can fall into the starter (degree of protection IP00 from above)

### Starter ventilation

On starters fitted with a cooling fan, the fan is switched on automatically as soon as the heatsink temperature reaches 50°C. It is switched off when the temperature falls back to 40°C.

#### Fan flow rate:

ATS 48 D32 • and D38 • : 14  $\text{m}^3$ /hour ATS 48 D47 •  $: 28 \text{ m}^3/\text{hour}$ ATS 48 D62 • to C11 • : 86 m<sup>3</sup>/hour ATS 48 C14  $\cdot$  and C17  $\cdot$  : 138 m<sup>3</sup>/hour ATS 48 C21 • to C32 • : 280 m<sup>3</sup>/hour ATS 48 C41 • to C66 • : 600 m<sup>3</sup>/hour ATS 48 C79 • to M12 • : 1.200 m<sup>3</sup>/hour

### Metal wall-fixing or floor-standing enclosure with IP 23 degree of protection

Observe the mounting recommendations on the previous page.

To ensure proper air circulation in the drive:

- Fit ventilation grilles.
- Ensure that ventilation is adequate: if not install a forced ventilation unit, with a filter if necessary.

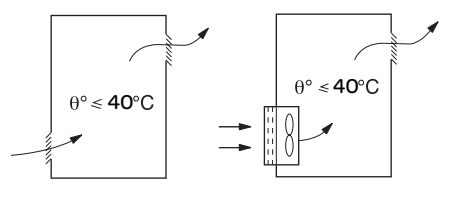

### Power dissipated by the starters, not bypassed, at their nominal current

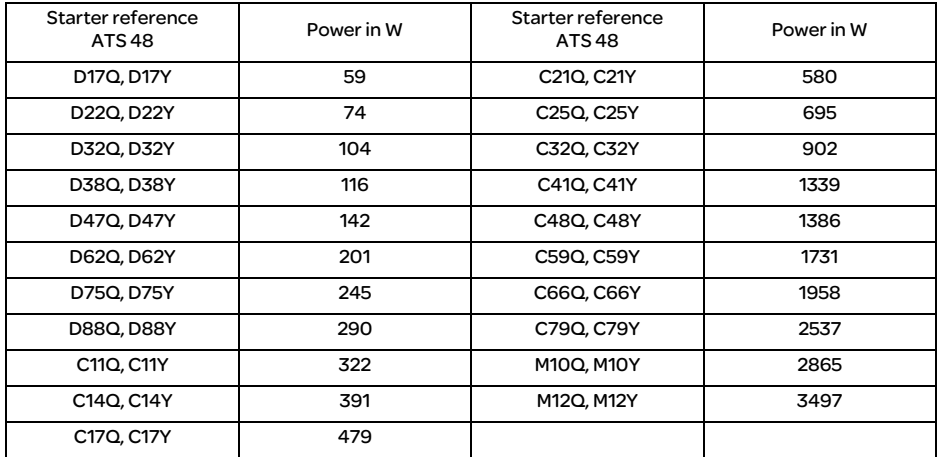

Note: When the starters are bypassed the amount of power dissipated is extremely small (between 15 and 30 W)

Control consumption (all ratings): 25 W non-ventilated<br>ATS48D32 to C17 Q/Y : 30 W ventilated ATS48D32 to C17 Q/Y ATS48C21 to D32 Q/Y : 50 W ventilated<br>ATS48C41 to M12 Q/Y : 80 W ventilated

ATS48C41 to M12 Q/Y

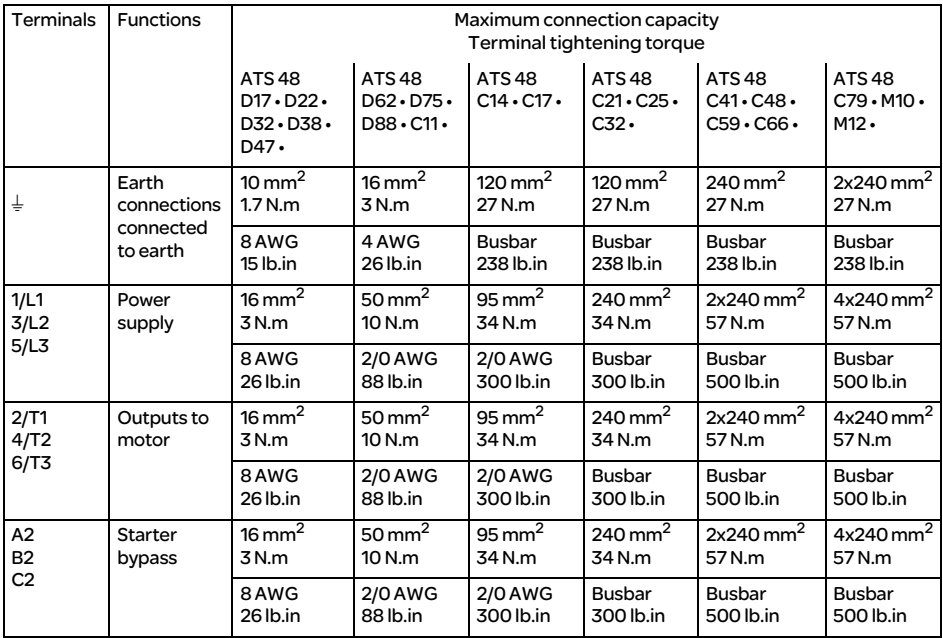

## Layout of the power terminals, ATS 48D17 • to C11 •

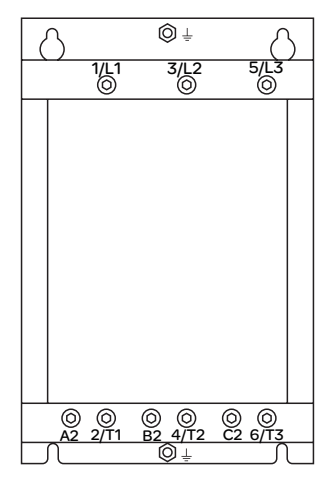

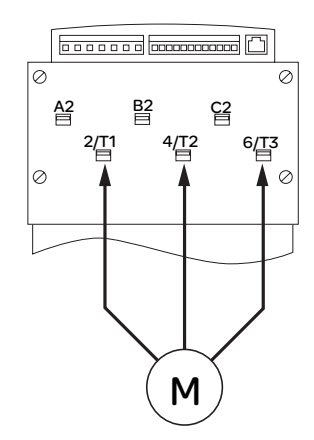

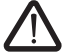

Motor to be connected to 2/T1, 4/T2, 6/T3

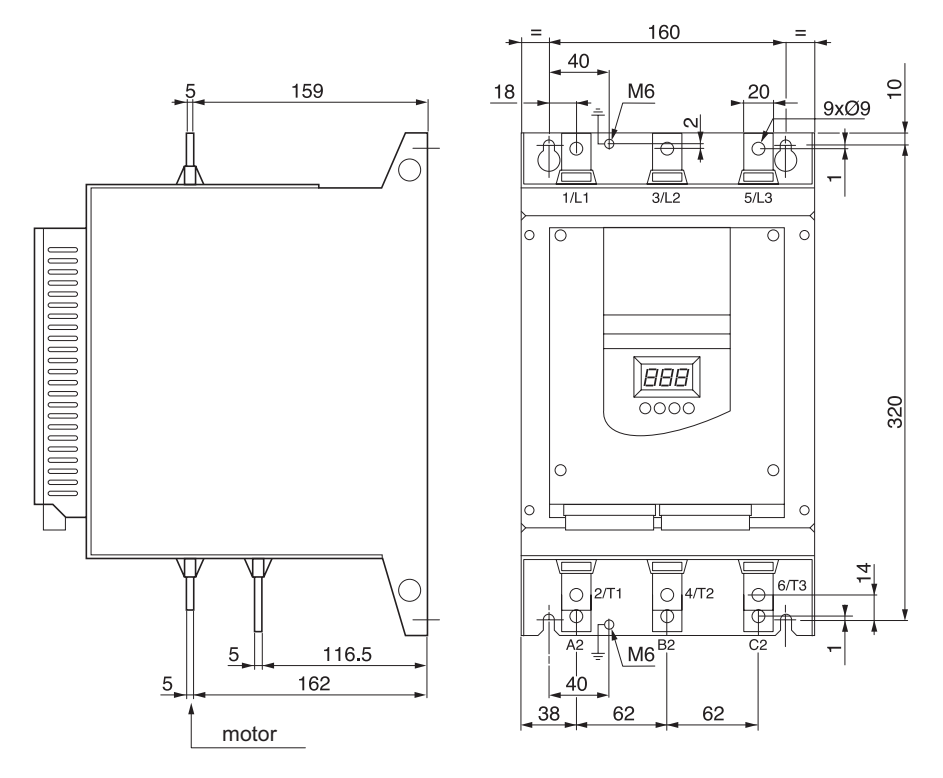

### Layout of the power terminals, ATS 48C14 · and C17 ·

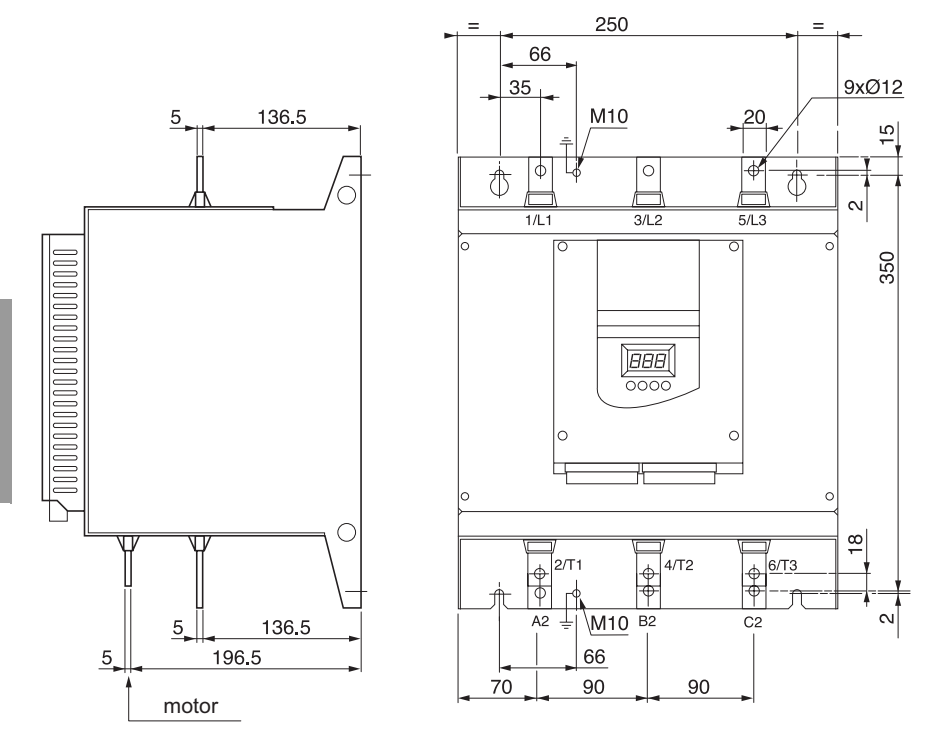

### Layout of the power terminals, ATS 48C21 • to C32 •
Layout of the power terminals, ATS 48C41 • to C66 •

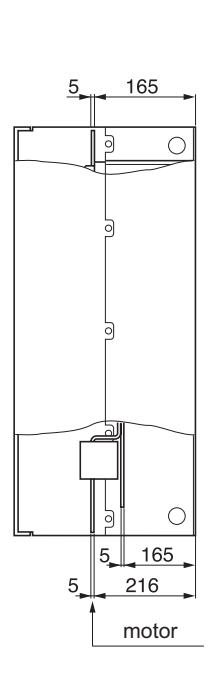

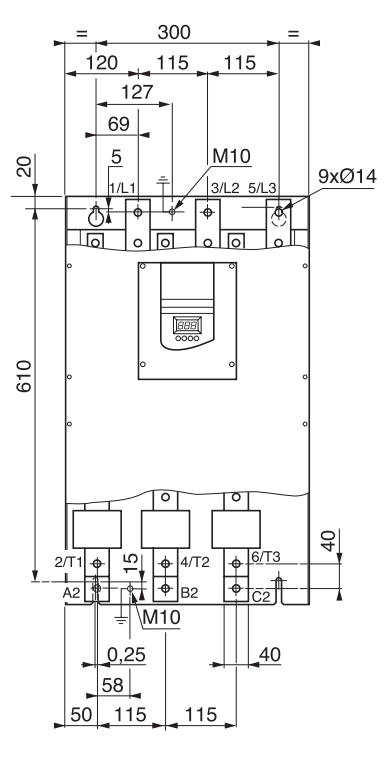

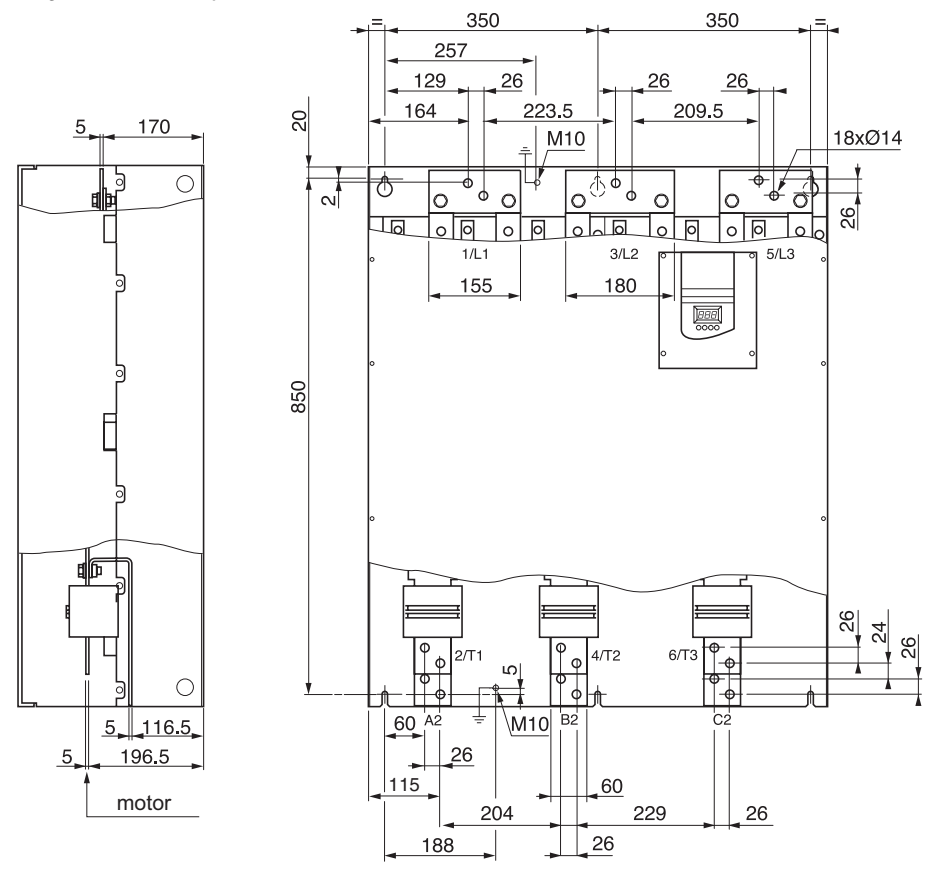

### Layout of the power terminals, ATS 48C79 • to M12 •

The control terminals are fitted with one way plug-in connectors.

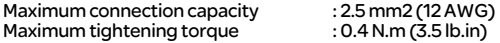

In order to access the control terminals on ATS 48C17 • to M12 • starters, the protective cover must be removed.

### Electrical characteristics

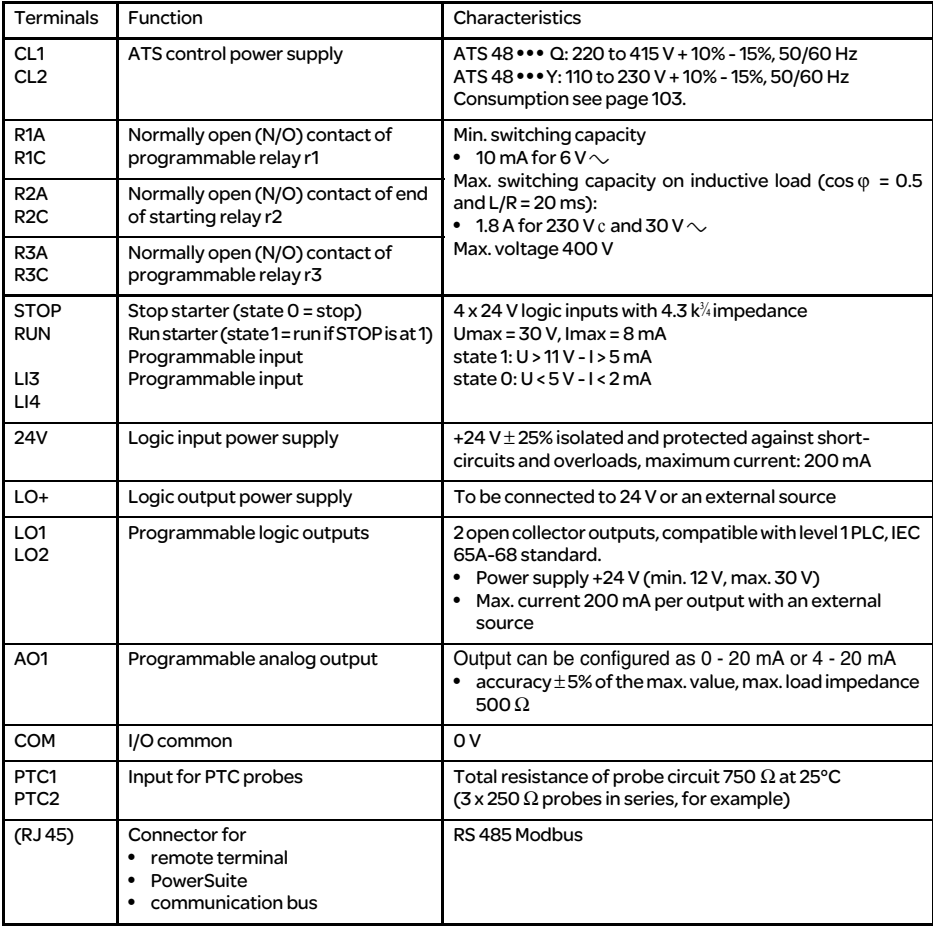

### Layout of control terminals

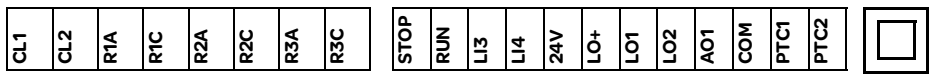

(RJ 45)

### Wiring recommendations

#### Power

Observe the cable cross-sectional areas recommended in the standards.

The starter must be earthed to conform to the regulations concerning leakage currents. When the use of an upstream "residual current device" for protection is required by the installation standards, an A-Si type device must be used (to avoid accidental tripping during power up). Check its compatibility with the other protective devices. If the installation involves several starters on the same line, each starter must be earthed separately. If necessary, fit a line choke (consult the catalogue).

Keep the power cables separate from circuits in the installation with low-level signals (detectors, PLCs, measuring apparatus, video, telephone).

#### Control

Keep the control circuits away from the power cables.

### Functions of the RUN and STOP logic inputs (See application diagram see

page 112)

#### 2-wire control

Run and stop are controlled by state 1 (run) or 0 (stop), which is taken into account at the same time on the RUN and STOP inputs.

On power-up or a manual fault reset the motor will restart if the RUN command is present.

#### 3-wire control

Run and stop are controlled by 2 different logic inputs. A stop is obtained on opening (state 0) the STOP input. The pulse on the RUN input is stored until the stop input opens.

On power-up or a manual fault reset or after a stop command, the motor can only be powered once the RUN input has been opened (state 0) followed by a new pulse (state 1).

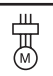

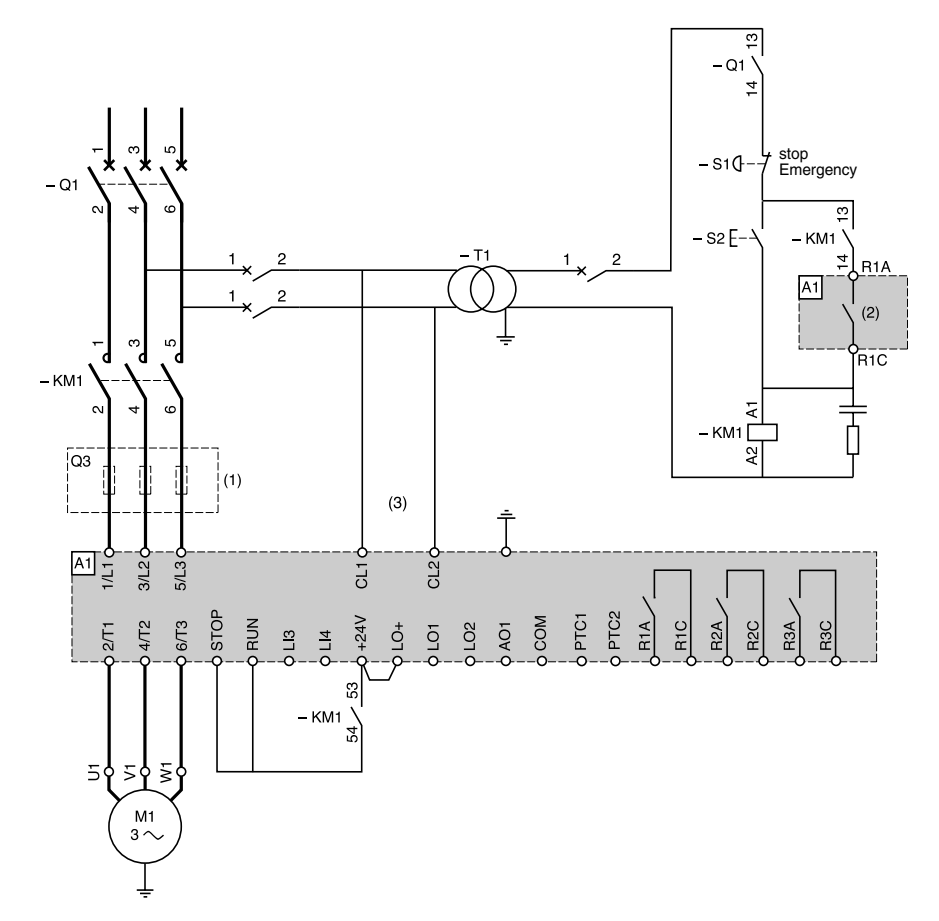

#### ATS 48: Non-reversing, with line contactor, freewheel stop, type 1 coordination

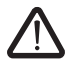

- (1) Installation of fast-acting fuses for type 2 coordination (conforming to IEC 60 947-4-2)
- (2) Assignment of relay R1: isolating relay (r1I). See "Electrical characteristics", page 109. Beware of the operating limits of the contact, for example when connecting to high rating contactors.
- (3) Insert a transformer if the supply voltage is different to that permitted by the ATS 48 control. See "Electrical characteristics", page 109.

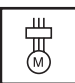

#### ATS 48: Non-reversing with line contactor, bypass, freewheel or controlled stop, type 1 coordination

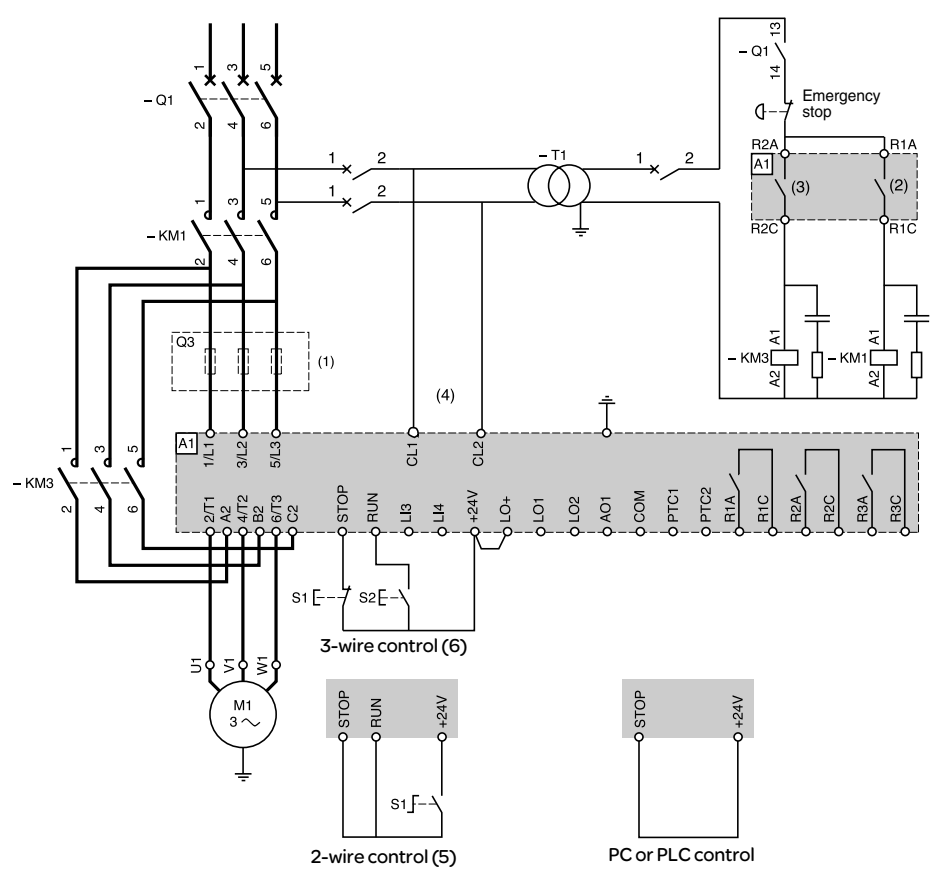

ENGLISH

ENGLISH

- (1) Installation of fast-acting fuses for type 2 coordination (conforming to IEC 60 947-4-2)
- (2) Assignment of relay R1: isolating relay (r1I). Beware of the operating limits of the contact, for example when connecting to high rating contactors. See "Electrical characteristics", page 109.
- (3) Beware of the operating limits of the contact, for example when connecting to high rating contactors. See "Electrical characteristics", page 109.
- (4) Insert a transformer if the supply voltage is different to that permitted by the ATS 48 control. See "Electrical characteristics", page 109.
- (5) See "2-wire control", page 110.
- (6) See "3-wire control", page 110.

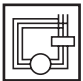

ATS 48: Non-reversing, freewheel stop, type 1 coordination, with line contactor, bypass, connection to delta in the motor, ATS 48**•••**Q or ATS 48**•••**YS316

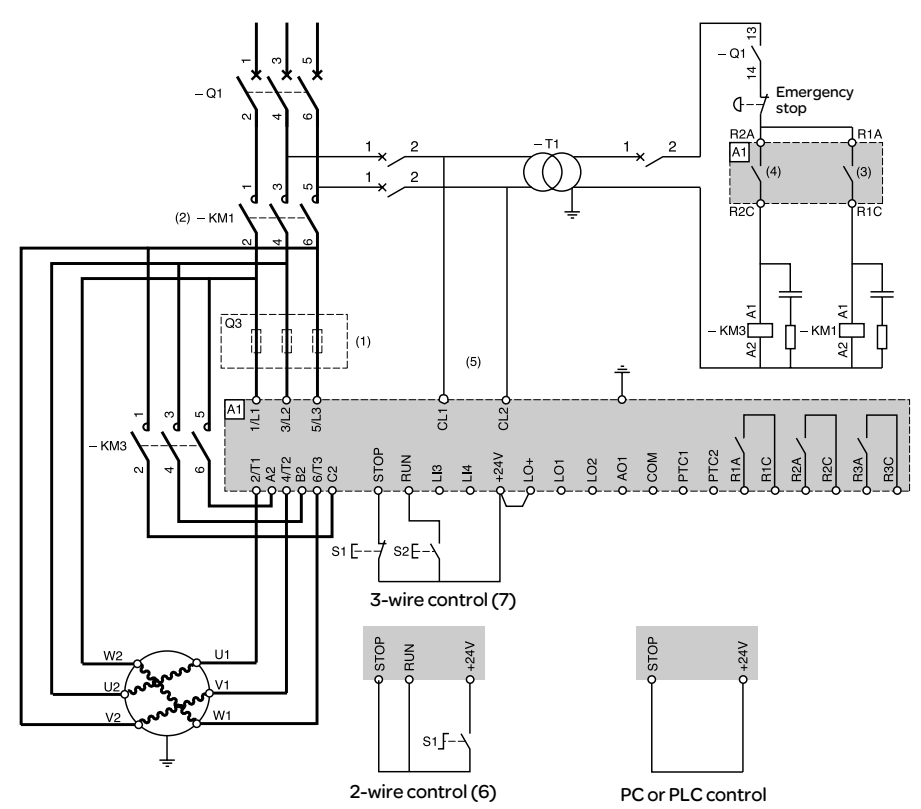

- (1) Installation of fast-acting fuses for type 2 coordination (conforming to IEC 60 947-4-2).
- (2) It is mandatory to use KM1. External differential thermal protection will need to be added.
- (3) Assignment of relay R1: isolating relay (r1I). Beware of the operating limits of the contact, for example when connecting to high rating contactors. See "Electrical characteristics", page 109.
- (4) Beware of the operating limits of the contact, for example when connecting to high rating contactors. See "Electrical characteristics", page 109.
- (5) Insert a transformer if the supply voltage is different to that permissible by the ATS 48 control. See "Electrical characteristics", page 109.
- (6) See "2-wire control", page 110.
- (7) See "3-wire control", page 110.

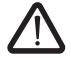

If the bypass contactor is used, "PHF" fault detection can be extended.

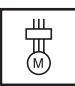

#### ATS 48: Non-reversing, freewheel or controlled stop, line contactor, motor bypass, LSP/HSP with two sets of parameters

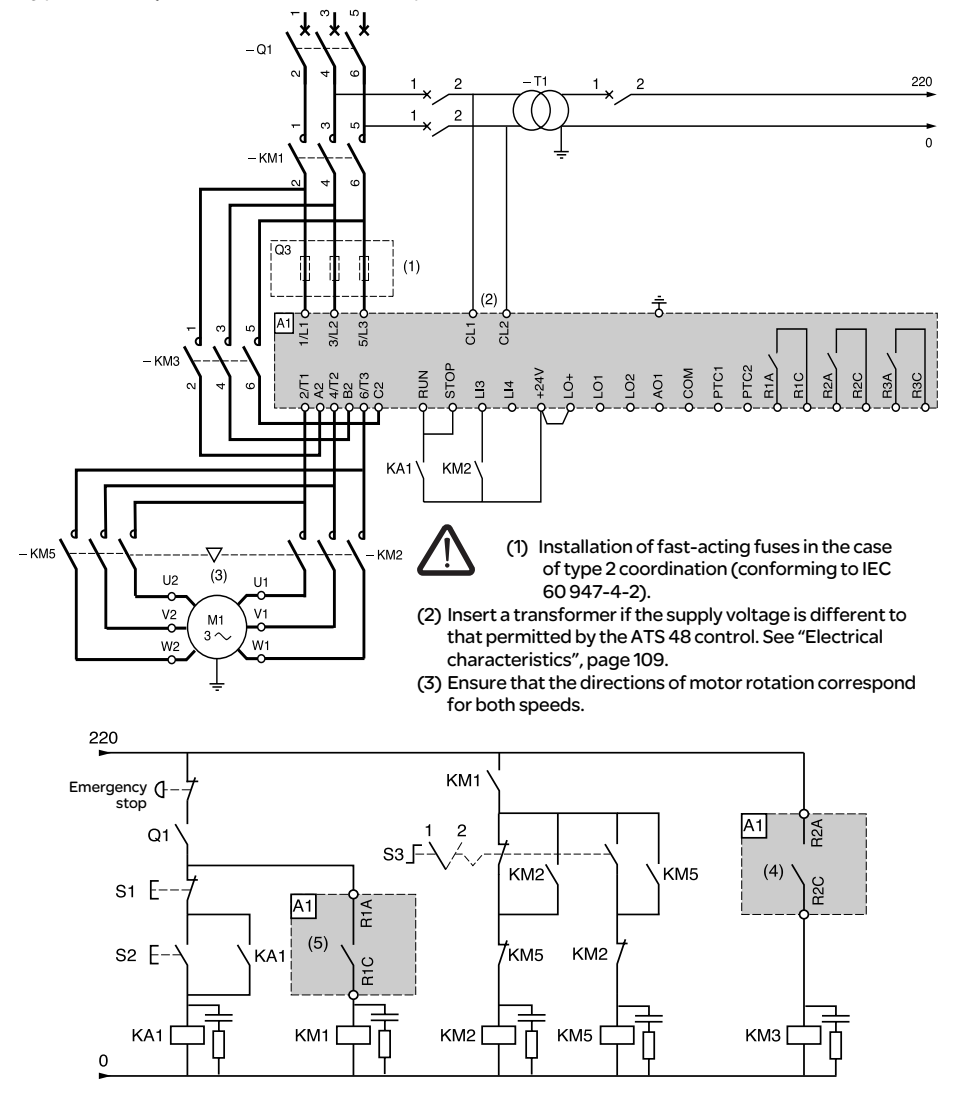

- (4) Beware of the operating limits of the contact, for example when connecting to high rating contactors. See "Electrical characteristics", page 109.
- (5) Assignment of relay R1: isolating relay (r1I). Beware of the operating limits of the contact, for example when connecting to high rating contactors. See "Electrical characteristics", page 109. LI3 = LIS (second set of motor parameters)

S3: 1 = LSP, 2 = HSP

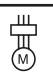

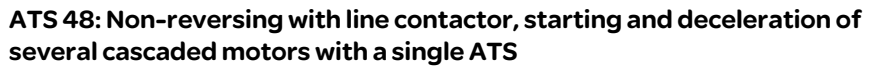

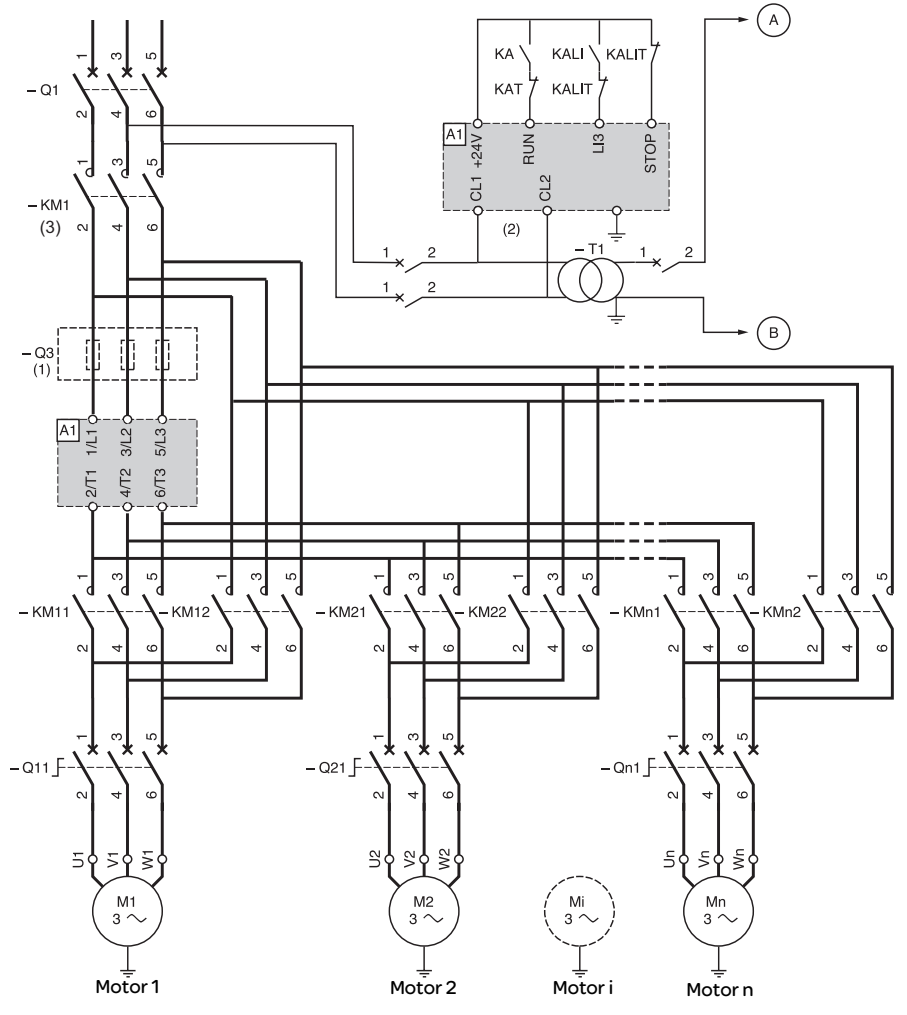

- (1) Installation of fuses for type 2 coordination (conforming to IEC 60 947-4-2)
- (2) Insert a transformer if the supply voltage is different to that permitted by the ATS 48 control. See "Electrical characteristics", page 109.
- (3) KM1: Must be sized in accordance with the total power of the motors.

#### Important:

- A "cascading" logic input must be configured on the ATS48 (LI3 = LIC). See "Activation of the cascade function", page 140.
- In the event of a fault it will not be possible to decelerate or brake any motors that may be running at that time.
- Adjust the thermal protection of each circuit breaker Qn1 to the nominal motor current.

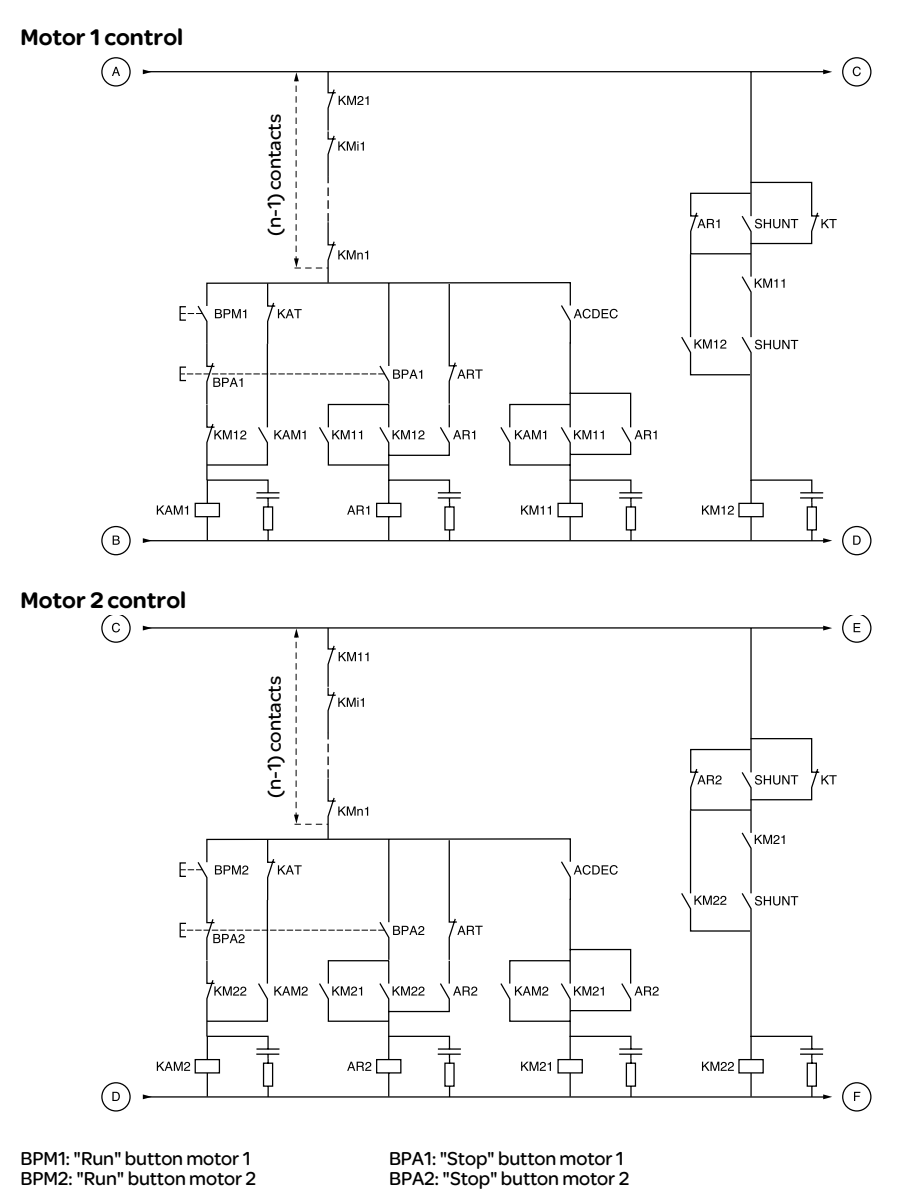

BPM1: "Run" button motor 1 BPA1: "Stop" button motor 1

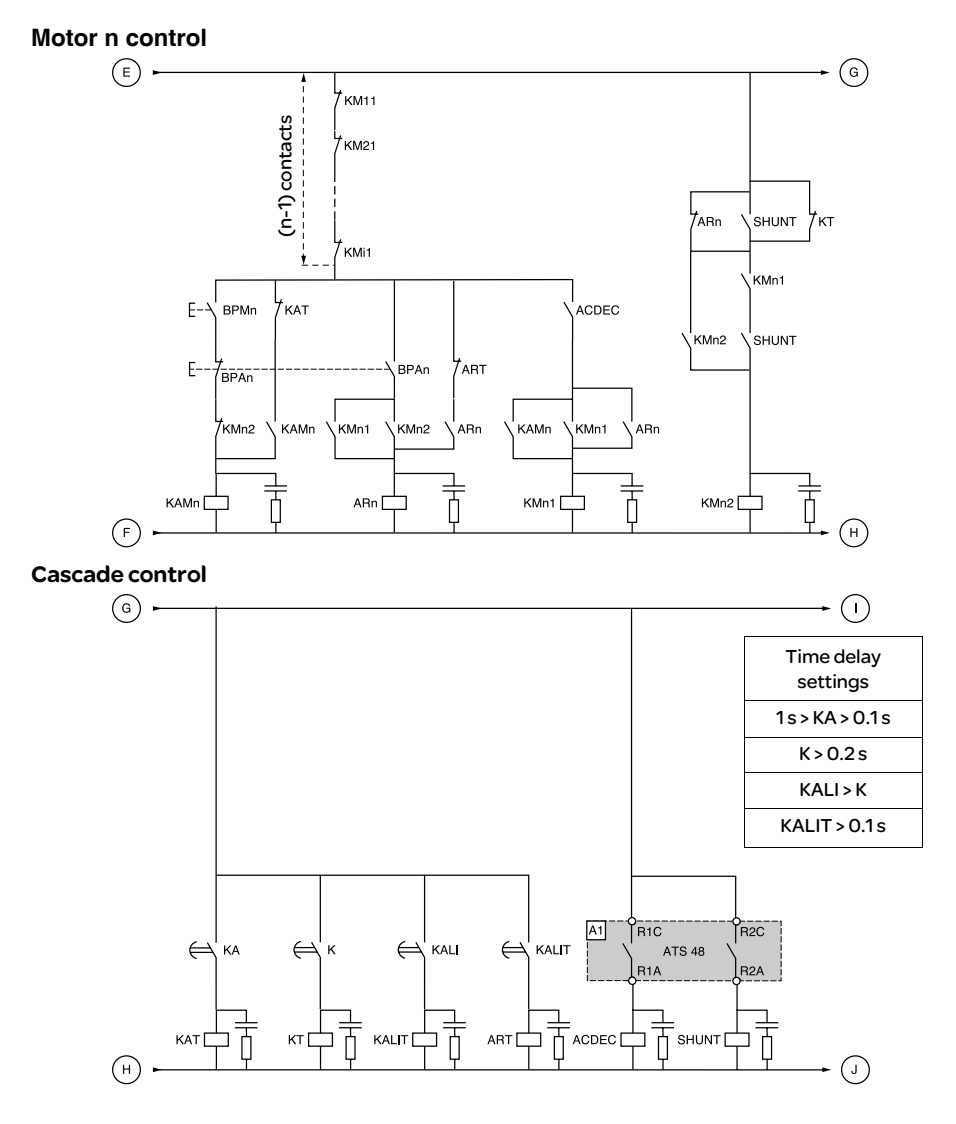

BPAn: "Stop" button motor n

BPMn: "Run" button motor n R1 must be configured as an isolating relay (r1 = r1l)

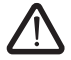

Wait for the end of the timer KALIT between 2 consecutive stop requests

#### Cascade control

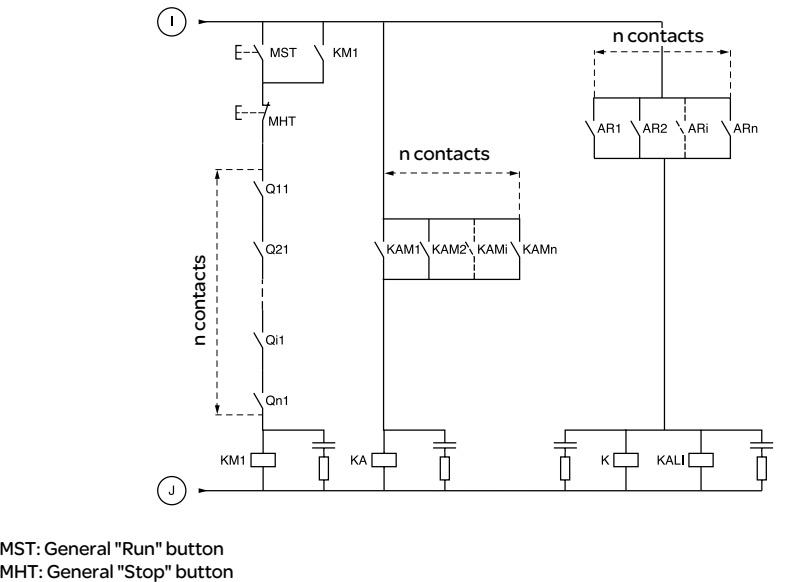

ENGLISH ENGLISH

MST: General "Run" button<br>MHT: General "Stop" button

#### **Description of the complete sequence**

#### **Start with MST so that KM1 rises (line contactor)**

#### $1 - 2 - 3$

Press BPM1 to start motor 1. Press BPM2 to start motor 2, press BPMn to start motor n.

When BPM1 is pressed, KAM1 rises, as does KM11 because ACDEC is activated (the ATS48 is powered by MST and KM1).

KA rises because KAM1 is closed. KAT also rises after an adjustable time delay.

#### $4 - 5$

The ATS48 starts the motor following a run command on RUN with KA and KAT. KAM1 drops out due to KAT. KM11 remains closed.

#### $6 - 7$

At the end of starting, R2 on the ATS48 rises, SHUNT is closed, KM12 is closed by SHUNT and KM11 remains closed.

#### 8 - 9

After a short time R2 drops out followed by R1 (starter bypass function). KM11 opens because ACDEC is open. The motor continues to be powered by KM12. ATS48 display a status code.

Follow the same procedure to start the next motor. To start motor n use BPMn and to stop motor n use BPAn. The motors can be started and stopped in any order.

#### To stop motor 1 press BPA1. AR1 closes

#### $a - b - c - d$

K and KALI are closed.

LI on the ATS48 receives a command from KALI and KALIT (LI must be adjusted to value LIC). R1 and R2 on the ATS48 rise (a pulse on R2 and R1 remains closed until the motor has come to a complete stop).

e

KM11 closes.

After an adjustable time delay, KT and KALIT rise.

#### f

The ATS48 receives a stop command from KALIT.

#### g

KM12 drops out.

The ATS48 decelerates the motor.

#### h

R1 on the ATS48 opens when the motor has come to a complete stop.

i

KM11 opens.

The ATS48 is ready to start or stop another motor.

Trend diagram

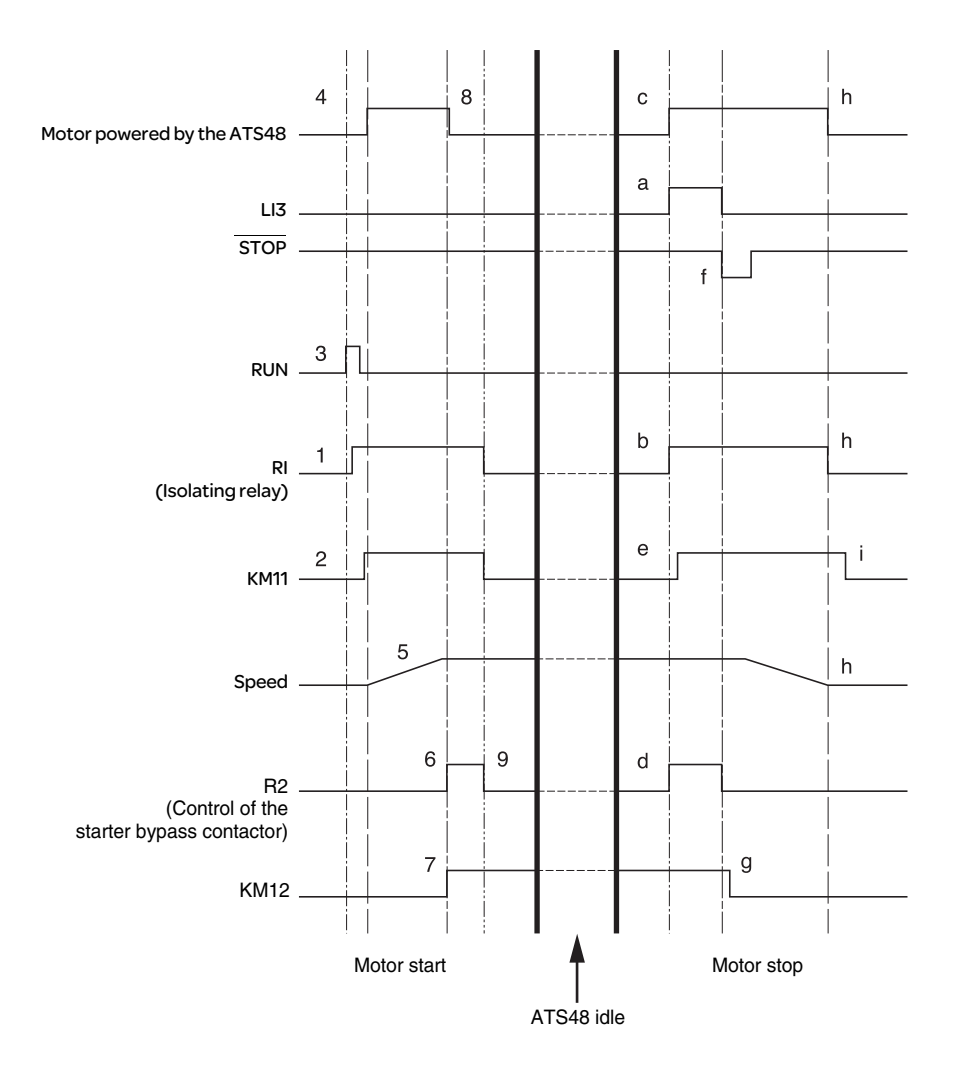

## Starter thermal protection

Thermal protection is provided by the PTC probe fitted on the heatsink and by calculating the temperature rise of the thyristors.

## Motor thermal protection

The starter continuously calculates the temperature rise of the motor based on the controlled nominal current In and the actual current absorbed.

Temperature rises can be caused by a low or high overload with a long or short duration. The tripping curves on the following pages are based on the relationship between the starting current Is and the (adjustable) motor current In.

Standard IEC60947-4-2 defines the protection classes giving the starting capacities of the motor (warm or cold start) without thermal faults. Different protection classes are given for a COLD state (corresponding to a stabilised motor thermal state, switched off) and for a WARM state (corresponding to a stabilised motor thermal state, at nominal power).

The starter is factory-set to protection class 10. This protection class can be modified using the PrO menu.

The thermal protection displayed by the starter corresponds to the iron time constant.

- An overload alarm is activated if the motor exceeds its nominal temperature rise threshold (motor thermal state  $= 110\%$ ).
- A thermal fault stops the motor if it exceeds the critical temperature rise threshold (motor thermal state =  $125%$ ).

In the event of a prolonged start, the starter can trip on a fault or thermal alarm even if the value displayed is less than the trip value.

The thermal fault can be indicated by relay R1 if thermal protection has not been disabled.

After the motor has stopped or the starter has been switched off, the thermal state is calculated even if the control circuit is not powered. The ATS thermal control prevents the motor from restarting if the temperature rise is too high.

If a special motor is used (flameproof, submersible, etc.) thermal protection should be provided by PTC probes.

## Motor thermal protection

#### Cold curves

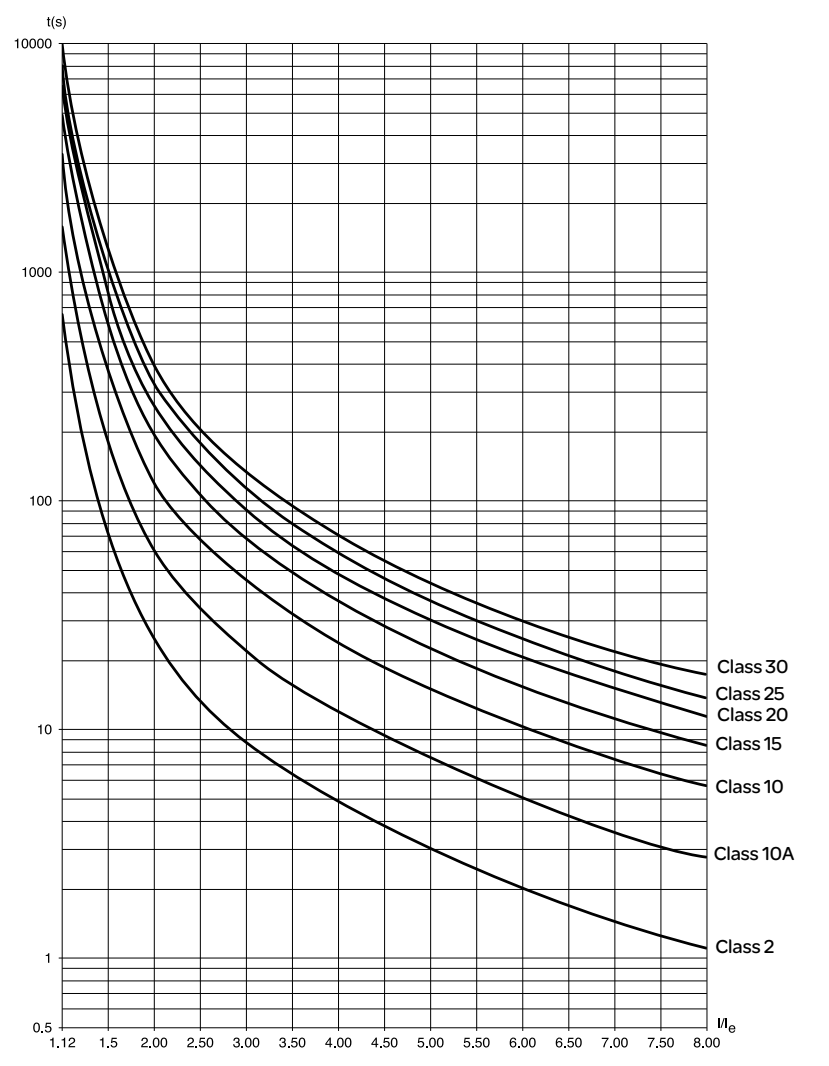

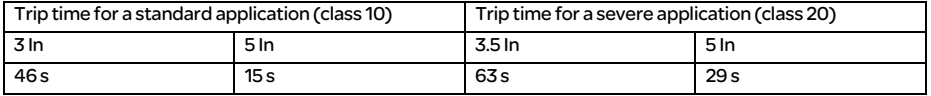

## Motor thermal protection

#### Warm curves

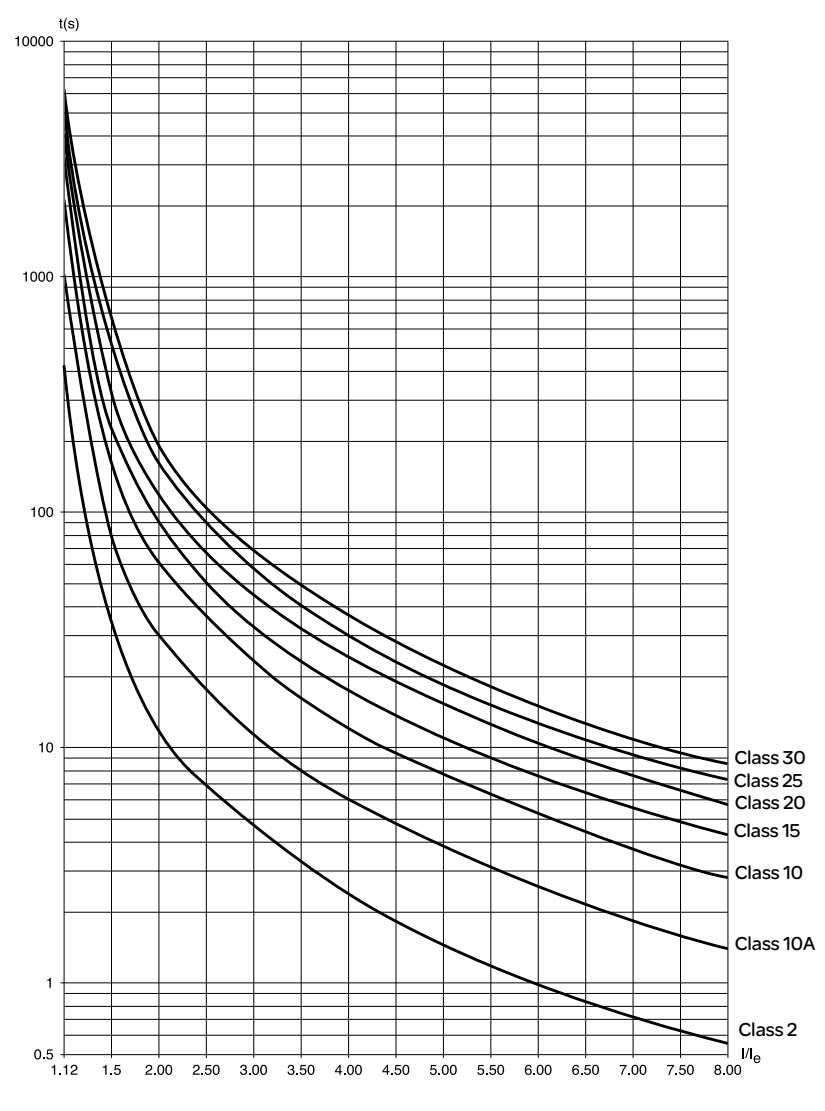

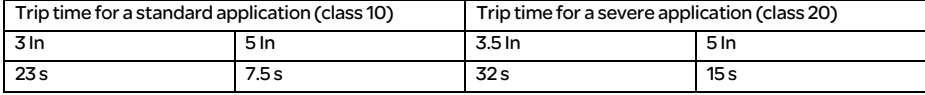

### Motor thermal protection with PTC probes

PTC probes integrated in the motor to measure its temperature can be connected to the control card terminals. This analog value is managed by the starter.

The "PTC probe thermal overshoot" value can be processed and used in two ways:

- stop in the event of a fault if the signal is active
- activate an alarm if the signal is active. This alarm can be displayed in a starter status word (serial link) or on a configurable logic output.

#### Note:

PTC probe protection does not deactivate the motor thermal protection provided by the calculation. Both types of protection can operate in parallel.

## Display unit and programming

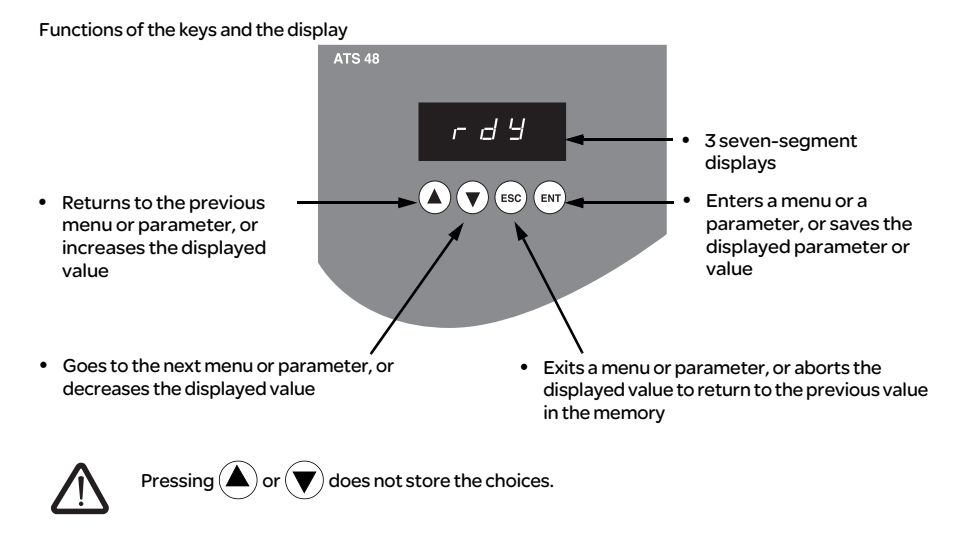

Store, save the displayed choice: ENT

The display flashes when a value is stored.

## Display principle

The display principle for numbers differs depending on the maximum scale of the parameter and its value.

- Max. scale 9990:
	- $-$  values 0.1 to 99.9 (examples: 05.5 = 5.5; 55.0 = 55; 55.5 = 55.5)
	- values 100 to 999 (example: 555 = 555)
	- values 1000 to 9990 (example: 5.55 = 5550)
- Max. scale 99900:
	- values 1 to 999 (examples: 005 = 5; 055 = 55; 550 = 550)
	- values 1000 to 9990 (example: 5.55 = 5550)
	- values 10000 to 99900 (example: 55.5 = 55500)

Accessing menus

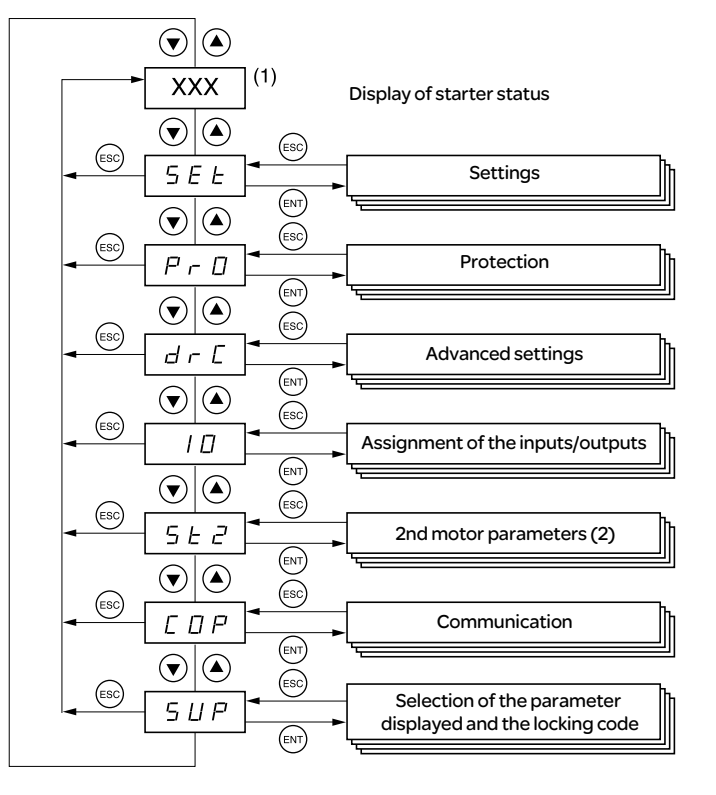

(1) Management of the displayed value "XXX" is given in the table on the next page.

(2) Menu St2. is only visible if the "second set of motor parameters" function is configured.

## Accessing parameters

Store, save the displayed choice: ENT The display flashes when a value is stored.

Example:

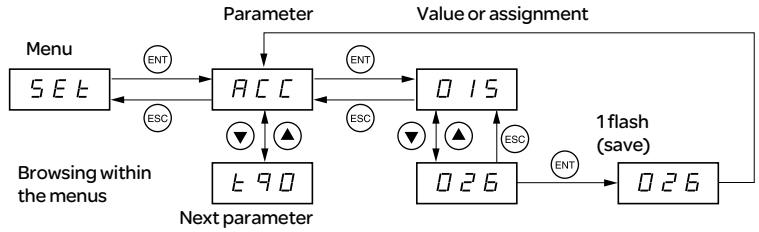

### Display of starter status

The displayed value "XXX" follows the following rules:

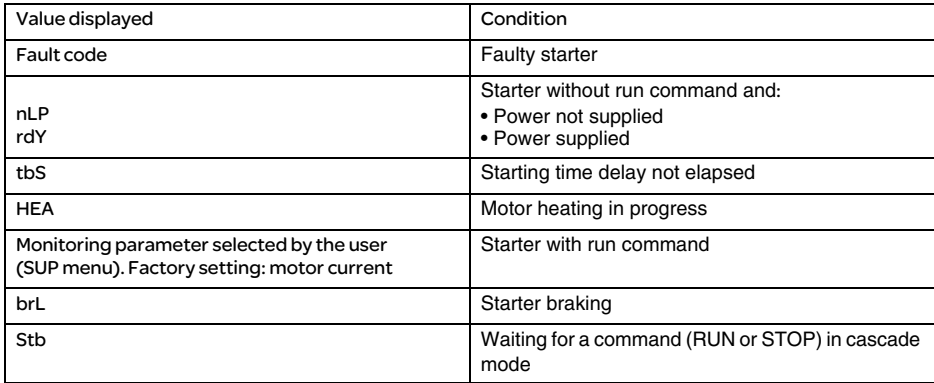

When current limiting is applied to the starter, the displayed value "XXX" flashes.

It is still possible to modify the parameters even if a fault occurs on the starter.

The VW3 G48101 remote terminal can be mounted on the door of the wall-mounted or floor-standing enclosure with a seal which offers IP 65 protection. It has a 3 m cable with connectors and communication is via the RJ45/Modbus connection on the starter (see the manual supplied with the terminal). It has the same display and the same programming buttons as the ATS 48 with the addition of a menu access locking switch.

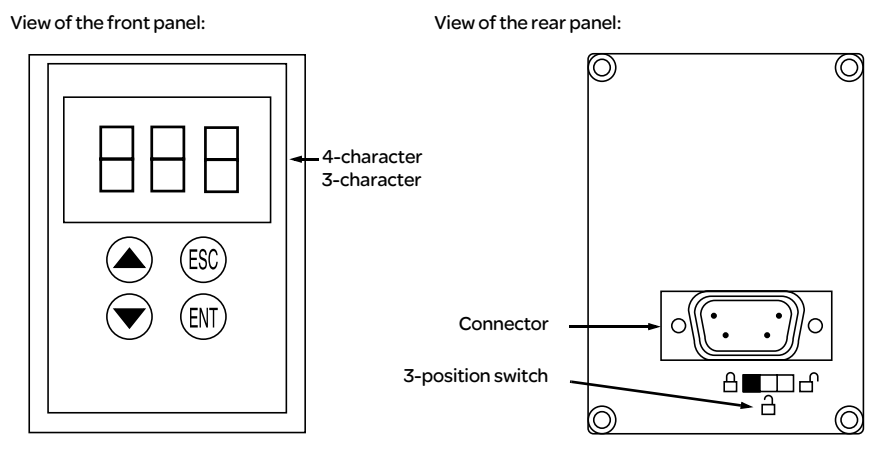

### Control of the remote terminal switch

The 3-position switch on the terminal is used as follows:

- locked position : only the monitoring parameters can be accessed. When the starter is running, it is not possible to select a different parameter to be displayed.
- partly locked position  $\exists$  : limited access to the SEt, PrO and SUP menu parameters.
- unlocked position  $\Box$  : all parameters can be accessed.

Any display restrictions applied to the starter by the remote terminal switch will still be in force once the starter has been disconnected and even after it has been switched off.

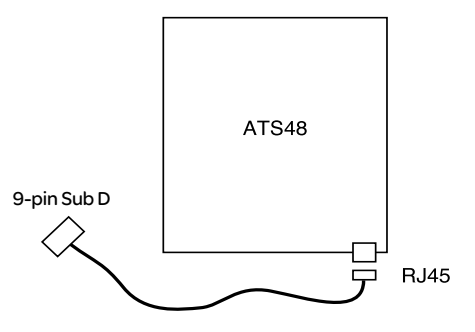

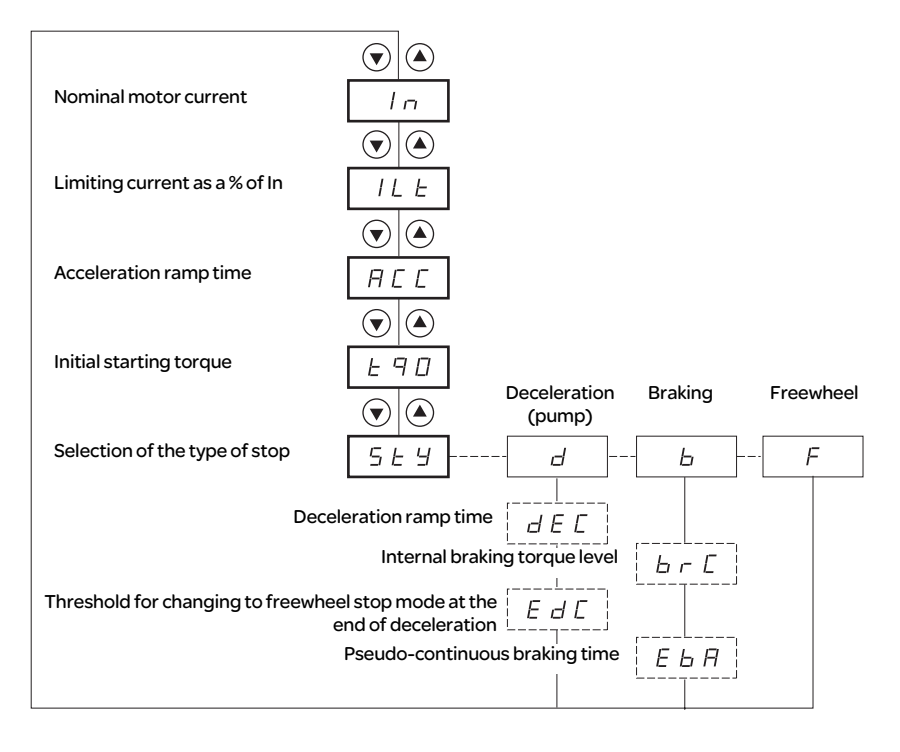

Parameters in menu

Can be selected

Parameter appears according to selection

To access the parameters, see page 126.

The settings parameters can only be modified when the motor is stopped.

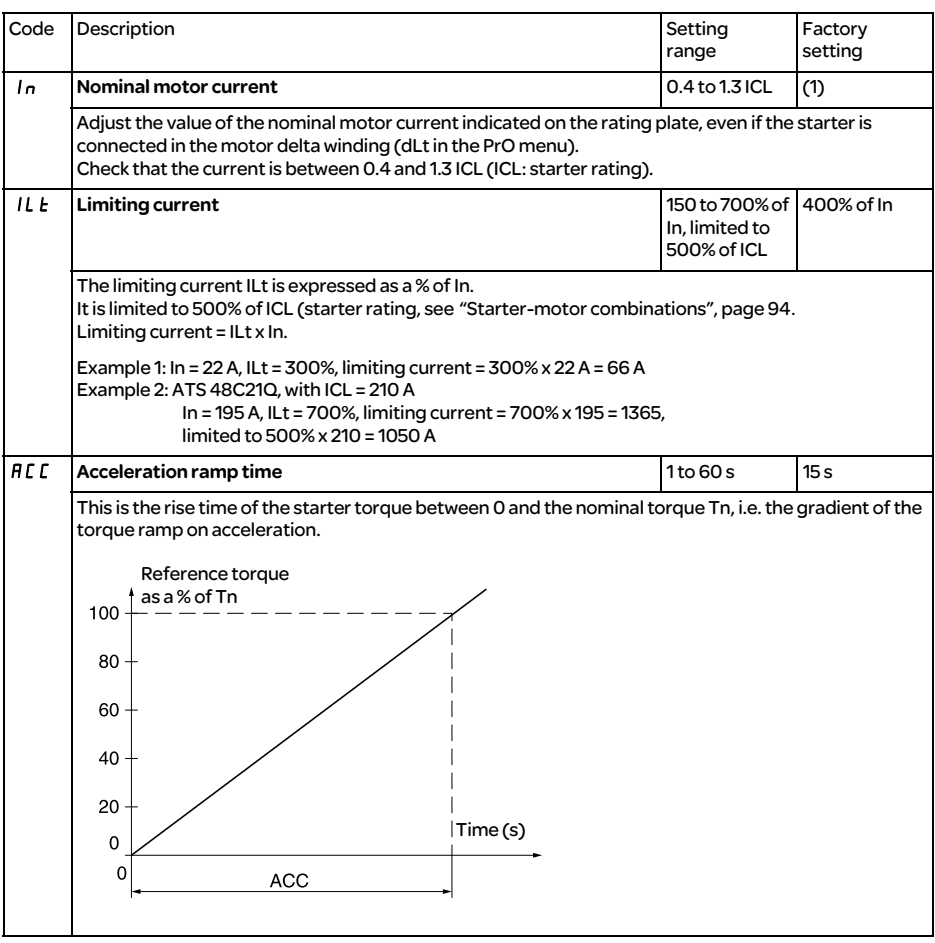

(1) Factory setting of In corresponding to the usual value of a 4-pole 400 V standardised motor with class 10 protection (for ATS 48•••Q).

Factory setting of In corresponding to the usual value of a 460 V standardised motor in accordance with NEC and with class 10 protection (for ATS 48•••Y).

## Settings menu (Set)

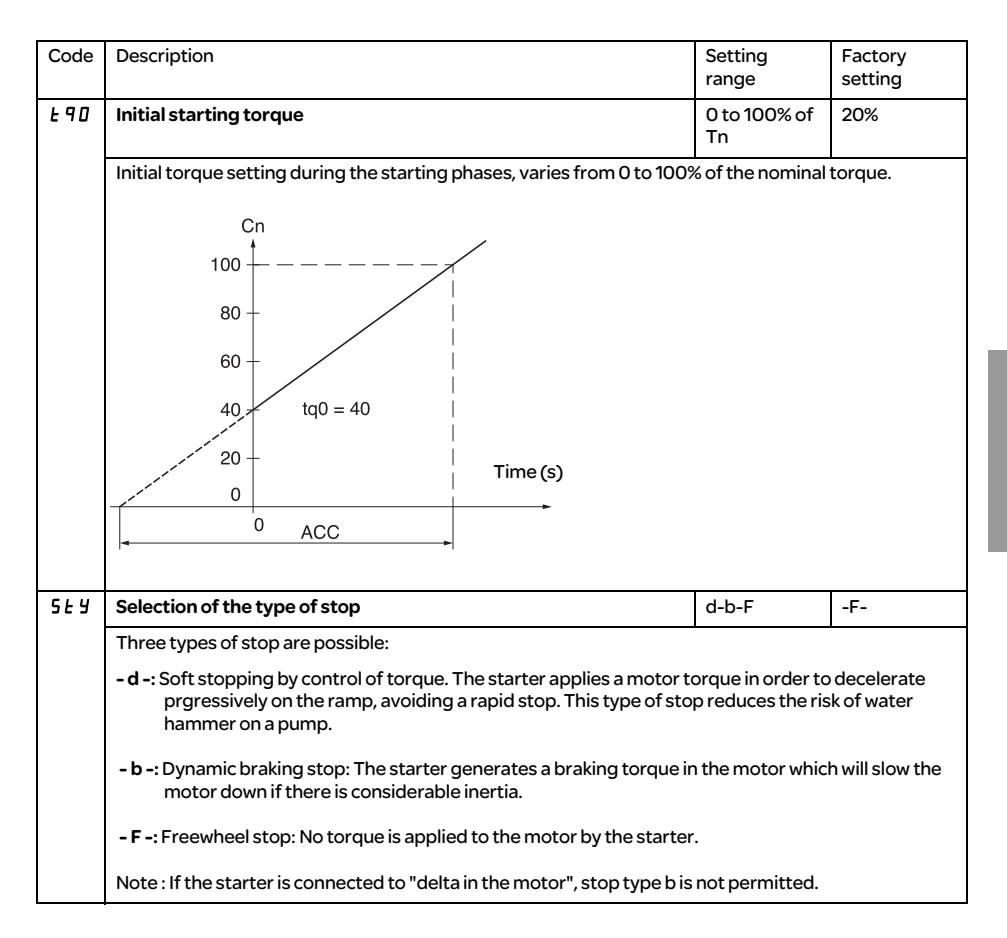

## Settings menu (Set)

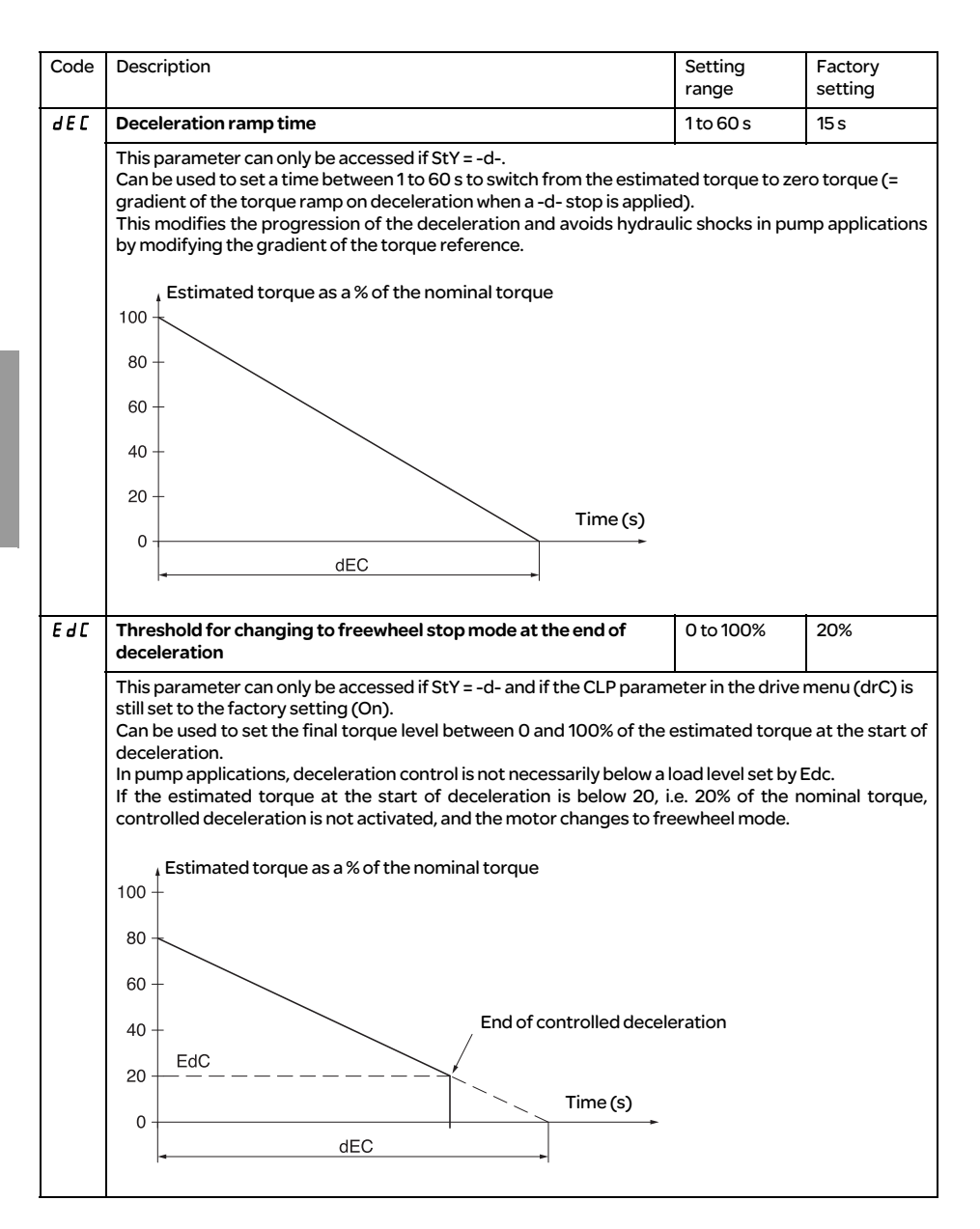

## Settings menu (Set)

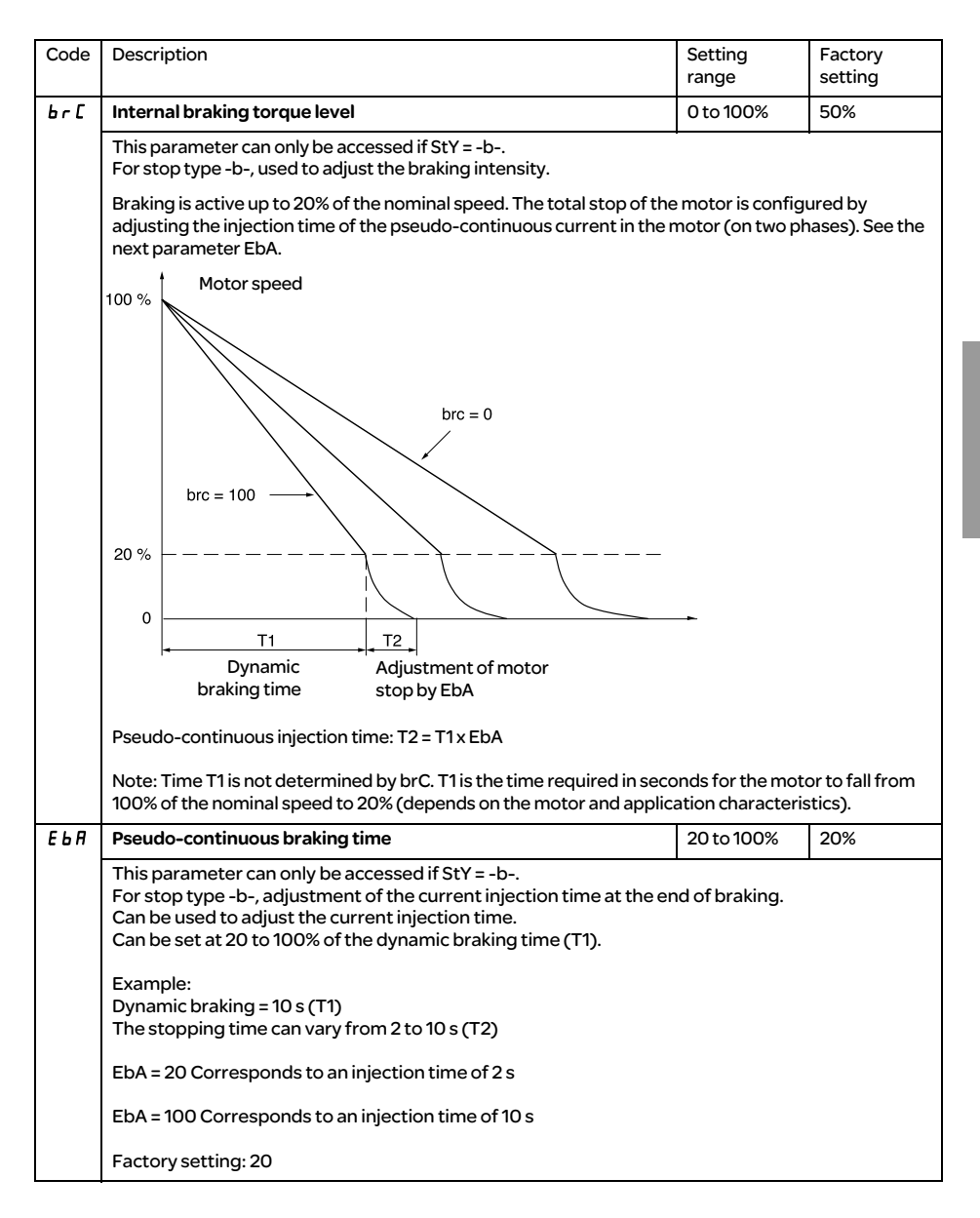

## Protection menu (PrO)

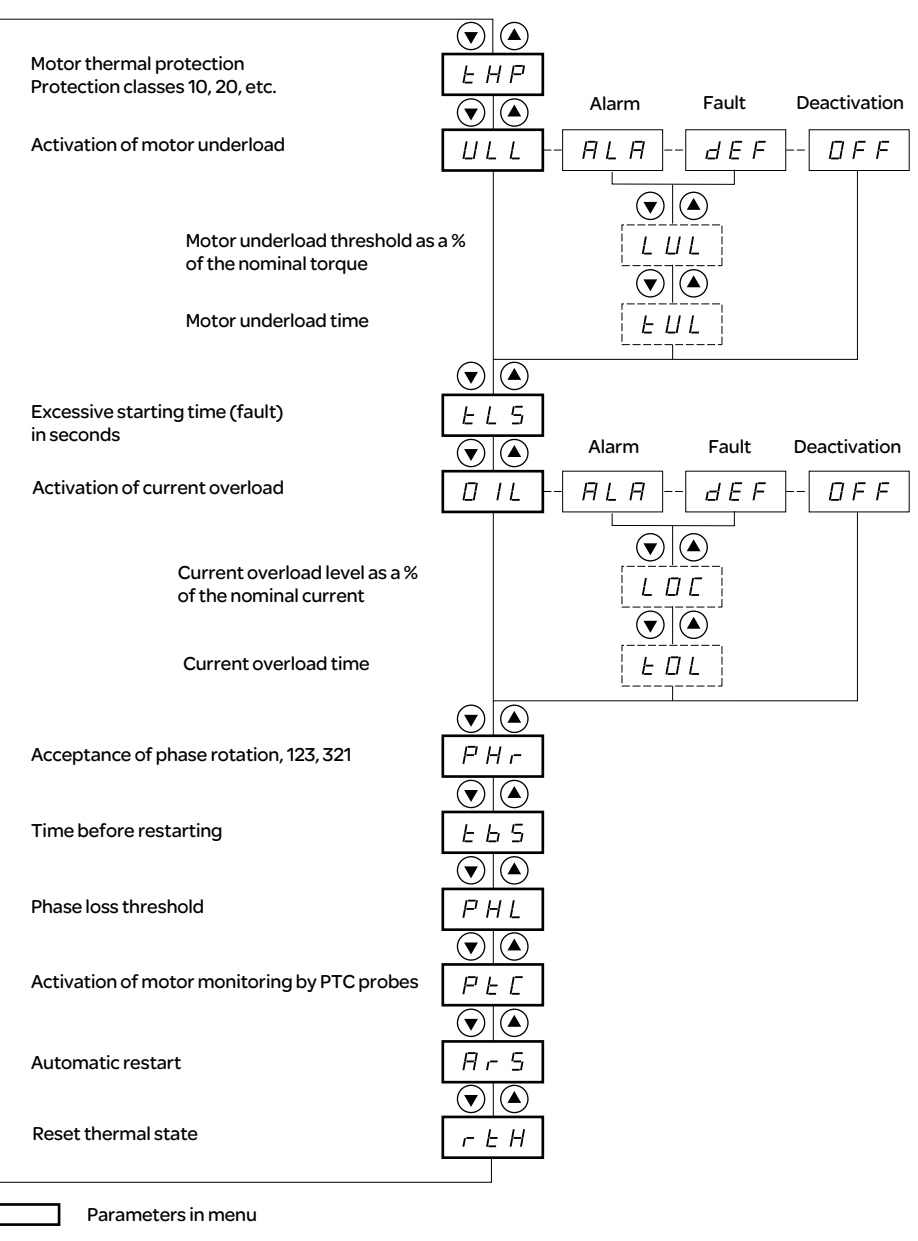

Can be selected

Parameter appears according to selection

To access the parameters, see page 126.

-------<br>--------

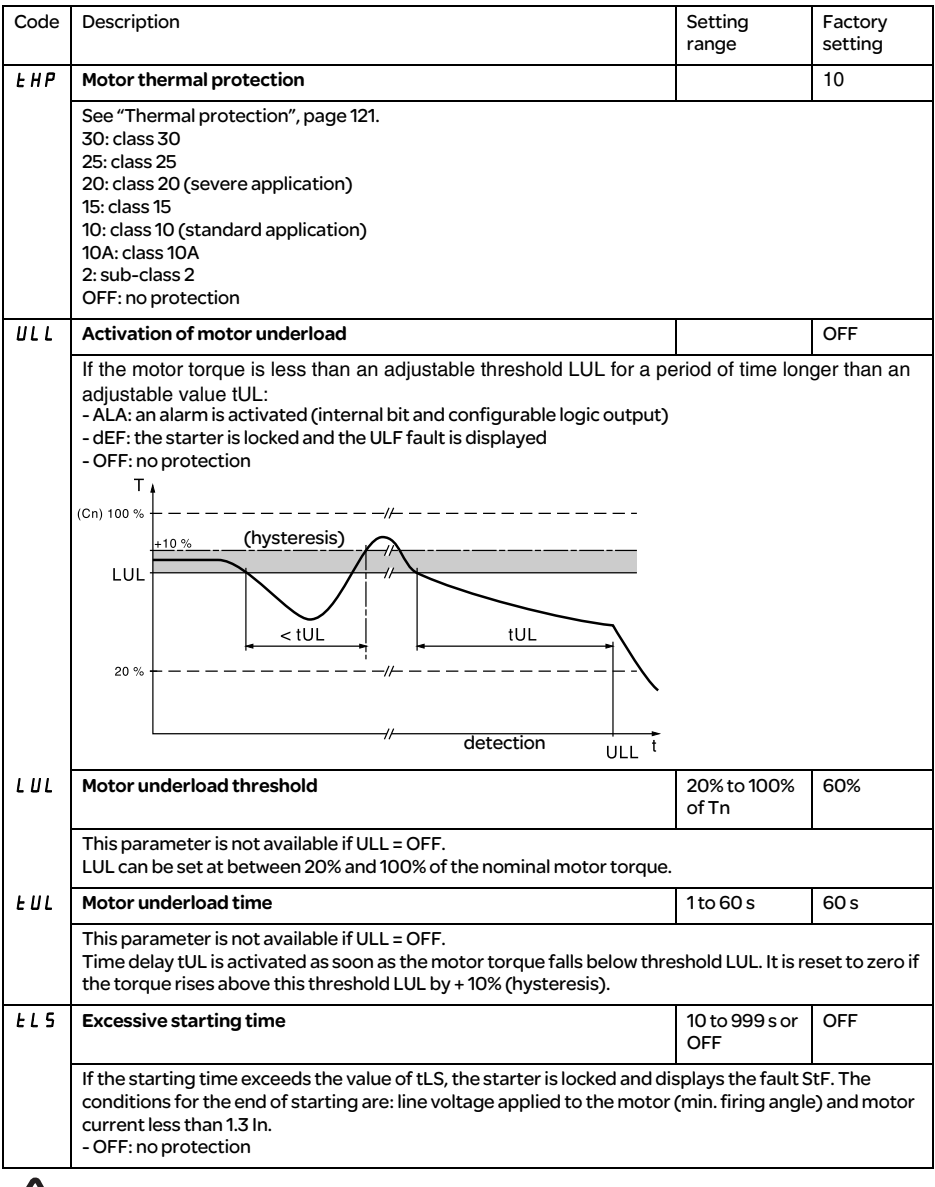

The protection parameters can only be modified when the motor is stopped.

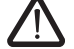

The configuration of a monitoring alarm (ALA) indicates the presence of a fault but will not directly protect the installation

## Protection menu (PrO)

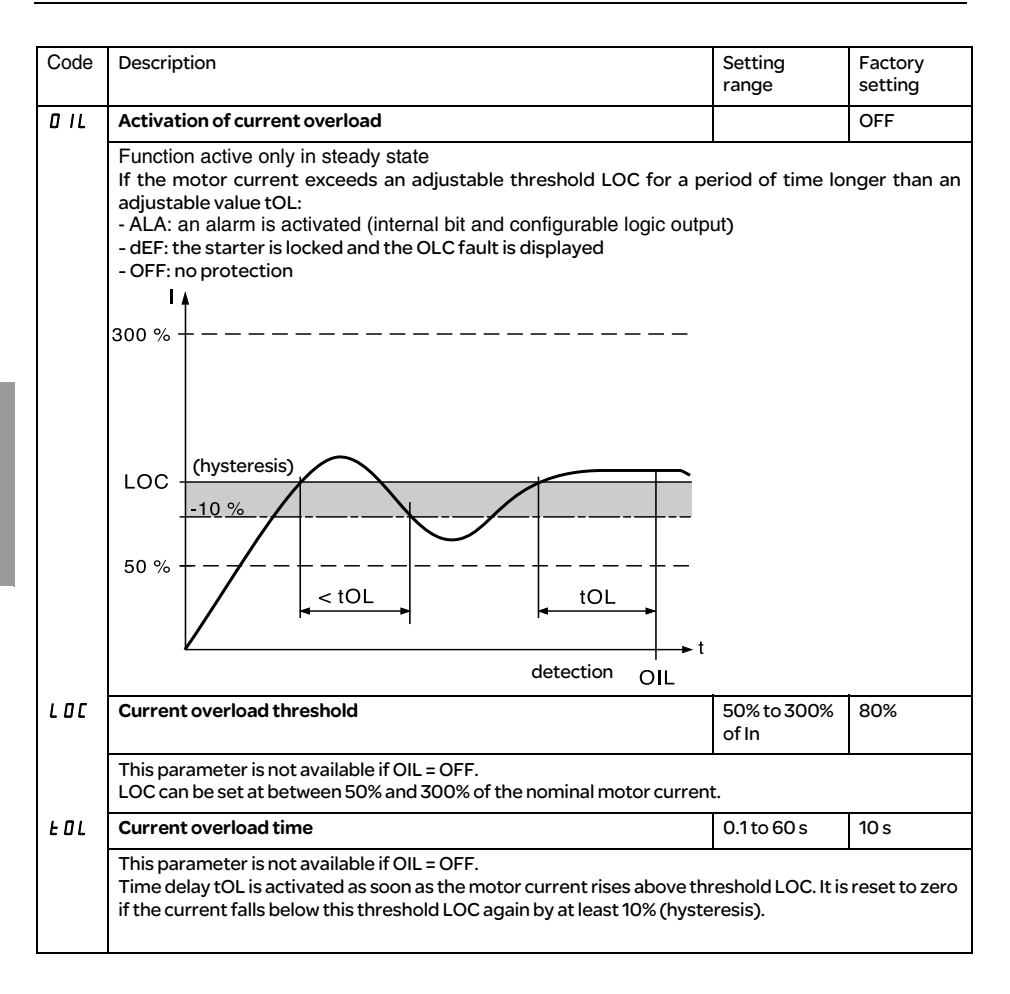

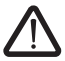

The factory configuration of a monitoring alarm (ALA) indicates the presence of a fault but will not directly protect the installation

## Protection menu (PrO)

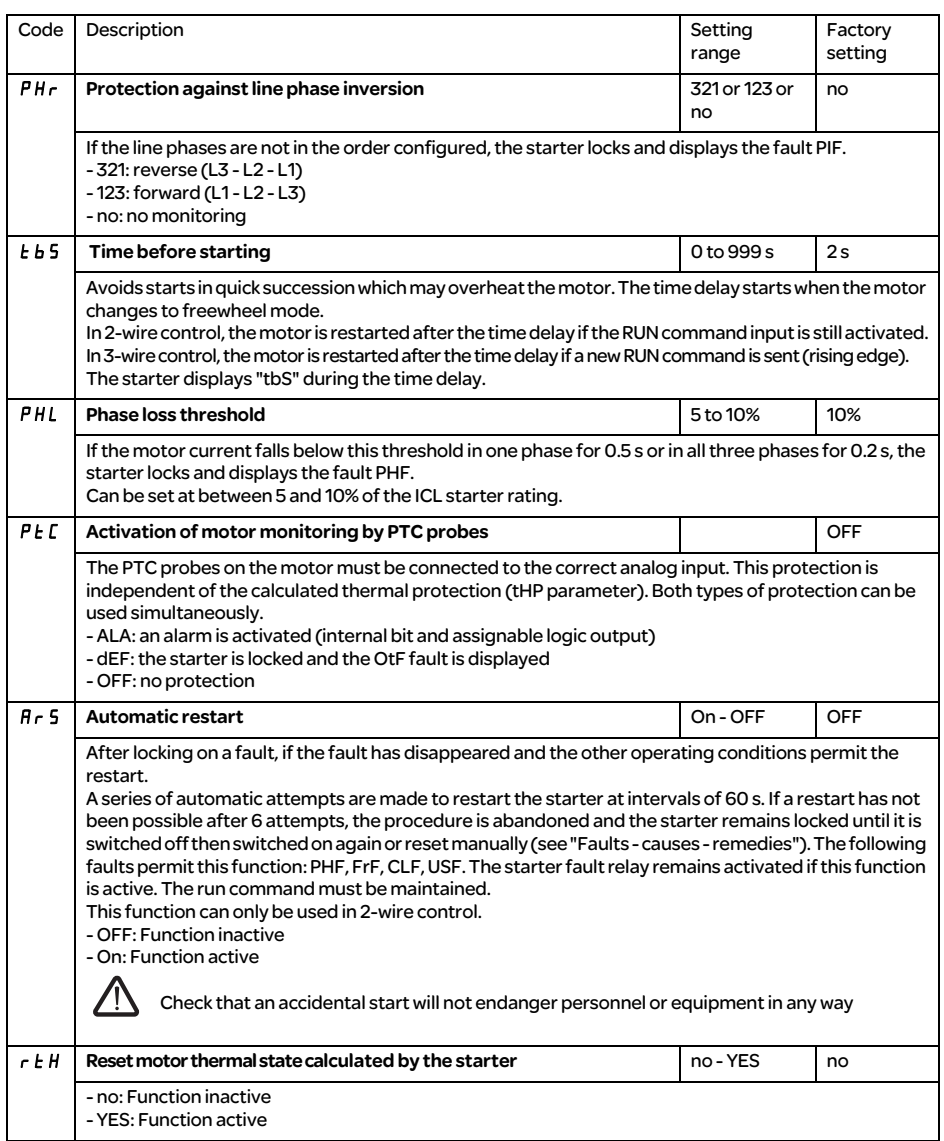

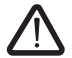

The factory configuration of a monitoring alarm (ALA) indicates the presence of a fault but will not directly protect the installation

# Advanced settings menu (drC)

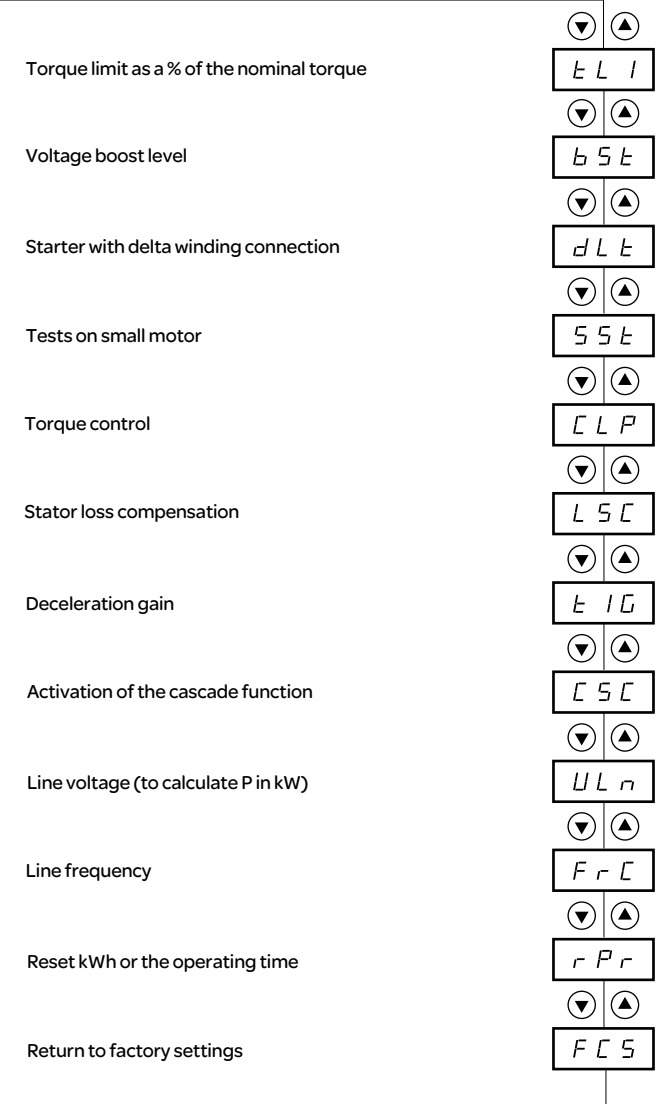

 $\overline{\phantom{a}}$ 

Parameters in menu

The Advanced setting parameters can only be modified when the motor is stopped.

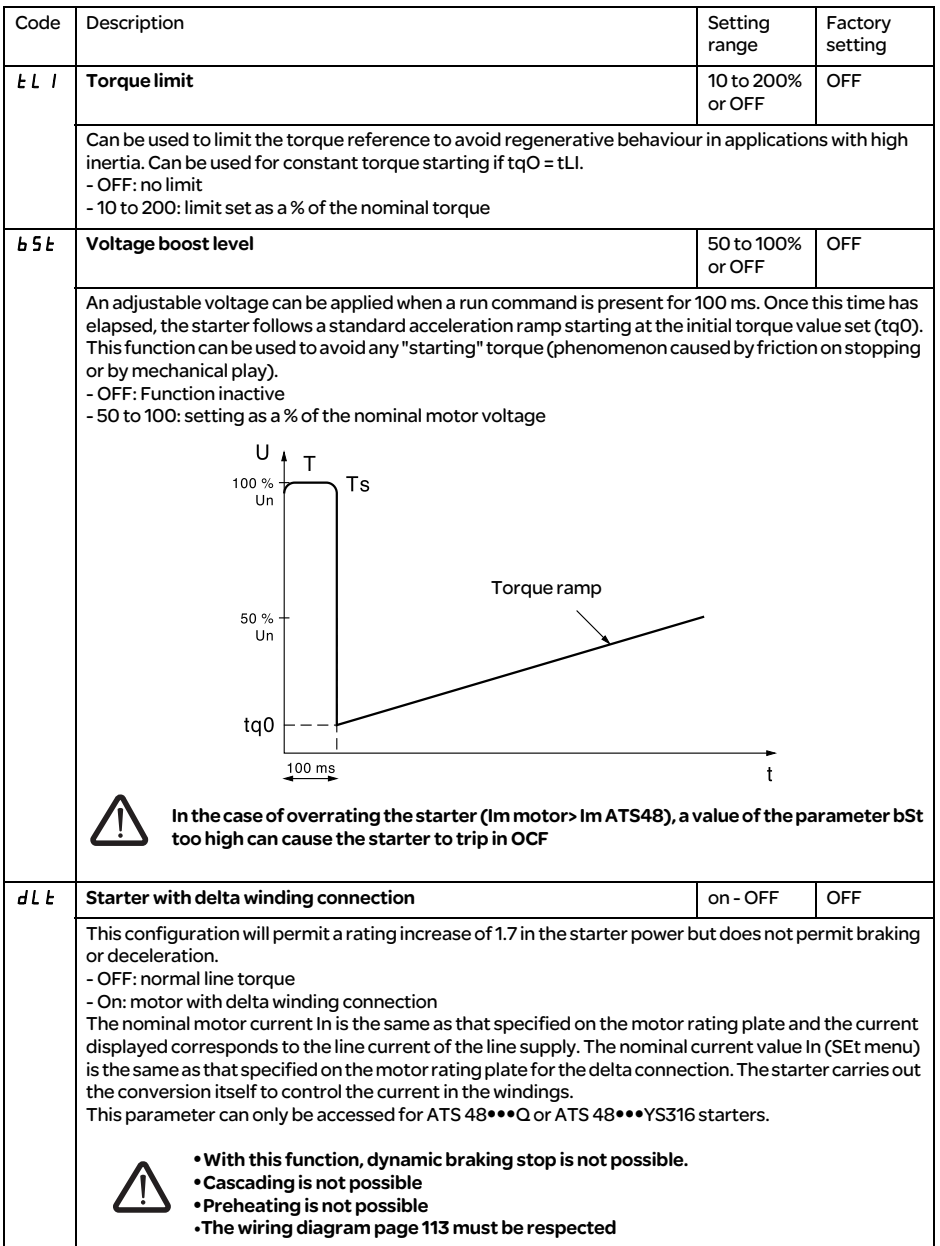

# Advanced settings menu (drC)

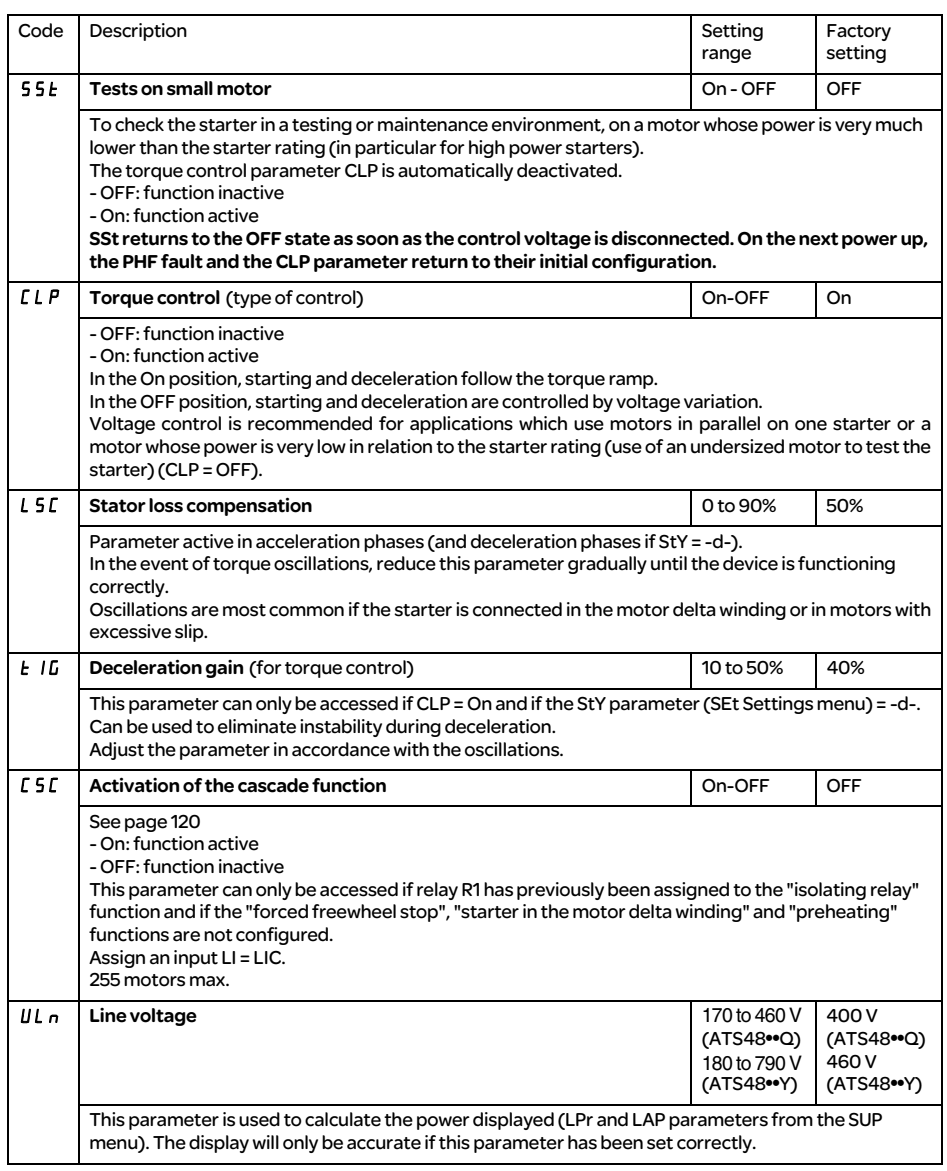

## Advanced settings menu (drC)

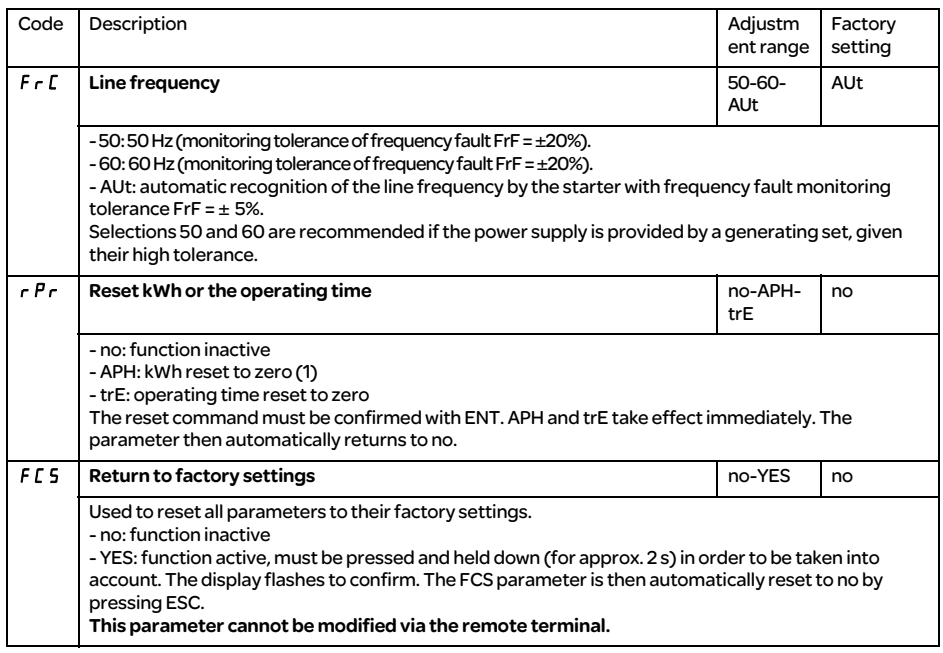

(1) This information << kWh consumed >> is only visible with the PowerSuite software workshop or online with Modbus (address W4074).

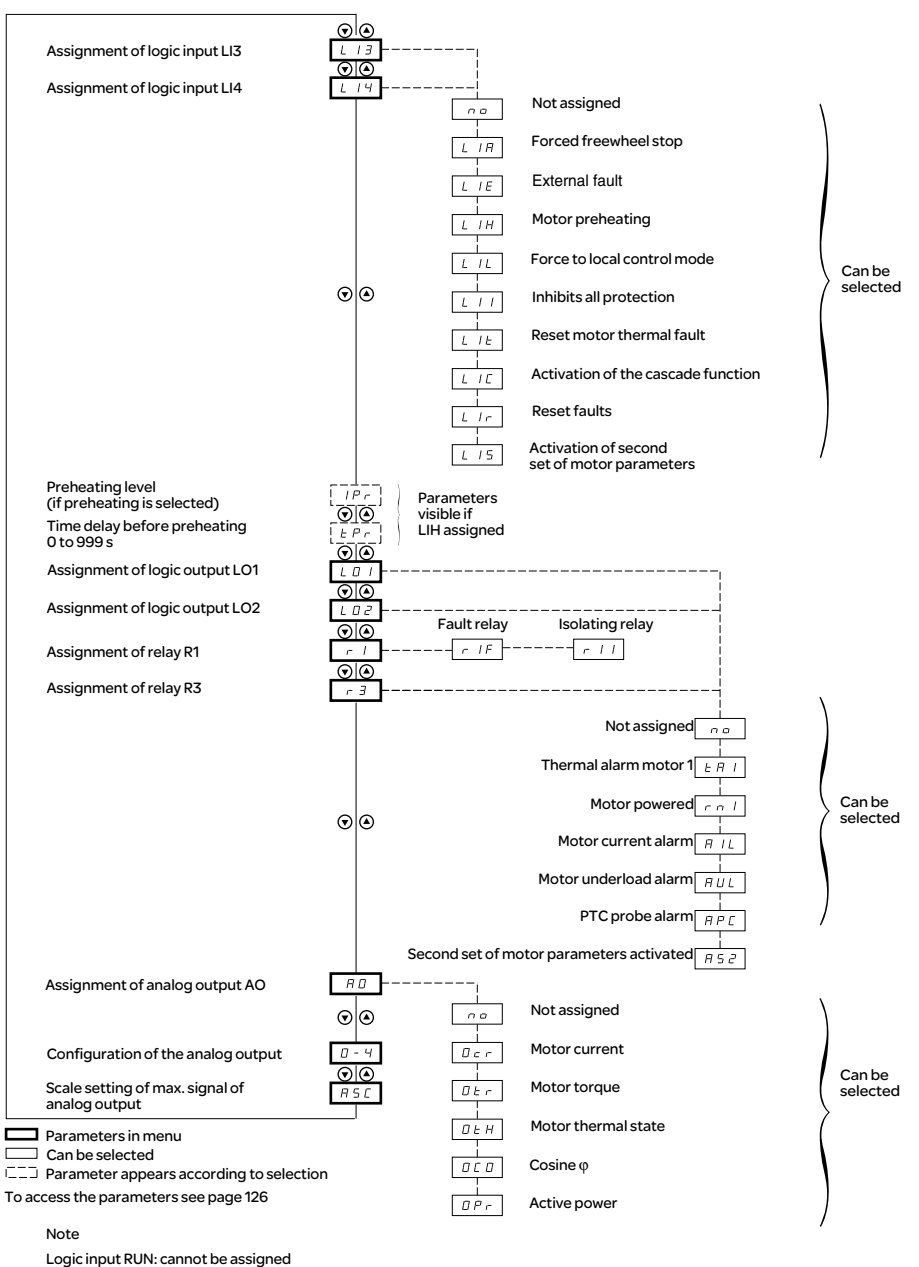

Logic input STOP: cannot be assigned

Starter bypass contactor control: cannot be assigned (R2)
The I/O parameters can only be modified when the motor is stopped.

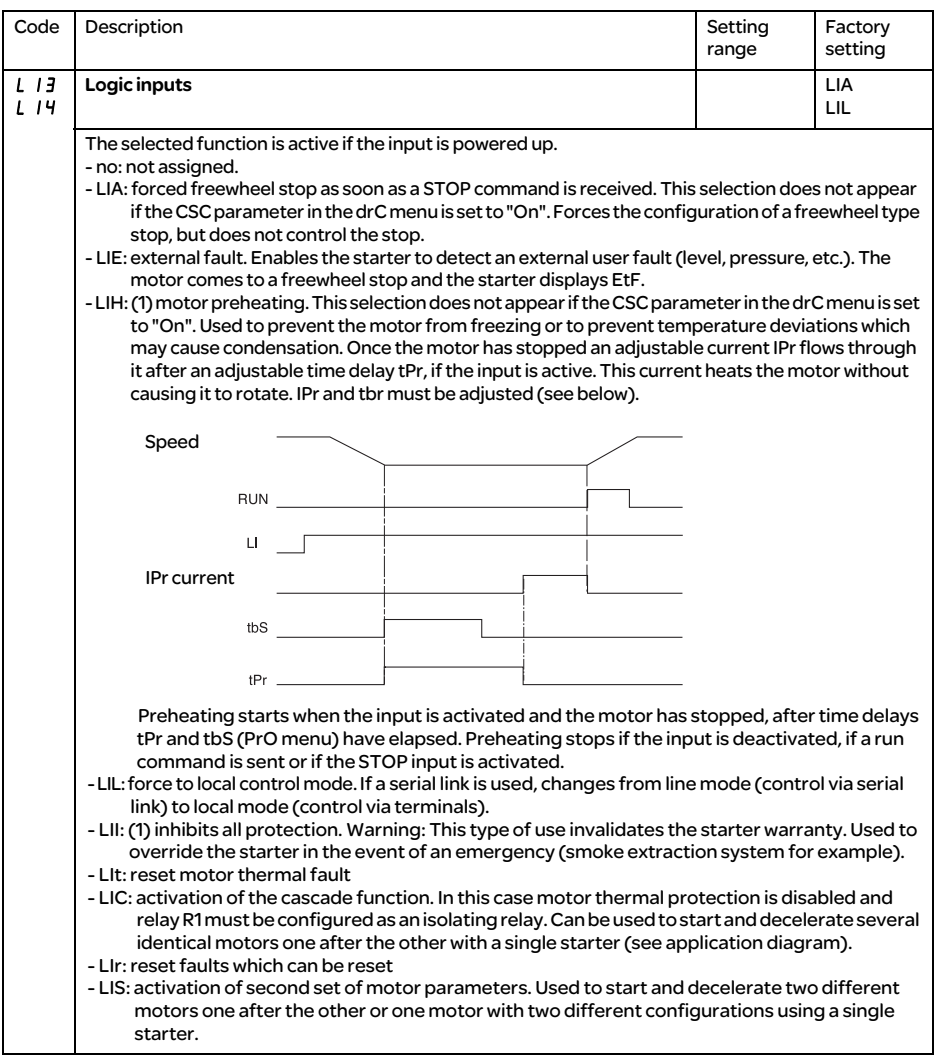

(1) In order for this assignment o take effect, ENT must be pressed for 10 s (confirmed by flashing display). This parameter cannot be modified via the remote terminal.

# I/O menu (IO)

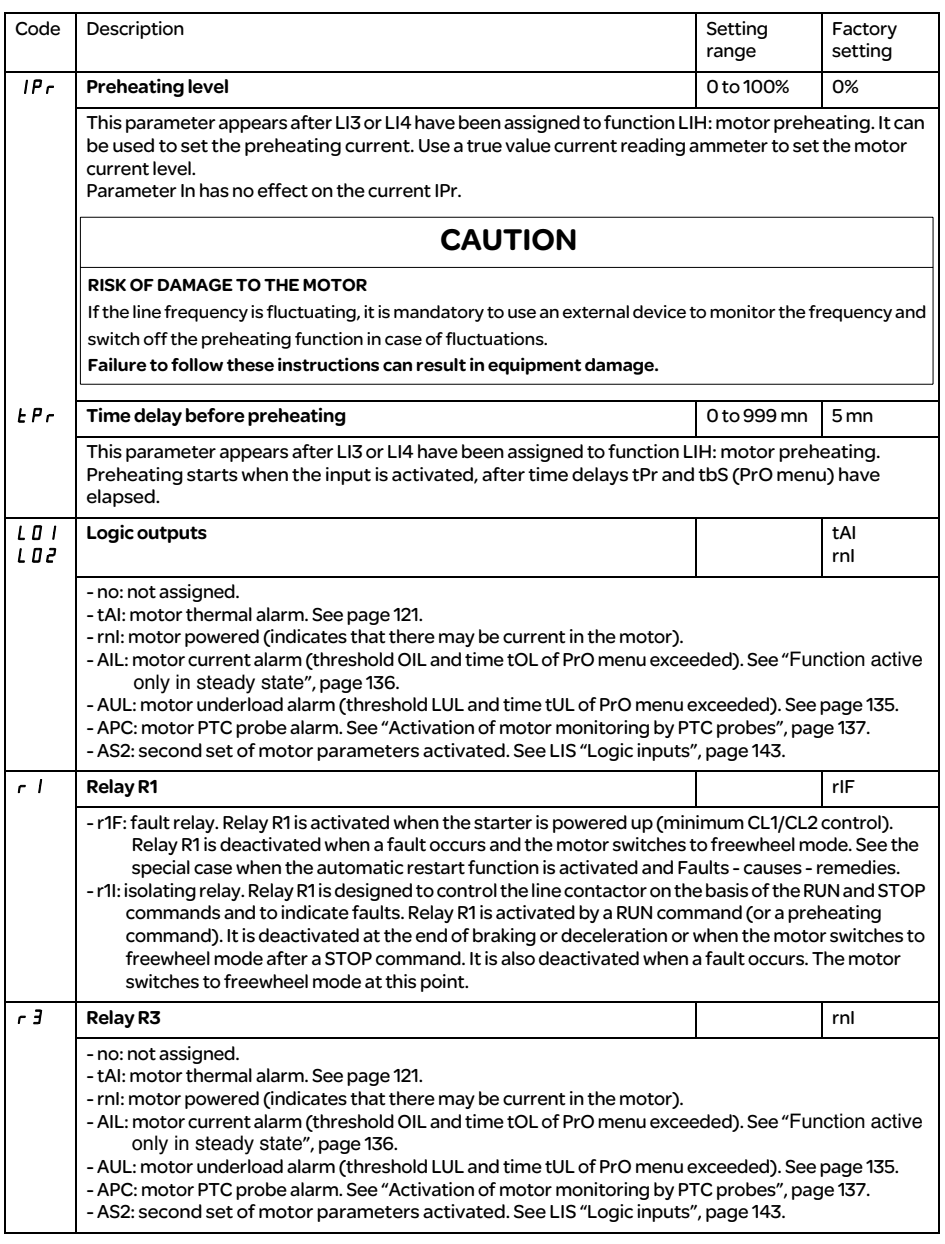

### End of starting relay R2 (cannot be assigned)

The end of starting relay R2 is activated when the starter is powered up, no faults are present and the motor has completed the start-up phase. It is deactivated in the event of a stop request or a fault. It has one normally open contact (N/O).

It can be used to bypass the ATS 48 at the end of the starting phase.

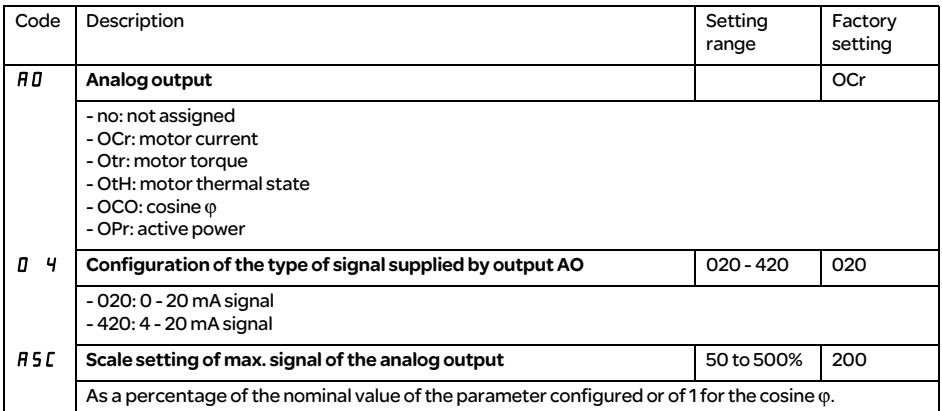

The parameters for 1st or 2nd motor are selected by the logic input (LIS). Taking into account the motor parameters selected :

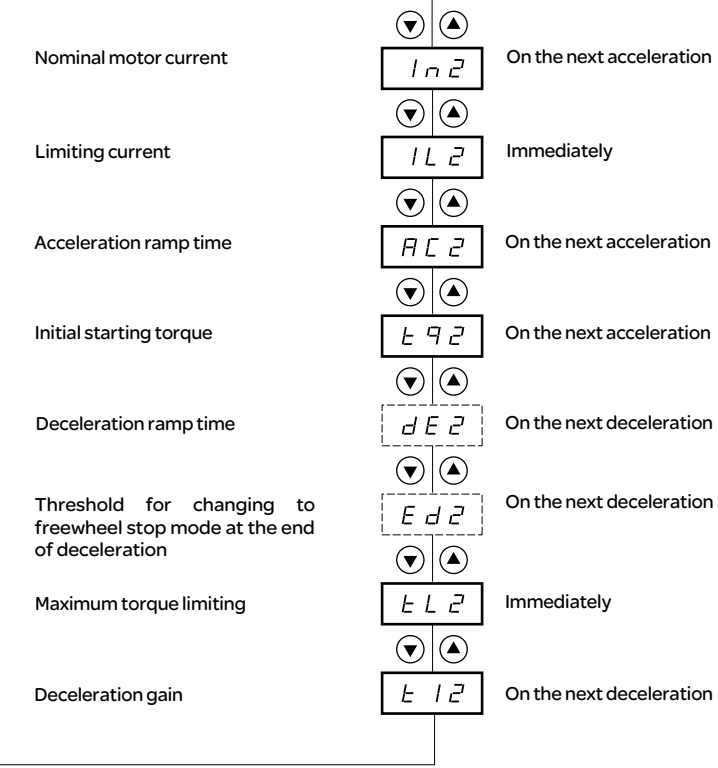

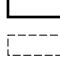

Parameters in menu

 $\bar{{\mathbb{P}}}$  Paramèter appears according to the selection and to the assignement of StY in the SEt menu

This menu is only visible if a logic input is assigned to the function for activating a second set of motor parameters (LIS) in the I/O menu.

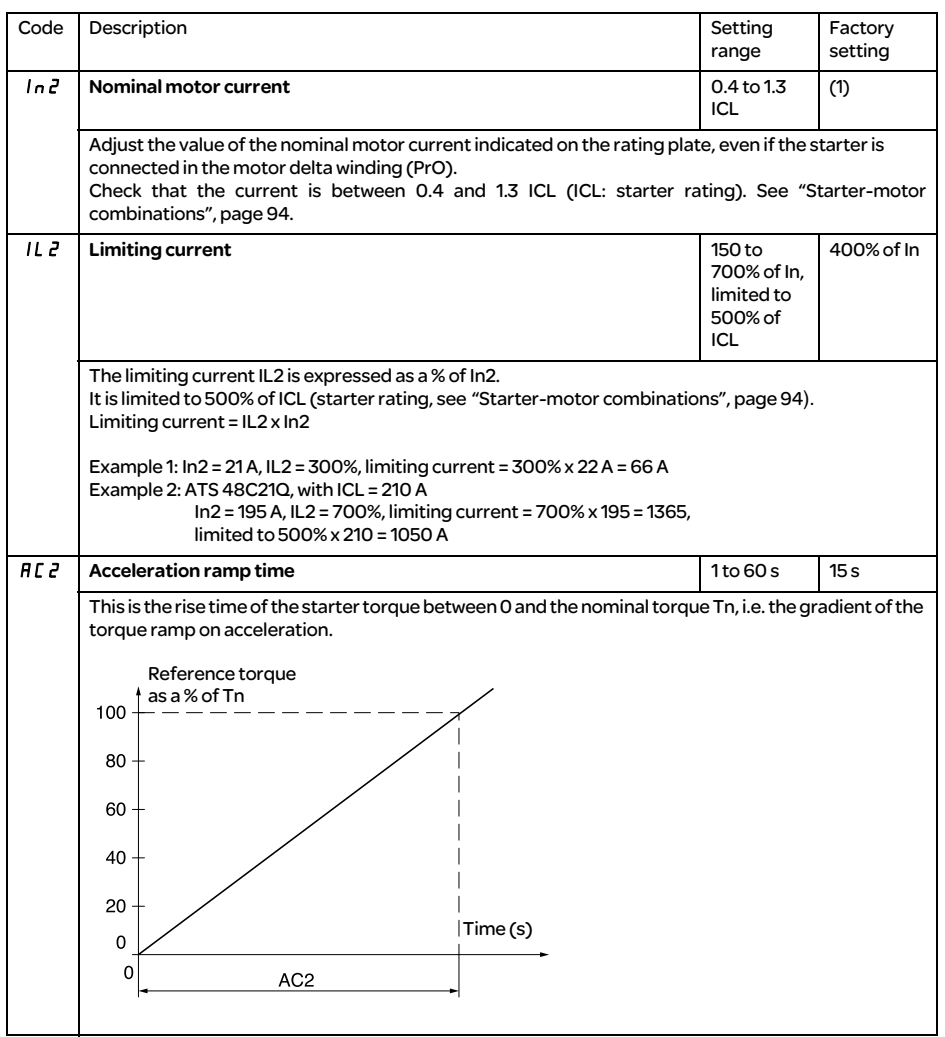

(1) Factory setting of In2 corresponding to the usual value of a 4-pole 400 V standardised motor with class 10 protection (for ATS 48•••Q).

Factory setting of In2 corresponding to the usual value of a 460 V standardised motor in accordance with NEC and with class 10 protection (for ATS 48•••Y).

## 2nd motor parameters menu (St2)

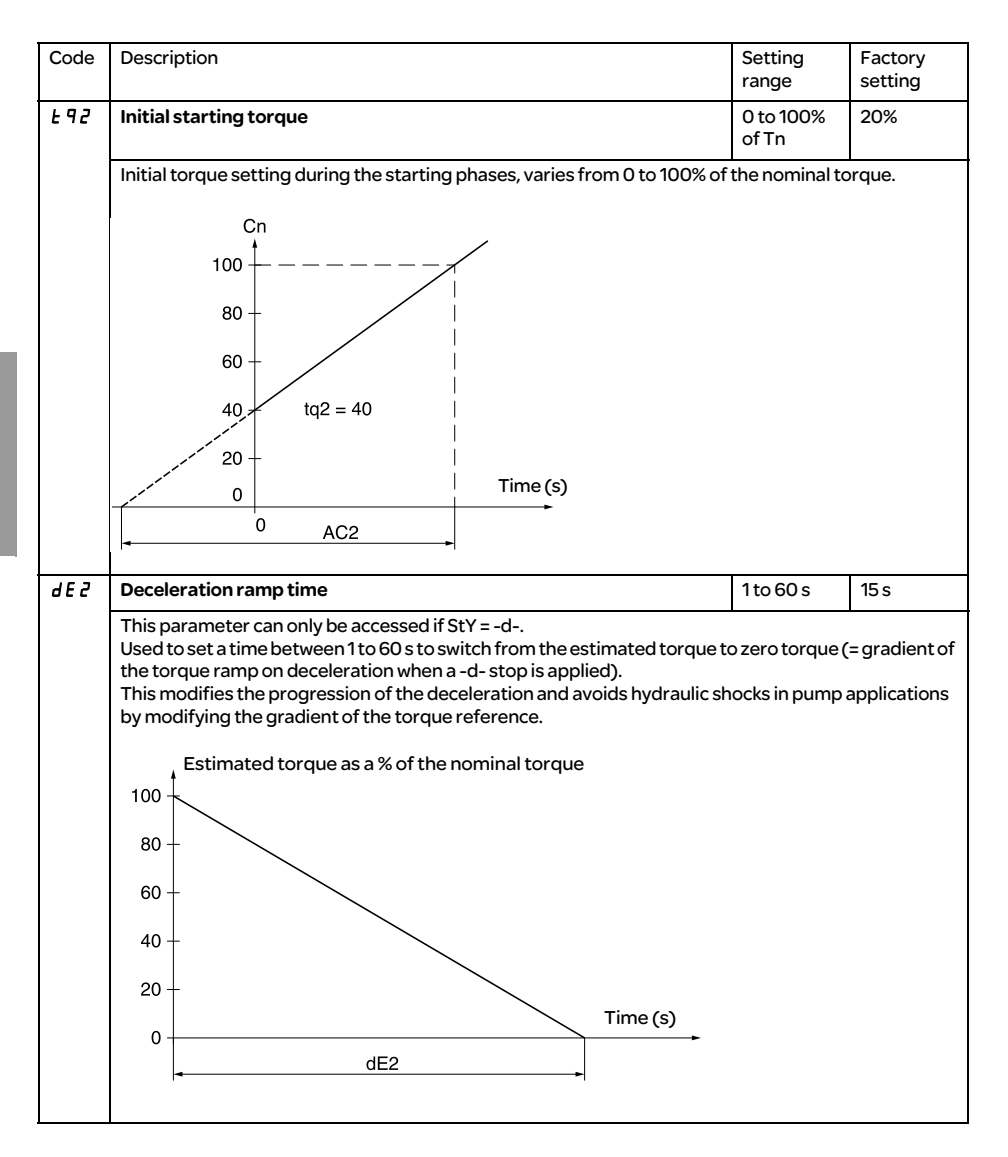

## 2nd motor parameters menu (St2)

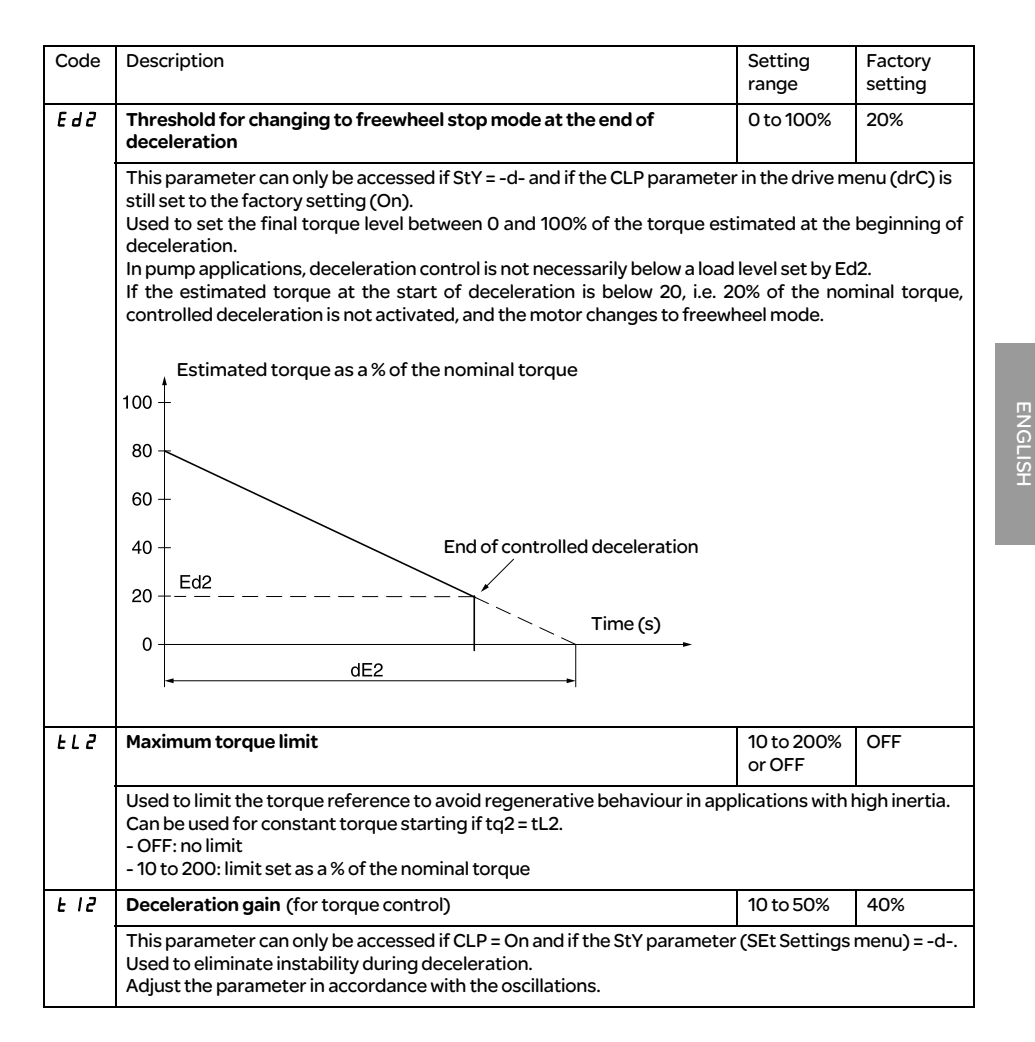

# Communication menu (COP)

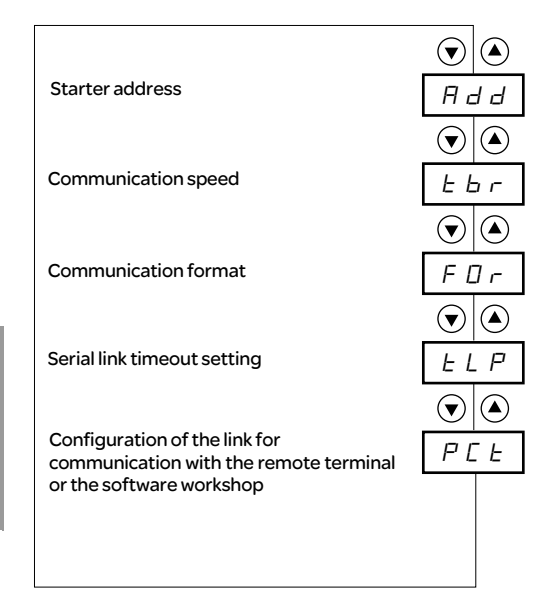

Parameters in menu

#### The communication menu parameters can only be modified when the motor is stopped.

The internal protocol used is Modbus.

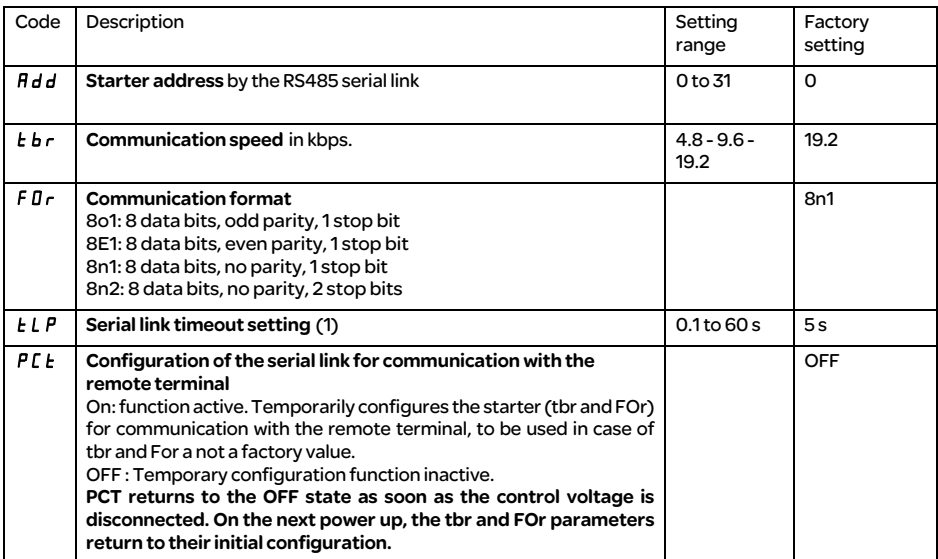

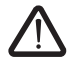

(1) Check that the time set will not interfere with the safe operation of the machine

# Parameter displayed menu (SUP)

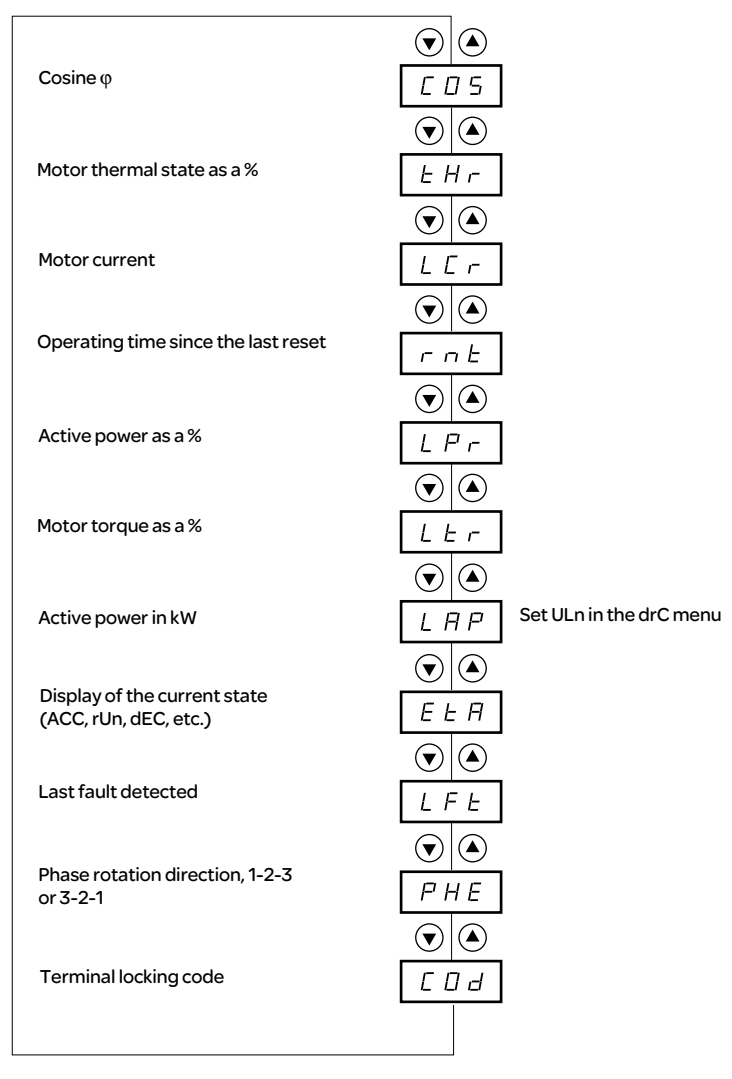

Parameters in menu

#### The parameter to be displayed can be modified with the motor stopped or running.

The factory setting displays the motor current (parameter LCr). The display chosen is saved by:

- Pressing the ENT key once: the choice is temporary, it will be cleared at the next power up.
- Pressing the ENT key again for 2 seconds: the display flashes, the choice is permanent and cannot be modified.

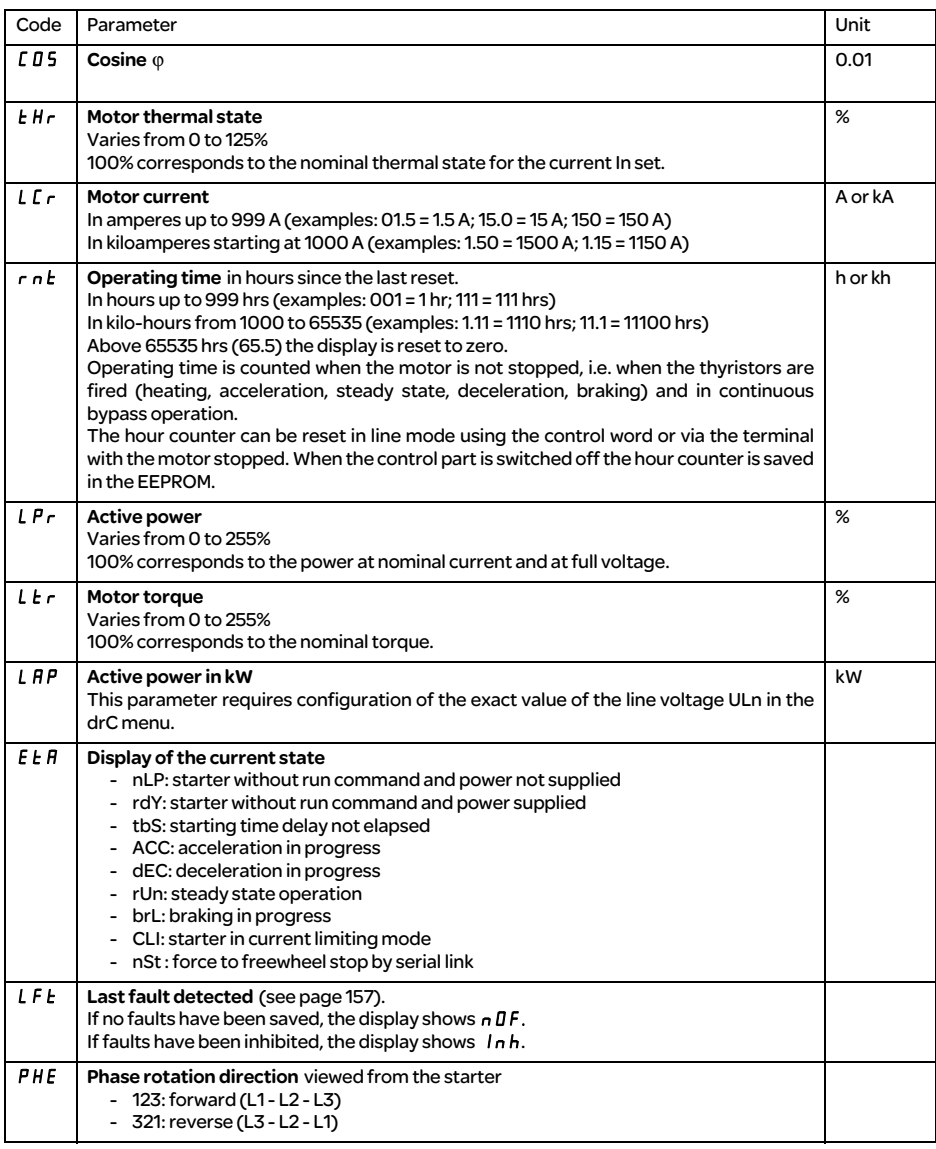

# Parameter displayed menu (SUP)

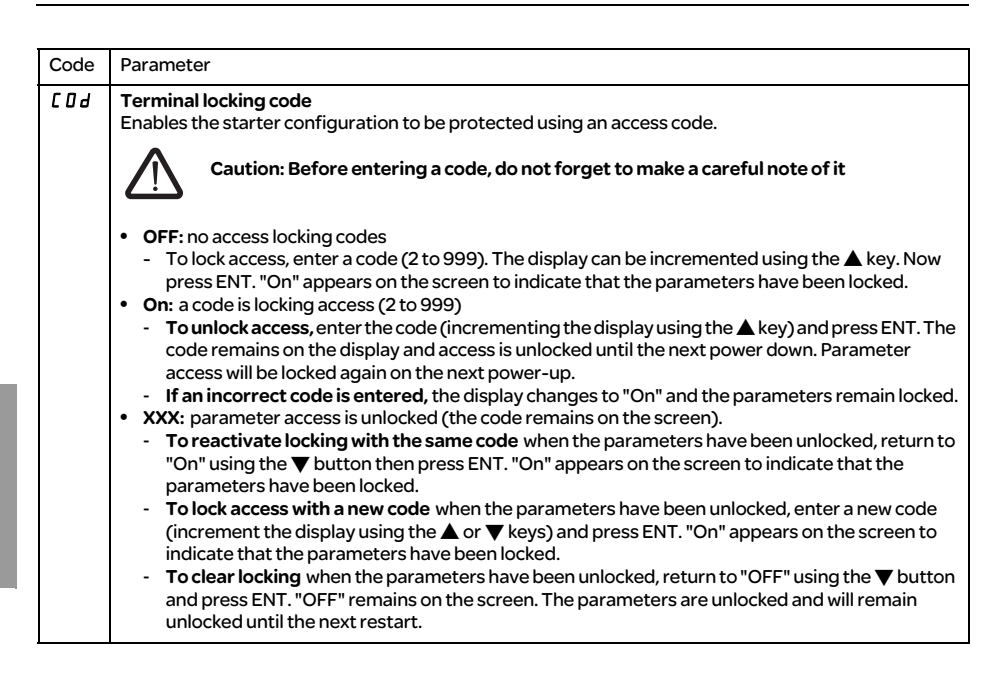

When access is locked using a code, only the monitoring parameters can be accessed, with only a temporary choice of parameter displayed.

# Compability table

The choice of application functions can be limited by the incompability between certain functions. The functions that are not listed in the table are not incompatible with any other functions.

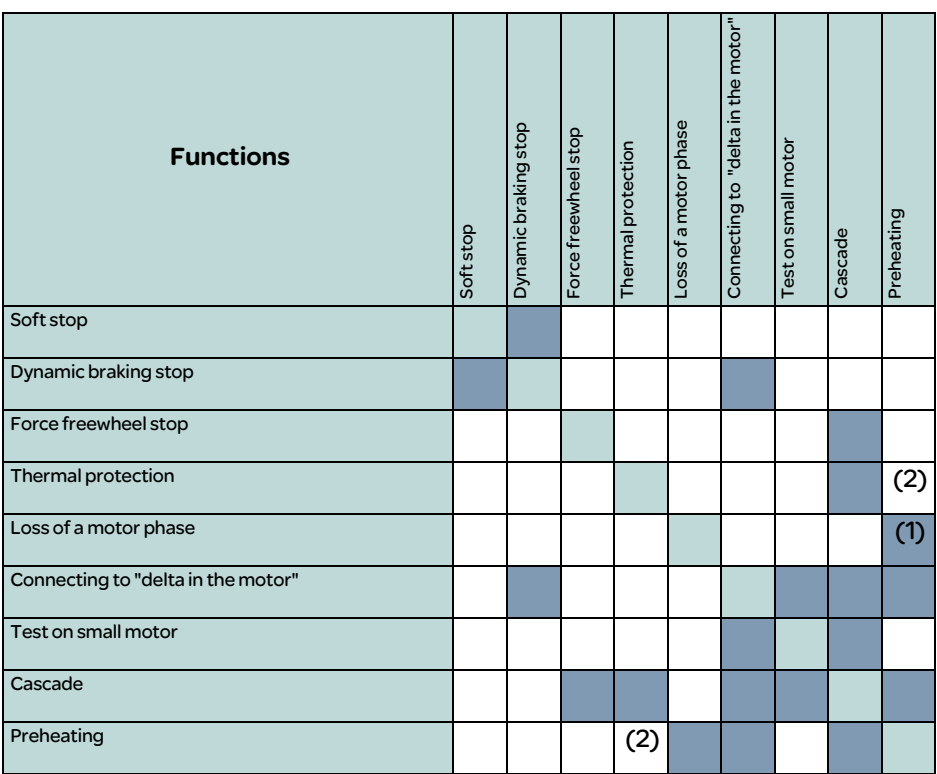

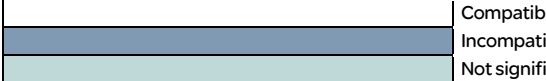

le functions ible functions icant

(1) Motor phase loss not detected

(2) While motor's preheating, the thermal protection is not assured. Set the preheating current IPr.

## Servicing

The ATS 48 does not require any preventative maintenance. It is nevertheless advisable to perform the following regularly:

- Check the condition and tightness of connections
- Ensure that the temperature around the unit remains at an acceptable level and that ventilation is effective (average service life of fans: 3 to 5 years depending on the operating conditions)
- Remove any dust from the heatsink if necessary

### Assistance with maintenance

If a problem arises during setup or operation, ensure that the recommendations relating to the environment, mounting and connections have been observed.

The first fault detected is memorized and displayed on the screen: the starter locks and relays R1 and R2 change state according to their assignment.

### Clearing the fault

Switch off the starter power supply in the event of a fault which cannot be reset. Wait for the display to go off completely. Find the cause of the fault in order to correct it. Restore the power supply: this clears the fault if it has disappeared.

In some cases there may be an automatic restart once the fault has disappeared if this function has been programmed.

## Monitoring menu

This is used to prevent and find the causes of faults by displaying the starter status and its current values.

### Spares and repairs

Consult Schneider Electric product support.

As a general rule, if a problem arises when the starter is started, it is advisable to return to the factory settings and repeat your settings step by step.

#### Starter does not start, no fault displayed

- No display: check that the line supply is present on the control supply CL1/CL2 (see page 109).
- Check that the code displayed does not correspond to the normal state of the starter (see page 127).
- Check for the presence of the RUN/STOP commands (see page 110).

#### Faults which cannot be reset

When this type of fault appears the starter locks and the motor switches to freewheel mode.

Signalling:

- Opening of end of starting relay R2
- Opening of relay R1 (following starter locking)
- Fault code flashes on the display
- Storing of the last 5 faults, visible with the PowerSuite software workshop

Restart conditions:

- Disappearance of the causes of the fault
- Disconnection and reconnection of the control supply

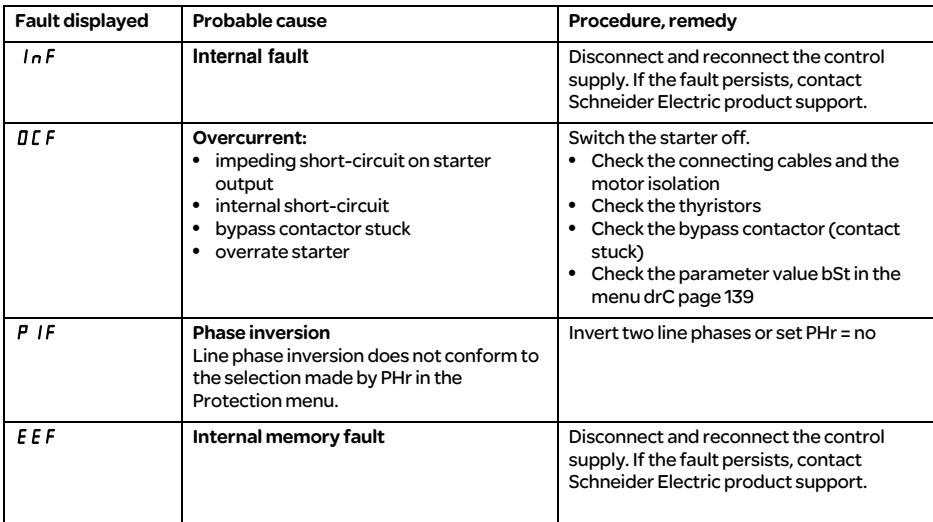

#### Faults which can be reset as soon as their causes disappear

When this type of fault appears the starter locks and the motor switches to freewheel mode.

Signalling:

- Opening of end of starting relay R2.
- Opening of relay R1 only if it is configured as an isolating relay.
- The fault code flashes on the display as long as the fault is present.
- Storing of the last 5 faults, visible with the PowerSuite software workshop.

Restart conditions:

- Disappearance of the causes of the fault.
- In 2-wire control the run command must be maintained on the RUN input.
- In 3-wire control a new run command (rising edge) is required on the RUN input.

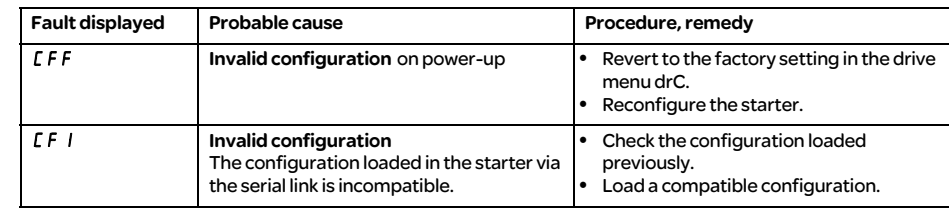

#### Faults which can be reset and can generate an automatic restart  $(1)$

When this type of fault appears the starter locks and the motor switches to freewheel mode.

Signalling with automatic restart:

- Opening of end of starting relay R2
- Opening of relay R1 only if it is configured as an isolating relay. R1 remains closed if it is configured as a fault relay, see page 144
- The fault code flashes on the display as long as the fault is present
- Storing of the last 5 faults, visible with the PowerSuite software workshop

Restart conditions for the following faults with automatic restarting (in 2-wire control only):

- Disappearance of the causes of the fault
- Run command maintained on the RUN input
- 6 restart attemps are carried out at intervals of 60 seconds. At the 6th attempt if the fault is still present it trips requiring a manual reset (see following page) and R1 opens if it is configured as a fault relay

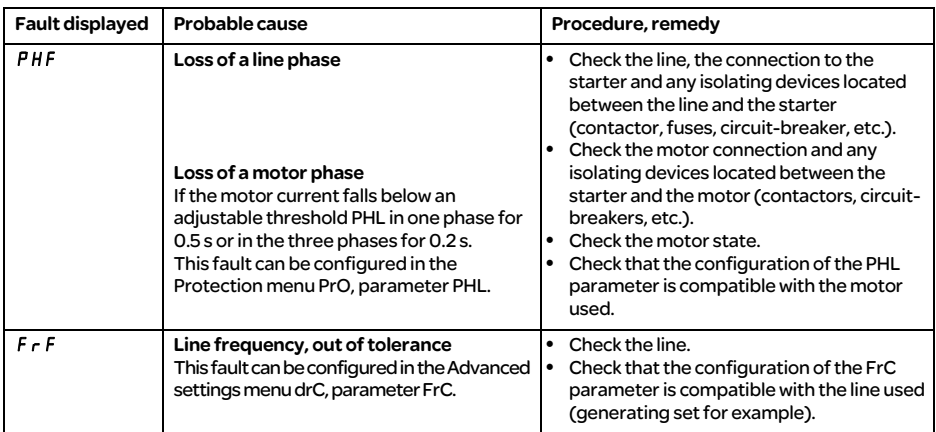

Restart conditions for the following faults:

- Disappearance of the causes of the fault
- Run command maintained (2-wire control only)

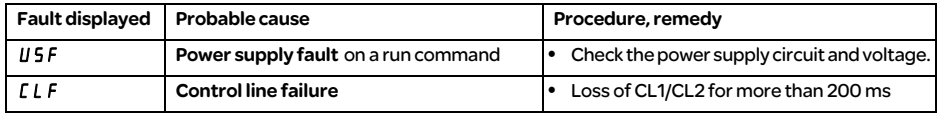

(1) If the automatic restart function is not selected, see page 160 for the signalling and restart conditions of these faults.

#### Faults which can be manually reset

When this type of fault appears the starter locks and the motor switches to freewheel mode.

Signalling:

- Opening of end of starting relay R2
- Opening of relay R1
- The fault code flashes on the display as long as the fault is present
- Storing of the last 5 faults, visible with the PowerSuite software workshop

Restart conditions:

- Disappearance of the causes of the fault
- A run command (2 or 3-wire control, requires a rising edge on the RUN input) to reset the fault (1)
- Another run command (2 or 3-wire control, requires a rising edge on the RUN input) to restart the motor

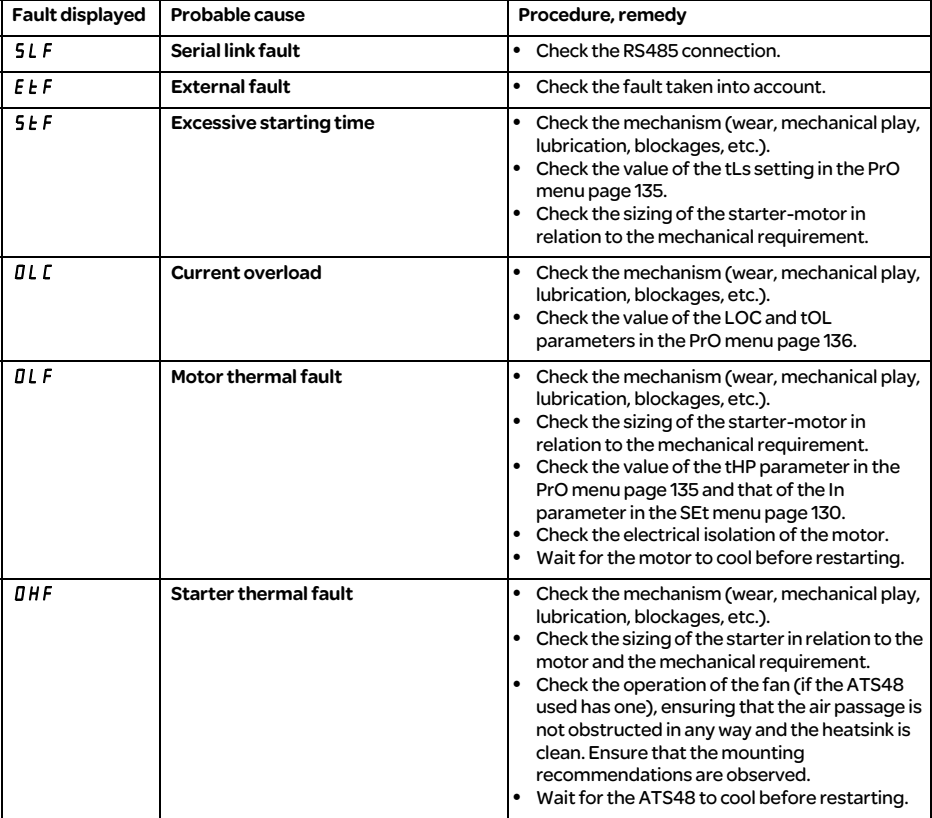

(1) A reset will not take place on a run command if LI is assigned to the "fault reset (LIr)" function.

#### Faults which can be manually reset

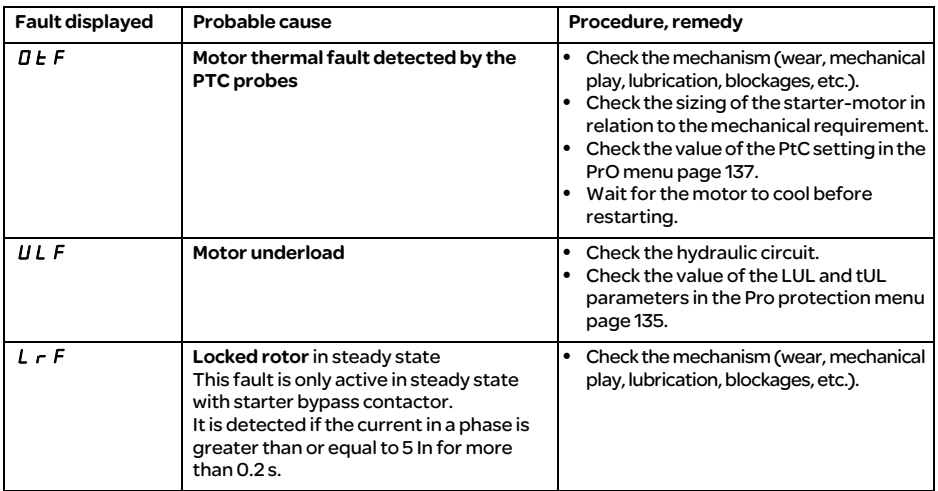

### Reset faults using a logic input

If a logic input LI is configured as "reset motor thermal fault" or "reset faults which can be reset", the following conditions must be met:

- A pulse on logic input LI
- In 2-wire control the motor will restart if the run command is maintained on the RUN input
- In 3-wire control the motor will restart on a new run command (rising edge) on the RUN input

ATS 48 starter.......................... Customer identification no.(if applicable)........................................................................................................... Access code (if applicable).................................................................................................................................

# Settings menu  $5EE$

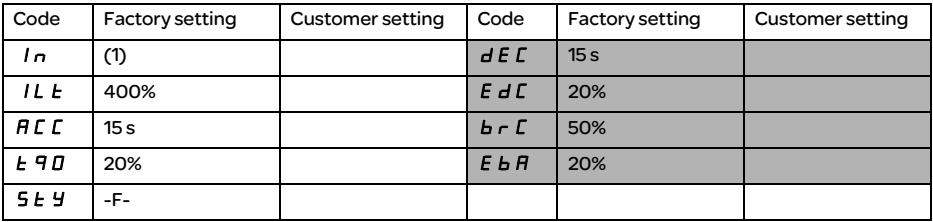

The parameters in shaded boxes appear if the corresponding functions have been configured.

# Protection menu  $P \cap \Box$

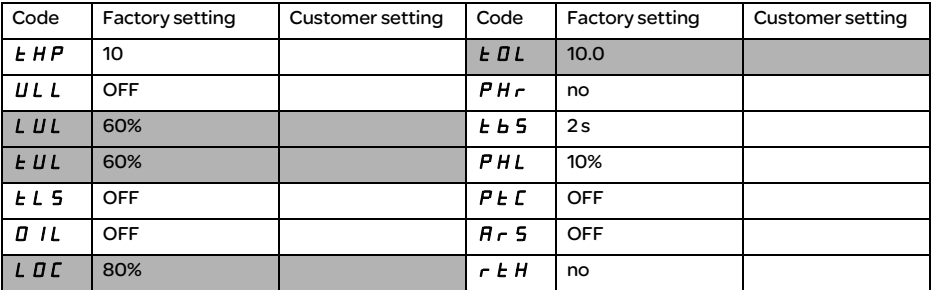

The parameters in shaded boxes appear if the corresponding functions have been configured.

(1) Depends on the starter rating.

# Advanced settings menu  $d \cdot L$

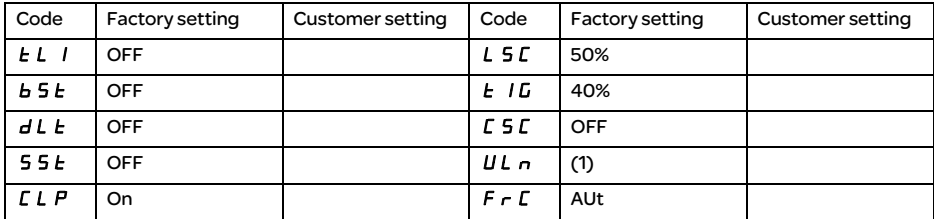

The parameters in shaded boxes appear if the corresponding functions have been configured.

### $I/O$  menu  $I$   $I$

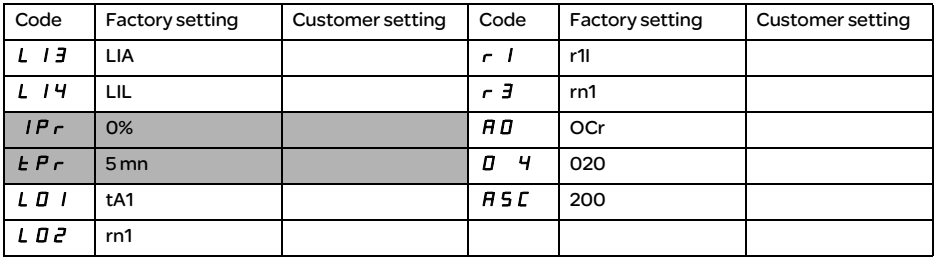

The parameters in shaded boxes appear if the corresponding functions have been configured.

(1) -ATS 48 •••Q: 400 V -ATS 48•••Y: 460 V

### 2nd motor parameters menu  $5 \, \text{L } 2$

This menu is only visible if a logic input is assigned to the function for activating a second set of motor parameters (LIS) in the I/O menu.

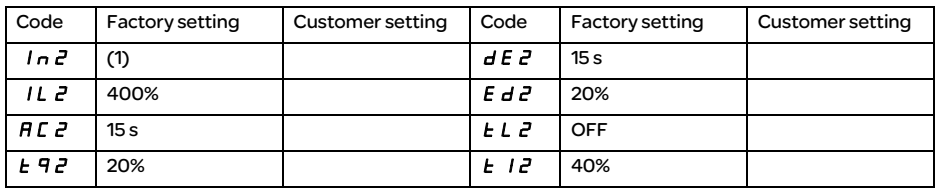

## Communication menu  $\overline{L}$   $\overline{B}$   $\overline{P}$

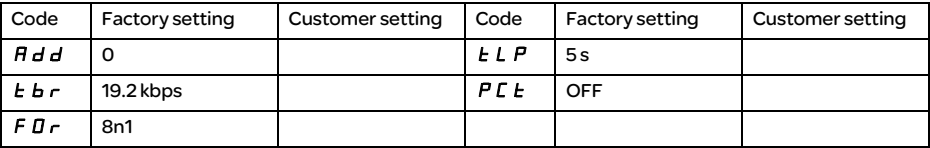

(1) Depends on the starter rating.

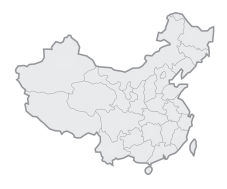

# 施耐德电气(中国)投资有限公司

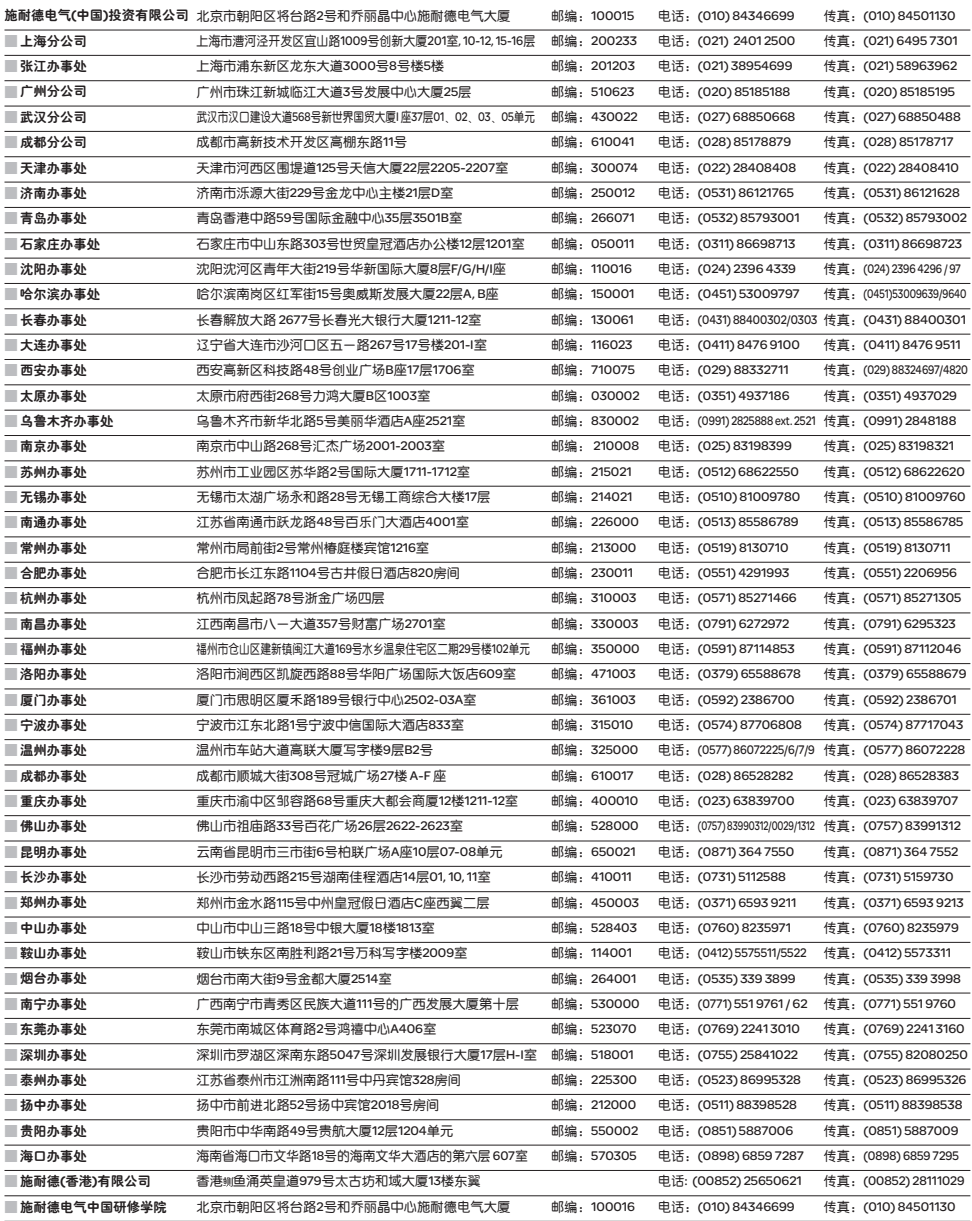

#### 客户关爱中心热线:400 810 1315

施耐德电气公司 Schneider Electric China www.schneider-electric.cn 北京市朝阳区将台路2号和 乔丽晶中心施耐德电气大厦 邮编: 100015 电话: (010) 8434 6699 传真: (010) 8450 1130

Schneider Electric Building, Chateau 田士称准和材料的变更,又平<br>Regency, No.2 Jiangtai Road, Chaoyang 中的图像只有经过我们的业务<br>District, Beijing 100015 China. <br>Tel: (010) 8434 6699<br>Fax: (010) 8450 1130

由于标准和材料的变更,文中所述特性和本资料 中的图像只有经过我们的业务部门确认以后, 才对我们有约束。

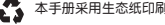